## **INSTITUTO TECNOLÓGICO SUPERIOR AERONÁUTICO**

# **CARRERA DE ELECTRÓNICA MENCIÓN INSTRUMENTACIÓN & AVIÓNICA**

# **"DISEÑO E IMPLEMENTACIÓN DE UN RED INDUSTRIAL UTILIZANDO LA RED DE CAMPO AS-INTERFACE PARA EL MONITOREO Y CONTROL DE LA ESTACIÓN DE TEMPERATURA DE FLUJO DE AIRE EN EL LABORATORIO DE INSTRUMENTACIÓN VIRTUAL DEL INSTITUTO TECNOLÓGICO SUPERIOR AERONÁUTICO."**

## **POR:**

## **PILLAJO SALAZAR LUIS ANTONIO**

**Trabajo de graduación como requisito previo para la obtención del título de:** 

# **TECNÓLOGO EN ELECTRÓNICA MENCIÓN INSTRUMENTACIÓN & AVIÓNICA**

**2013**

# **CERTIFICACIÓN**

Certifico que el presente trabajo de graduación fue realizado en su totalidad por el Señor **PILLAJO SALAZAR LUIS ANTONIO**, como requerimiento parcial para la obtención del título de **TECNÓLOGO EN ELECTRÓNICA MENCIÓN INSTRUMENTACIÓN & AVIÓNICA.** 

> Ing. Pablo Pilatásig DIRECTOR DE PROYECTO

\_\_\_\_\_\_\_\_\_\_\_\_\_\_\_\_\_\_\_\_\_\_\_\_\_\_\_\_

Latacunga, Agosto del 2013

## **DEDICATORIA**

Dedico este trabajo a una persona símbolo de esfuerzo, sacrificio, constancia, dedicación y lucha; que a pesar de las adversidades no se rindió y siempre creyó en mí; para ti mi amada esposa Lupita.

A mis preciosas hijas Dianita, Leslie y Wendy que son mi mayor orgullo, alegría y motivación.

Luis Antonio.

## **AGRADECIMIENTO**

En la culminación de una etapa más en mi vida, agradezco al Instituto Tecnológico Superior Aeronáutico ITSA, y a sus docentes por todos los conocimientos impartidos en sus aulas.

Extiendo mi más sincero agradecimiento al Ing. Edwin Pruna y al Ing. Pablo Pilatásig, por impartirme los conocimientos necesarios y su total apoyo para alcanzar un anhelado sueño, culminar mis estudios universitarios.

A todos los que de una u otra manera hicieron posible que este sueño se haga realidad Muchas Gracias, los llevare en lo más profundo de mi corazón por siempre.

Luis Antonio.

## **ÍNDICE DE CONTENIDOS**

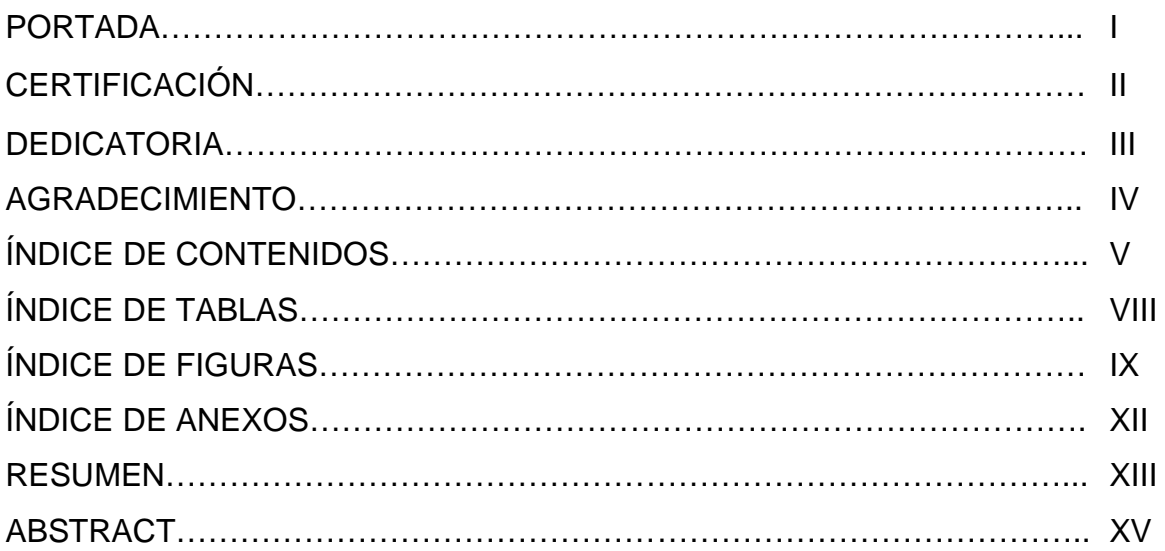

## CAPÍTULO I

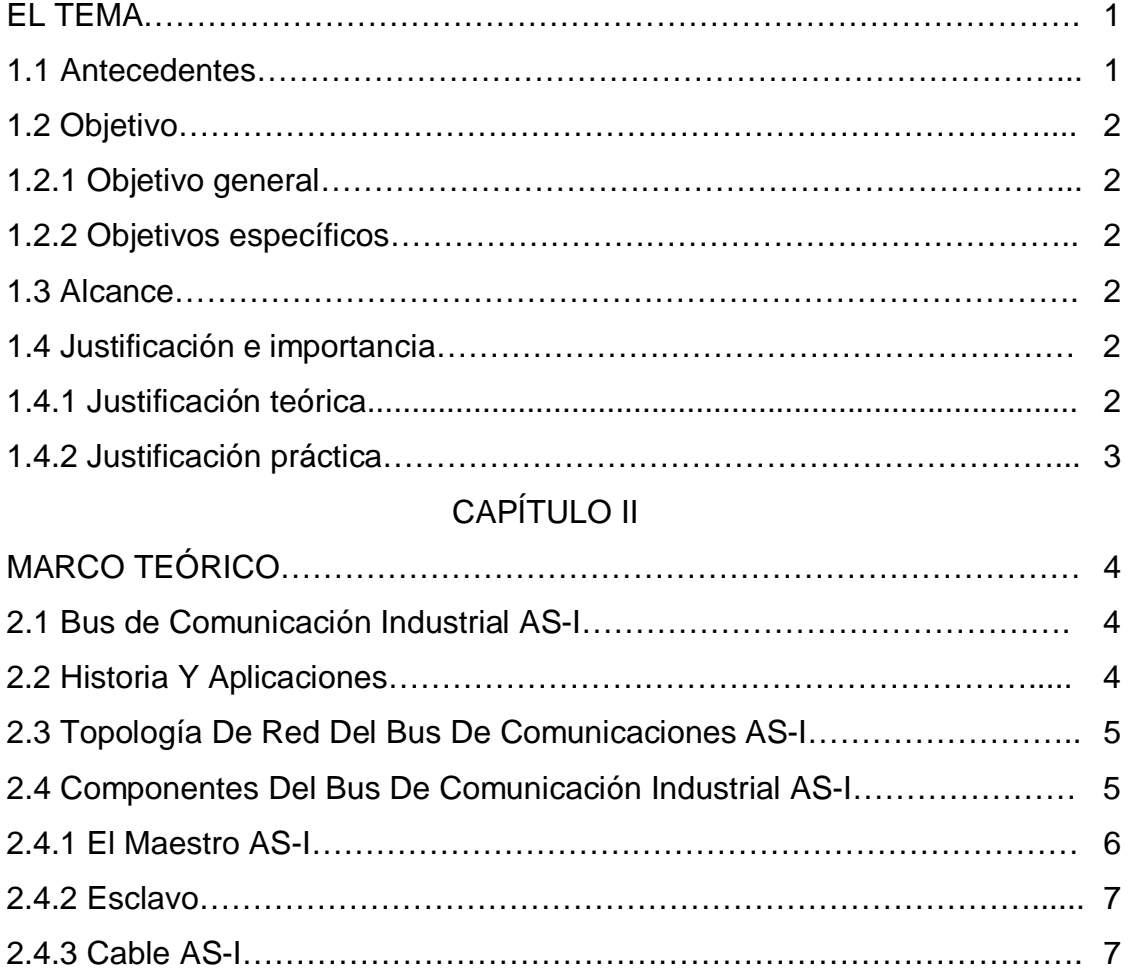

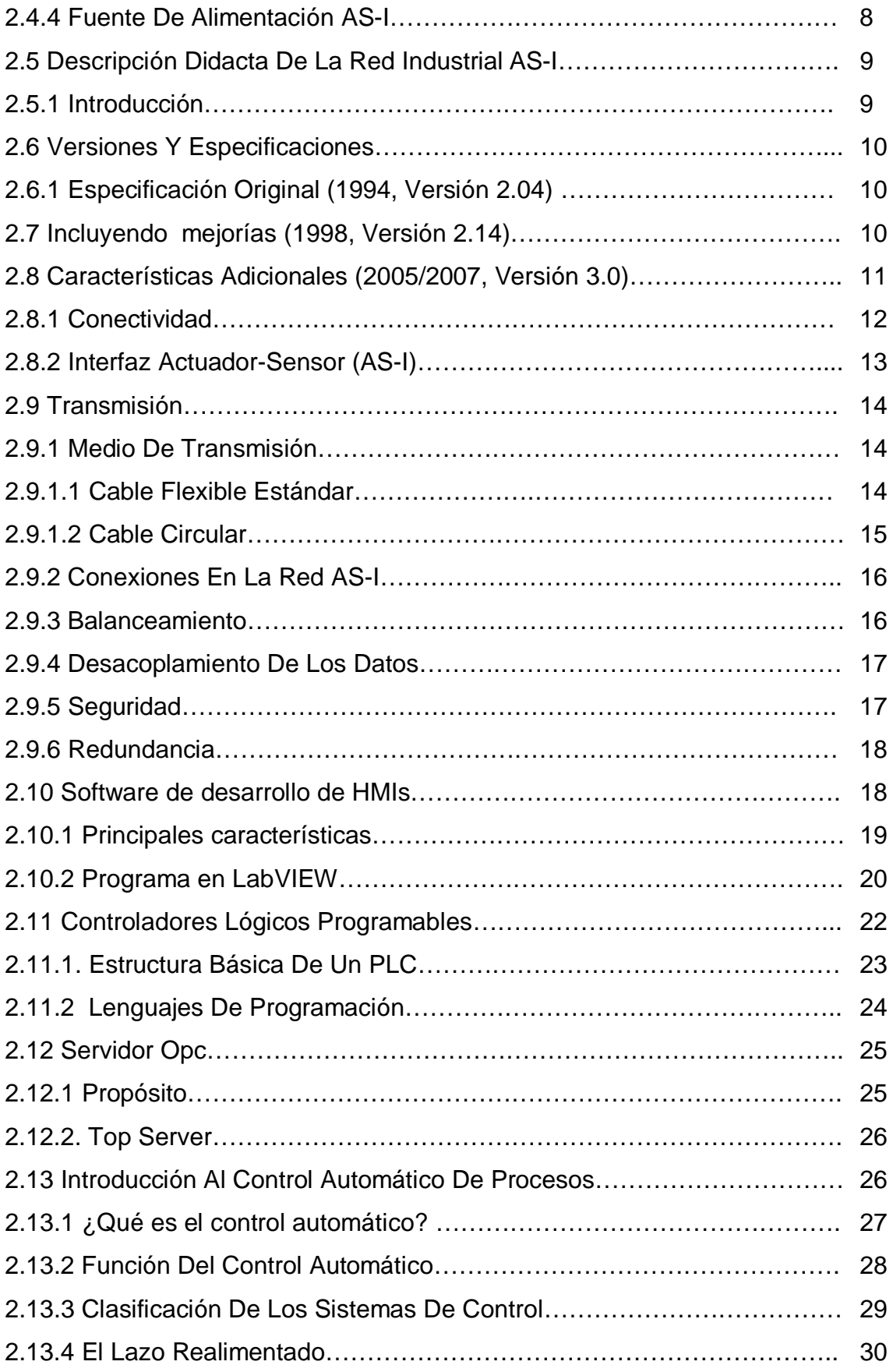

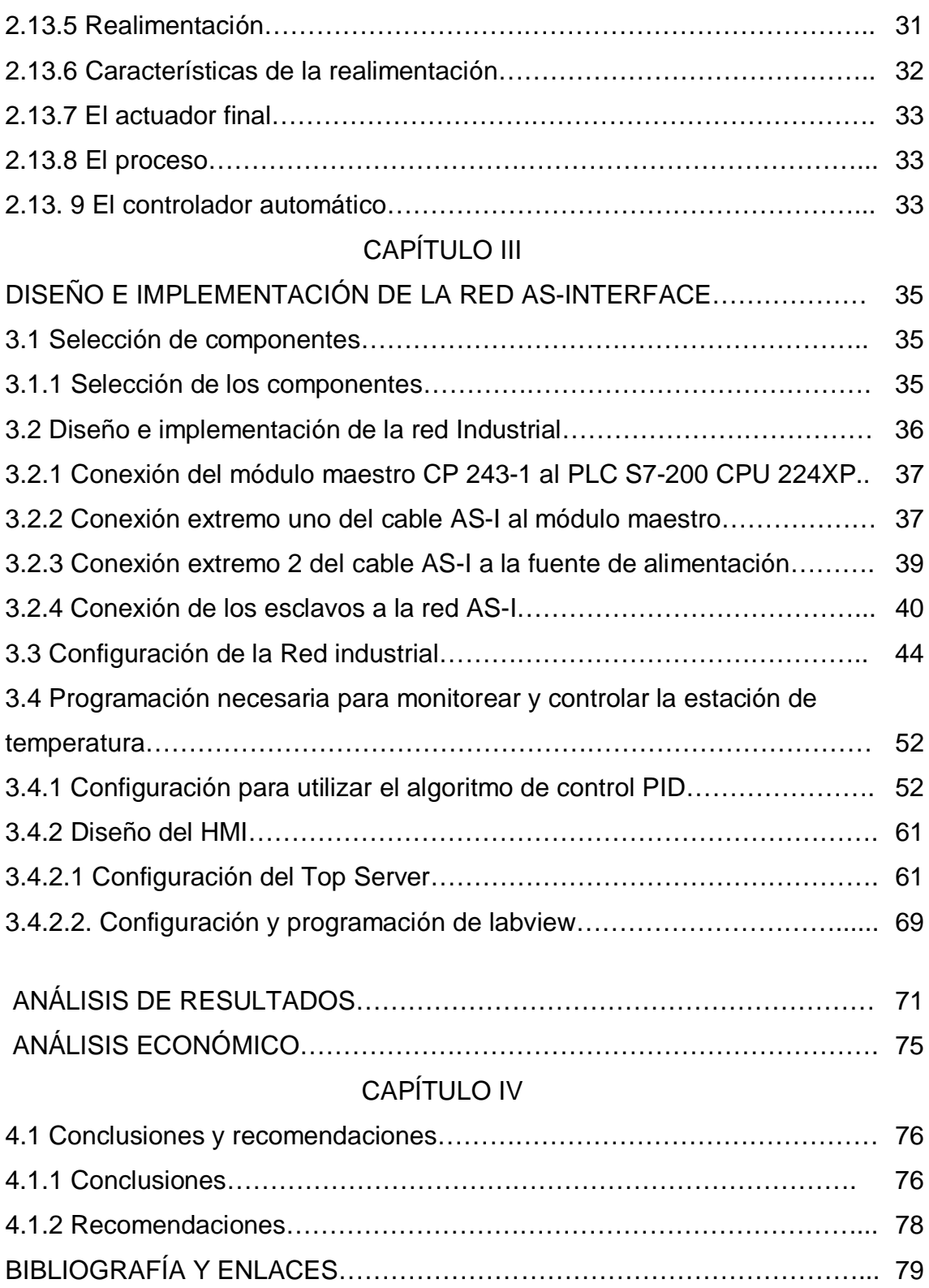

## **ÍNDICE DE TABLAS**

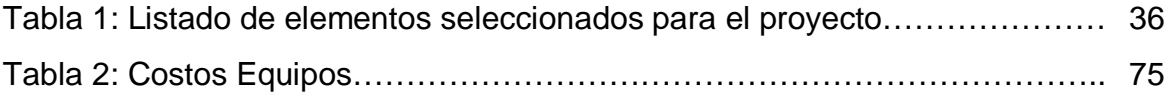

## **ÍNDICE DE FIGURAS**

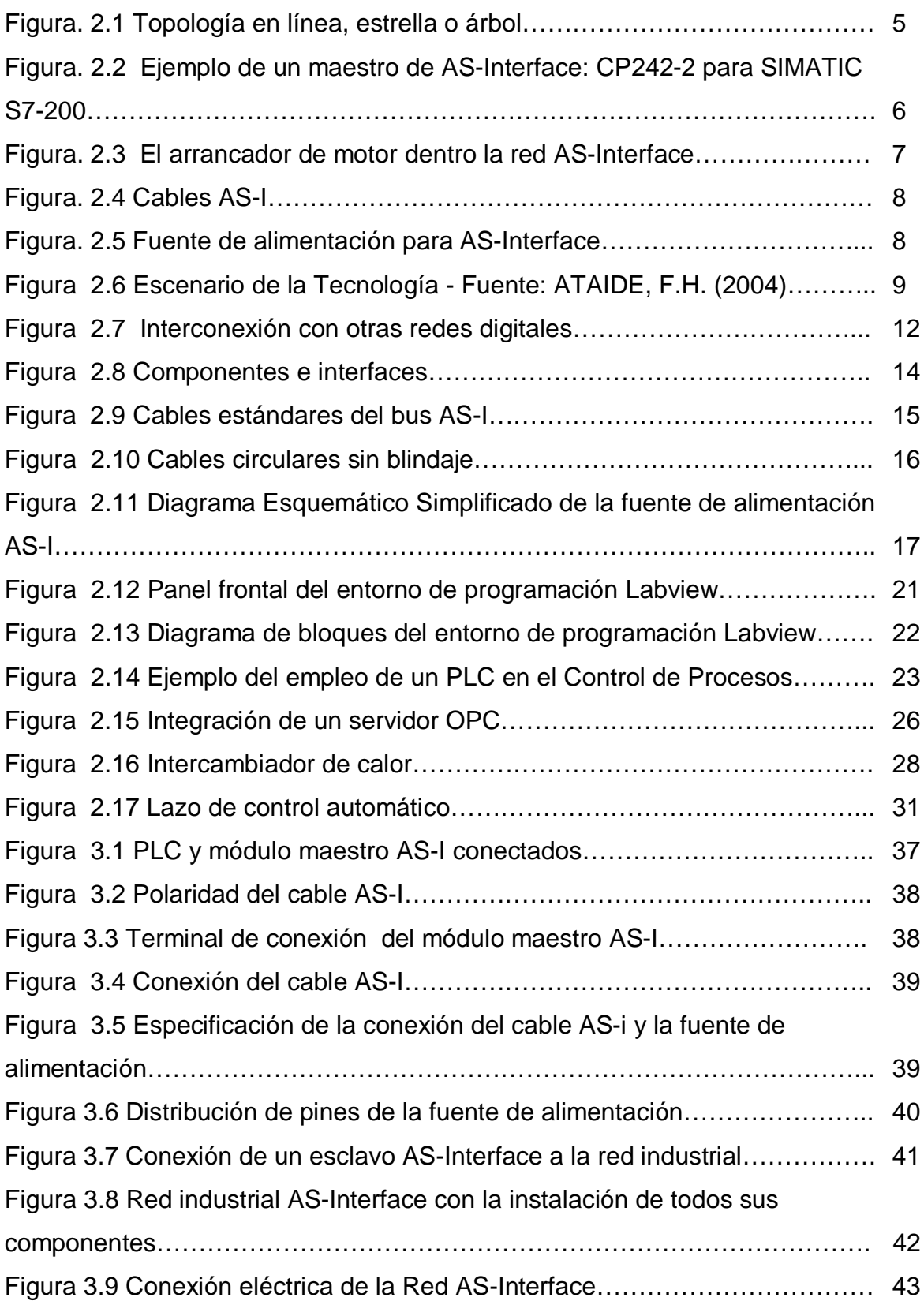

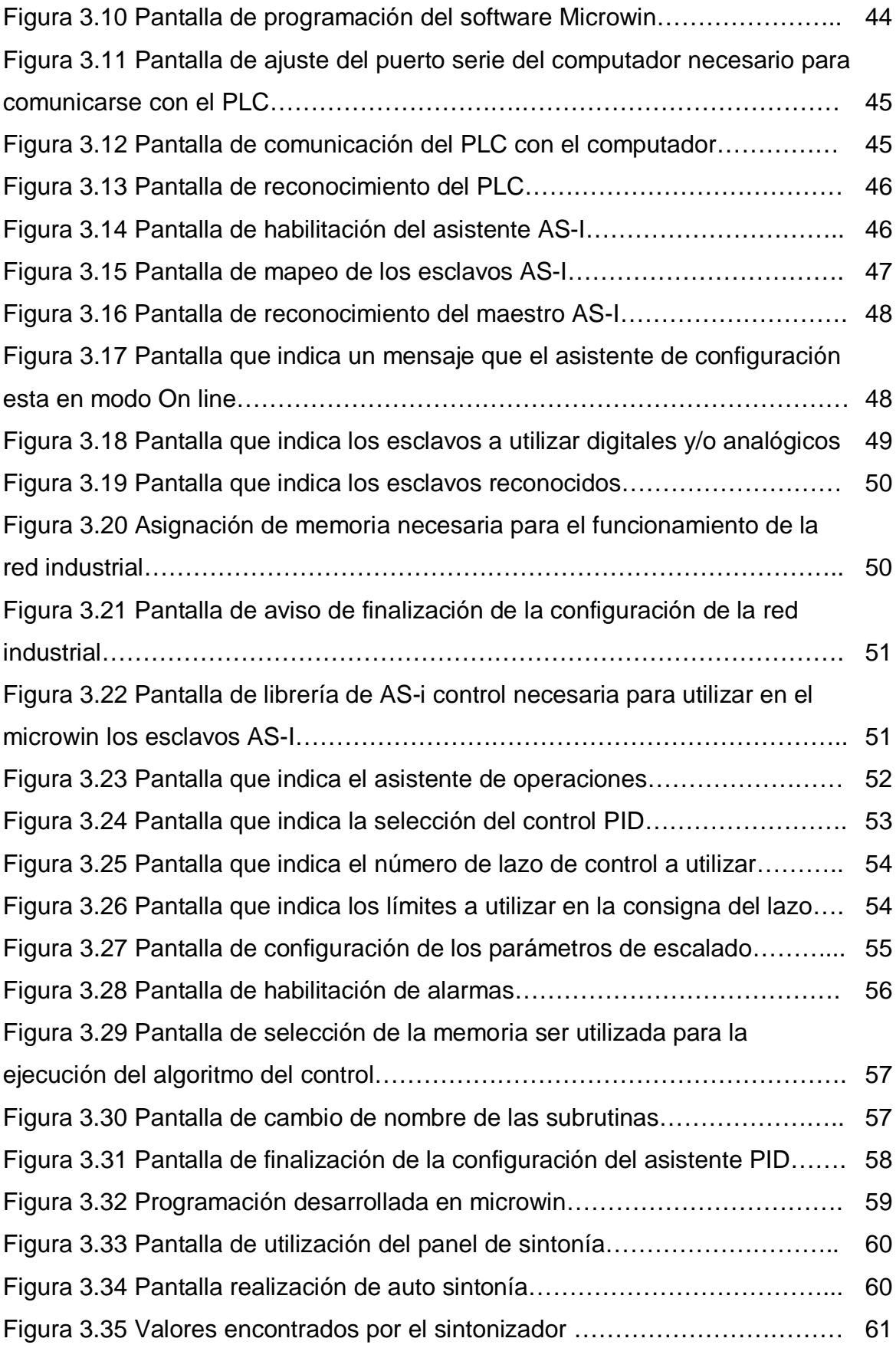

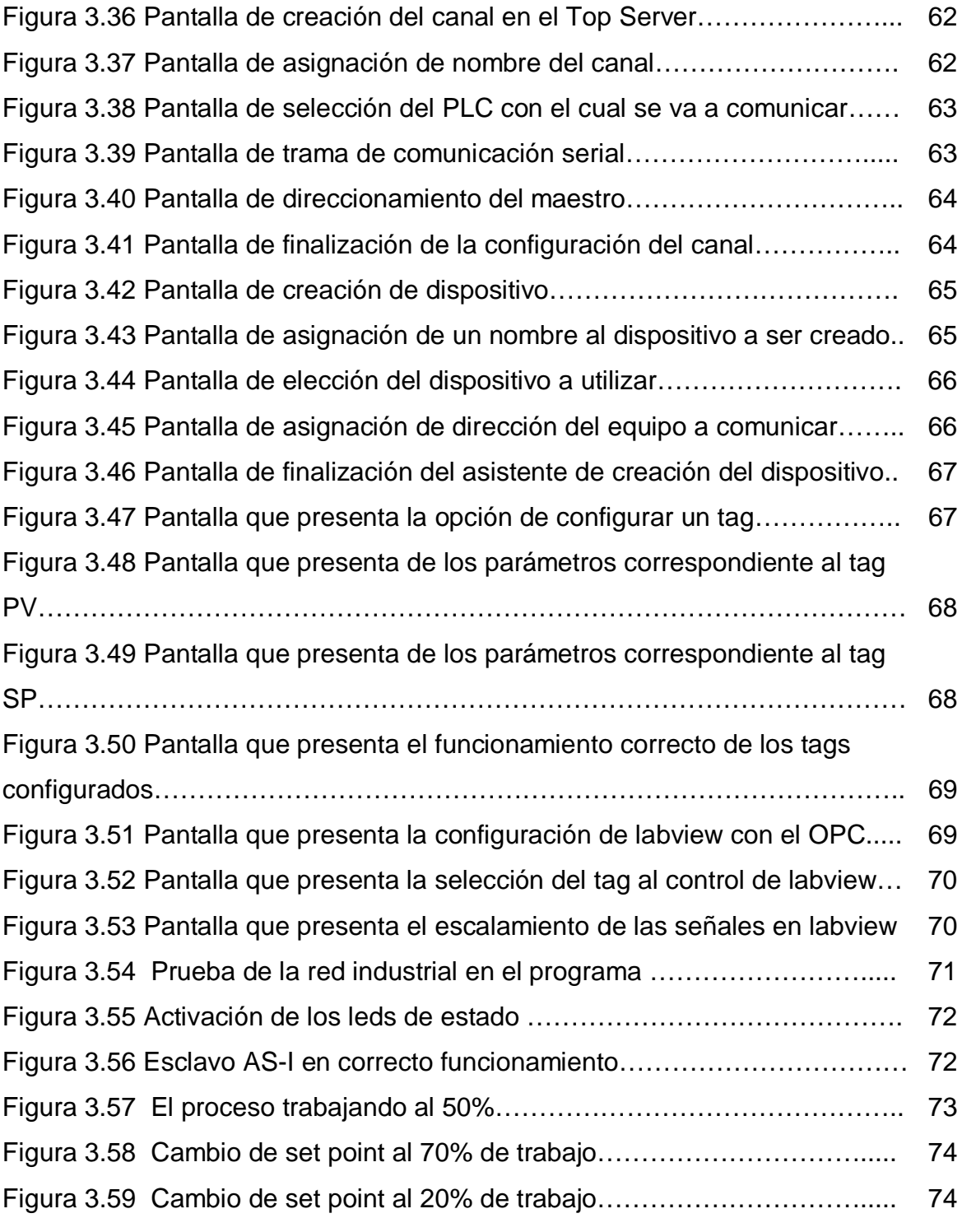

## **ÍNDICE DE ANEXOS**

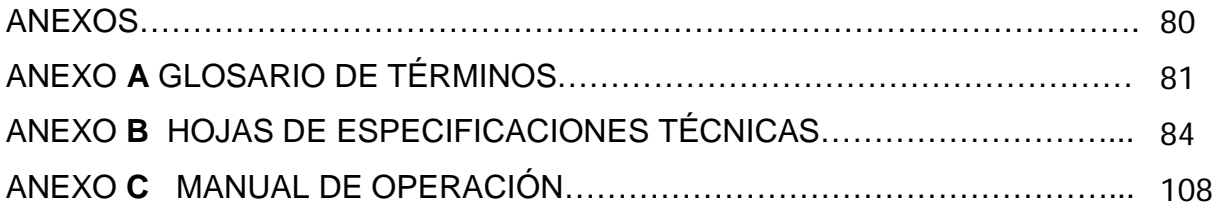

## **RESUMEN**

Se realizó el Diseño e Implementación de una Red Industrial utilizando el Bus de Campo AS-I para el monitoreo y control de la estación de temperatura de flujo de aire en el Laboratorio de Instrumentación Virtual del ITSA.

Este proyecto consta de tres fases que son:

- 1. Implementación y diseño de la red industrial AS-I
- 2. Configuración de la red industrial AS-I
- 3. Programación de la red Industrial AS-I.

### **IMPLEMENTACIÓN Y DISEÑO DE LA RED INDUSTRIAL AS-I**

Para el diseño e implementación de la red industrial AS-I se seleccionó el PLC S7- 200 CPU224XP, que existe en el laboratorio de instrumentación virtual del ITSA, se procede al análisis de los manuales de esta unidad y así seleccionar las unidades periféricas compatibles con el PLC.

Por lo que se selecciona: un Módulo Master CP243-2, un módulo Esclavo analógico para la salida de la red 3RK1107-2BQ40-0AA3, una fuente de alimentación de red AS-I 3RX9501-0BA00, una placa de montaje AS-I K60P 3RK1901-0CA00, 10 m. de cable amarillo perfilado AS-I 3RX9020-0AA00, 10m.de cable negro perfilado para alimentación de 24VDCy la estación de temperatura de flujo de aire existente en el laboratorio del ITSA.

Una vez seleccionados todos los elementos de la red industrial AS-I, se analiza su respectivo Data Sheet, en los que se averigua cómo se conectan, como se configuran, y se procede a conectar.

#### **CONFIGURACIÓN DE LA RED INDUSTRIAL AS-I.**

Ya realizadas todas las conexiones, se realiza un chequeo visual detallado, para asegurar que las conexiones están correctas y aseguradas, de esta manera se garantiza la seguridad del personal y de las unidades, culminado el chequeo se procede a conectar la fuente AS-I a la red comercial a través de un cable de alimentación normal tipo gemelo #16, acoplando en los terminales de la fuente AS-I marcados como L (1) y N(2), luego vinculamos el PLC a la red comercial de igual forma como lo hicimos con la fuente, utilizando un cable de alimentación normal tipo gemelo #16 conectando sus terminales en la parte posterior del PLC, una vez realizado todo el procedimiento anterior, ahora incrustamos el cable PPI en el puerto serial del PLC y el otro extremo al puerto USB de un computador, encendemos el computador, abrimos el programa step7-MICROWIN, que nos ayuda en la configuración de todas las unidades conectadas a la red AS-I.

#### **PROGRAMACIÓN DE LA RED INDUSTRIAL AS-I**

En primer lugar se configura el algoritmo de control PID.

En herramientas se escoge la opción Asistente de Operaciones, aparecerá una secuencia de pantallas en las cuales se elige en orden secuencial, control PID, PID 0, valores de consigna de lazo 0%=20ºC y 100%=70 ºC., valores de escalamiento, valores de alarma en alto y bajo, espacio de memoria para el PLC, se deja el nombre por defecto y se finaliza.

Se realiza lo siguiente en el programa principal:

- x Primer Network; se habilita la comunicación AS-I entre los actuadores y sensores.
- Segundo Network se ubica un icono de control PID.
- Se utiliza un panel de sintonía para adaptar la temperatura del flujo de aire, en este caso se utiliza Sintonía Automática

#### **ABSTRACT**

Is made the Design and Implementation of a Network Industrial Fieldbus using the AS–Interface for monitoring and controlling the flow station air temperature in the Laboratory Virtual Instrumentation ITSA .

This project consists of three phases which are:

- 1. Implementation and industrial network design AS- Interface
- 2. Industrial Network configuration AS- Interface
- 3. Industrial Network programming AS- Interface

#### **IMPLEMENTATION AND INDUSTRIAL DESIGN NETWORK AS –Interface**

For the design and implementation of the industrial network AS-Interface was selected CPU224XP S7-200 PLC, which exists in the virtual instrumentation laboratory ITSA, discusses manuals of this unit and so selecting compatible peripheral units the PLC.

 Is selected so: A Master module CP243-2, a slave device to output analog network, 3RK1107-2BQ40-0AA3, a power supply AS-I network 3RX9501-0BA00, a mounting plate AS-I 3RK190-0CA00 K60P, 10 meters yellow wire AS-I profile 3RX9020- 0AA00, 10 meters black cable to 24VDC power outlined Station and airflow temperature existing in the laboratory of ITSA .

When all elements were selected, analyzed the respective data sheet, in which you see how they connect is configured and proceeds to connect.

#### **INDUSTRIAL NETWORK SETTINGS AS -Interface.**

Since all connections, performing a detailed visual check to ensure that the connections are correct and secure, thus ensuring the safety of personnel and units,

completed the check, proceeds to connect the AS–Interface power commercial network through a regular cable twin type # 16, engaging in the source terminals AS-Interface marked as  $L(1)$  and N  $(2)$ , then feed the PLC from the commercial network in the same way as we did with the source, using a regular cable twin type  $#$ 16 connecting its terminals in the back of the PLC, after completing all the above procedure, now we embedded the PPI cable to the serial port of the PLC and the other end to USB port of a computer, turn on the computer, open the program step7 microwin, which helps us in shaping all units connected to the AS-I .

#### **INDUSTRIAL NETWORK PROGRAMMING AS –Interface**

First configuring the PID control algorithm.

In option is chosen tools Operations Assistant, you will see a sequence of screens on which is chosen in sequence, PID control, PID 0, loop set point  $0\% = 20\degree$  C y 100 %  $= 70$   $\degree$  C, values scaling, alarm values high and low memory space to the PLC, leave the default name and ends .

It does the following in the main program:

- First Network, enables the AS-I communication between the actuators and sensors.
- Second Network is located PID control icon,
- Panel is used to adapt the temperature tuning of the air flow, in this case using Auto Tuning

### **CAPÍTULO I**

#### **EL TEMA**

#### **1.1 Antecedentes**

El Instituto Tecnológico Superior Aeronáutico ITSA, es una institución educativa cuya misión es la de formar los mejores profesionales Aeronáuticos, íntegros, e innovadores, competitivos y entusiastas, a través del aprendizaje por logros aportando así, al desarrollo del País.

Así como también la carrera de Electrónica Mención Instrumentación y Aviónica, forma profesionales altamente calificados en las áreas de aeronáutica e instrumentación, además la carrera brinda conocimientos técnicos, tanto teóricos como prácticos que tienen por objetivo la aplicación de la electrónica para la resolución de problemas en el ámbito industrial y específicamente aeronáutico, en razón del avance tecnológico.

Es así que al pasar de los años, se han ido implementando y renovando los equipos existentes en los laboratorios, y en particular en el laboratorio de instrumentación virtual del ITSA, para cumplir con la finalidad de formar profesionales competitivos, mejorando la destreza de los estudiantes, para cumplir con lo antes mencionado, en el presente proyecto, se implementarán equipos relacionados con la tecnología actual, mejorando los equipos existentes en el laboratorio, mediante la implementación de una Red Industrial AS-Interface.

AS-Interface permite implementar una periferia distribuida eliminando el excesivo número de cables por un bus al cual van conectados todos los sensores y actuadores de forma ordenada y de fácil entendimiento.

1

#### **1.2 Objetivos**

#### **1.2.1 Objetivo general**

• Diseñar e implementar una red industrial AS-Interface para monitorear y controlar la estación de temperatura de flujo de aire.

#### **1.2.2 Objetivos específicos**

- Investigar las características de los dispositivos a emplear en la red industrial AS-Interface
- Configurar la red industrial utilizando un software de programación de alto nivel.
- x Realizar la adquisición escalamiento y sintonía del controlador para el control automático del proceso de temperatura del flujo de aire.
- Diseñar un HMI (human machine interface) que permita interactuar al operador con el proceso de forma automática.
- Realizar las pruebas de funcionamiento y analizar los resultados.

#### **1.3 Alcance**

El presente proyecto contribuirá al mejor entendimiento y aprendizaje en el campo electrónico especialmente en el conocimiento de automatismos y manejo de dispositivos asociados a esta materia, la implementación será de un sistema básico funcional y didáctico de red de comunicación industrial AS-I

#### **1.4 Justificación e importancia**

#### **1.4.1 Justificación teórica.**

La razón principal para desarrollar el presente proyecto es el de aportar al desarrollo educativo de la institución y formación pre-profesional de los alumnos de la carrera de Electrónica, pudiendo así ganar experiencia en la práctica, ya que es necesaria para el buen desempeño.

La industria, en el mercado competitivo en el que se encuentra, incorpora periódicamente a su planta productiva nueva tecnología, tratando de mejorar la calidad, y la rapidez de la producción, debido a ello surge la necesidad de capacitar a los estudiantes, desarrollando en los mismos niveles de conocimiento acerca de los nuevos dispositivos, empleados en el campo industrial.

Con la implementación de equipos más actualizados, relacionados con el avance tecnológico, en el laboratorio de instrumentación virtual del ITSA, se logrará disminuir el desconocimiento de los estudiantes, mejorando sus cualidades y conocimientos para que tengan un buen desenvolvimiento en la vida profesional.

Con la elaboración de este proyecto, se pretende establecer la factibilidad de realizar un interfaz humano maquina (HMI), para el monitoreo y control de la estación de temperatura de flujo de aire en el laboratorio de instrumentación virtual del ITSA mediante el diseño e implementación de una red industrial utilizando la red de campo AS-Interface.

#### **1.4.2 Justificación práctica.**

Con la elaboración de este proyecto, se pretende establecer la factibilidad de realizar una Red Industrial AS-Interface para el monitoreo y control de la estación de temperatura del flujo de aire, la mismo que se empleara para la enseñanza y aprendizaje en el laboratorio de instrumentación virtual del ITSA.

## **CAPÍTULO II**

#### **MARCO TEÓRICO**

#### **2.1 Bus de Comunicación Industrial AS-I<sup>1</sup>**

El bus AS-Interface es una red estándar de mercado, robusta y suficientemente flexible, que cumple con todos los requerimientos para un bus de comunicación industrial. Está especialmente diseñada para el nivel "más bajo" del proceso de control. La red AS-Interface representa "los ojos y los oídos" para el control del proceso, pero utilizando técnicas de comunicación industrial.

#### **2.2 Historia y Aplicaciones<sup>2</sup>**

l

AS-I es un sistema estandarizado, independiente del fabricante, sin bus específico de una marca, compatible con el campo gracias a su máxima resistencia a interferencias eléctricas, este bus permite acoplamientos de los elementos en lugares indistintos mediante uniones mecánicas. Es producto de un proyecto iniciado en 1990 por un consorcio compuesto por 11 empresas fabricantes de sensores y actuadores.

La red AS-I se ha creado como un sistema maestro simple, utilizando la técnica de poleo cíclico, la velocidad de lectura es de 5 ms. Esto quiere decir que sólo existe un maestro en toda la red. Este maestro consulta y actualiza los datos de todos los esclavos de la red, empleando para ello un tiempo fijo.

A diferencia con otros sistemas de bus más complejos, la red AS-I se configura de forma automática, el usuario no necesita realizar ningún ajuste, como por ejemplo, derechos de acceso, velocidad de red, tipo de telegrama, etc., con AS-i se pueden conectar señales de proceso digitales y analógicas, representa la interface universal

<sup>&</sup>lt;sup>1, 2</sup>CEKIT S.A., "Electrónica Industrial y Automatización", Tomo 2, Pereira-Colombia, 2002

entre el nivel de control superior (PLC) y el nivel de control inferior (actuadores y sensores).

#### **2.3 Topología De Red Del Bus De Comunicaciones AS-I<sup>3</sup>**

La red AS-Interface se puede montar como una instalación eléctrica estándar. Gracias al robusto principio de funcionamiento sobre el que se asienta, no hay limitaciones en cuanto a la estructura (topología de red). La red AS-Interface se puede montar en árbol, línea o estrella, como se puede observar el la figura 2.1

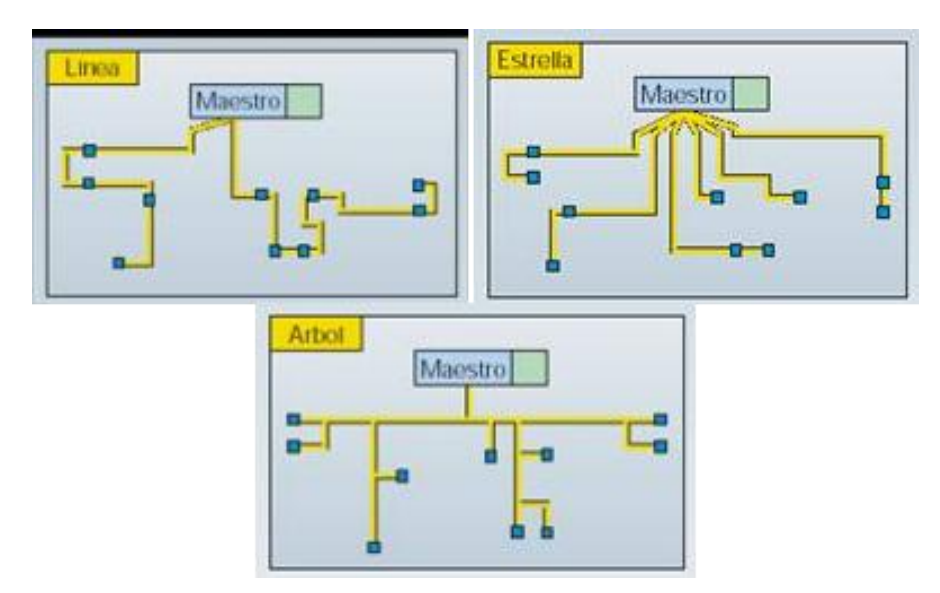

**Figura. 2.1** Topología en línea, estrella o árbol. **Fuente:**http://homepage.cem.itesm.mx/vlopez/as-interface.htm **Elaborado por:** Luis Pillajo

#### **2.4. Componentes Del Bus De Comunicación Industrial AS-I<sup>4</sup>**

Los componentes básicos de la red AS-I son:

- Maestro AS-I
- Esclavos

l

<sup>3</sup> http://homepage.cem.itesm.mx/vlopez/as-interface.htm 4 http://homepage.cem.itesm.mx/vlopez/as-interface.htm

- Cable AS-I
- Fuente de alimentación

#### **2.4.1 El Maestro AS-I**

El maestro de AS-Interface es el que se encarga de recoger los datos de la red y enviárselos al PLC correspondiente, y viceversa. Él mismo organiza el tráfico de datos en el cable AS-Interface y, en caso necesario, pone los datos de los sensores y actuadores a disposición del PLC o de un sistema de bus superior (por ejemplo, PROFIBUS), a través de las denominadas pasarelas DP/AS-Interface. También transmite parámetros de configuración a los esclavos, supervisa la red constantemente y suministrar datos de diagnóstico.

El maestro ejecuta todas sus funciones de manera automática. Además se encarga de realizar el diagnóstico de todo el sistema, reconoce las fallas en cualquier punto de la red, indica el tipo de fallo y determina qué esclavo lo originó.

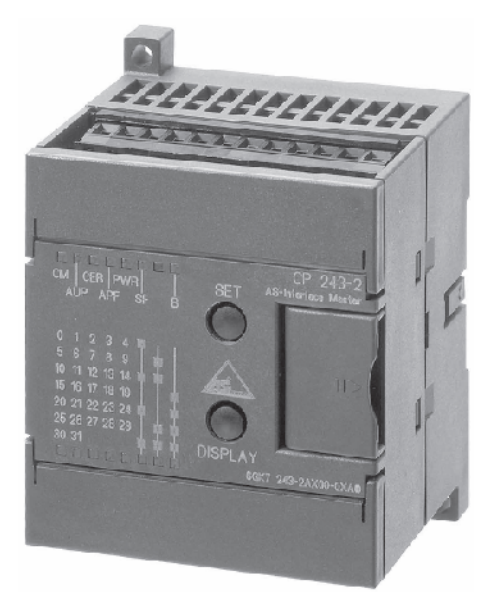

**Figura. 2.2** Ejemplo de un maestro de AS-Interface: CP242-2 para SIMATIC S7-200. **Fuente:**http://homepage.cem.itesm.mx/vlopez/as-interface.htm **Elaborado por:** Luis Pillajo

#### **2.4.2 Esclavo**

Los esclavos pueden ser módulos de E/S (entradas/salidas) descentralizados, conectados con el programa de control del PLC. El esclavo de AS-Interface reconoce los bits de datos enviados por el maestro y le devuelve sus propios datos. Hay esclavos de AS-Interface de todos los tipos posibles: Módulos normales (módulos digitales, módulos analógicos, módulos neumáticos, etc.) o módulos inteligentes (arrancadores de motor, columnas de señalización, botoneras, etc.). En la figura 2.3 se muestra un arrancador de motor. Es interesante notar que los motores se pueden arrancar y proteger dentro de la red, directamente en campo; este ejemplo permite conocer la versatilidad de los esclavos en la red AS-I.

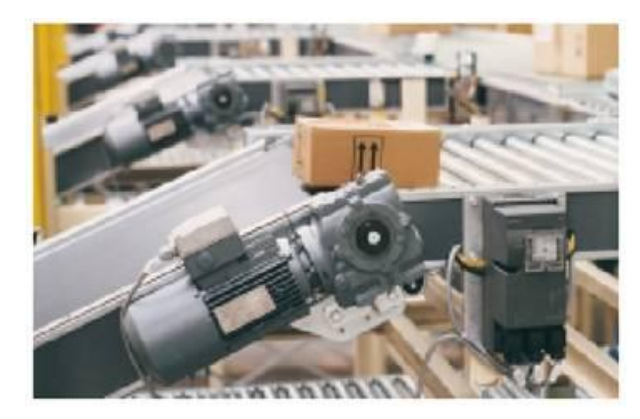

**Figura. 2.3** El arrancador de motor dentro la red AS-Interface. **Fuente:**http://homepage.cem.itesm.mx/vlopez/as-interface.htm **Elaborado por:** Luis Pillajo

#### **2.4.3 Cable AS-I<sup>5</sup>**

 $\overline{a}$ 

El cable AS-I se ha diseñado como cable bifilar engomado, el perfil especial impide que se puedan conectar estaciones con la polaridad incorrecta. El cable plano amarillo es el estándar, su geometría es fija y asimétrica, se encarga de transmitir los datos de toda la red y la alimentación a los sensores conectados en la misma. Para los actuadores se necesita una alimentación auxiliar (tensión auxiliar de 24 V

<sup>5</sup> http://homepage.cem.itesm.mx/vlopez/as-interface.htm

DC o 230 V AC), para el cable de alimentación auxiliar a 24 V DC se utiliza un cable de color negro, y para el cable de alimentación auxiliar a 230 V AC se utiliza el mismo cable pero en color rojo.

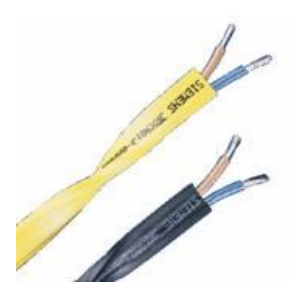

**Figura. 2.4** Cables AS-I **Fuente:**http://homepage.cem.itesm.mx/vlopez/as-interface.htm **Elaborado por:** Luis Pillajo

#### **2.4.4 Fuente De Alimentación AS-I**

La fuente de alimentación para la red AS-Interface suministra una tensión entre 29,5 VDC y 31,6 VDC. Utiliza el acoplamiento integrado de datos y alimentación, es decir, permite transmitir datos y suministra energía a los sensores conectados en la red. Para ello, los datos transmitidos en la red AS-Interface se envían en forma de impulsos, también se encarga de modular la tensión continua en la red.

Las salidas de la red se alimentan a través del cable negro perfilado. Para este cable se puede utilizar una fuente de alimentación normal de 24 VDC que cumpla con la especificación PELV (cable de protección a tierra).

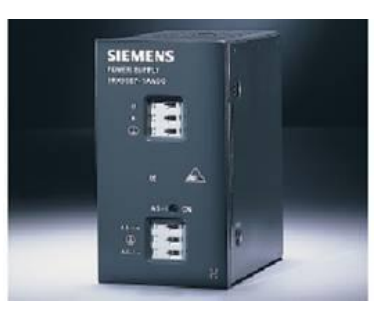

**Figura. 2.5** Fuente de alimentación para AS-Interface **Fuente:**http://homepage.cem.itesm.mx/vlopez/as-interface.htm **Elaborado por:** Luis Pillajo

#### **2.5 Descripción Didacta De La Red Industrial AS-I<sup>6</sup>**

#### **2.5.1 Introducción**

En 1990, en Alemania, un consorcio de empresas exitosas crean un sistema de bus para redes de sensores y actuadores, denominado Actuator Sensor Interface (AS-Interface o en su forma abreviada AS-I).

Este sistema surgió para atender algunos requisitos definidos a partir de la experiencia de sus miembros fundadores y para abastecer el mercado cuyo nivel jerárquico está orientado a bit. De esta forma, la red AS-I fue desarrollada para complementar los demás sistemas y hacer más simples y rápidas las conexiones entre sensores y actuadores, así como sus respectivos controladores

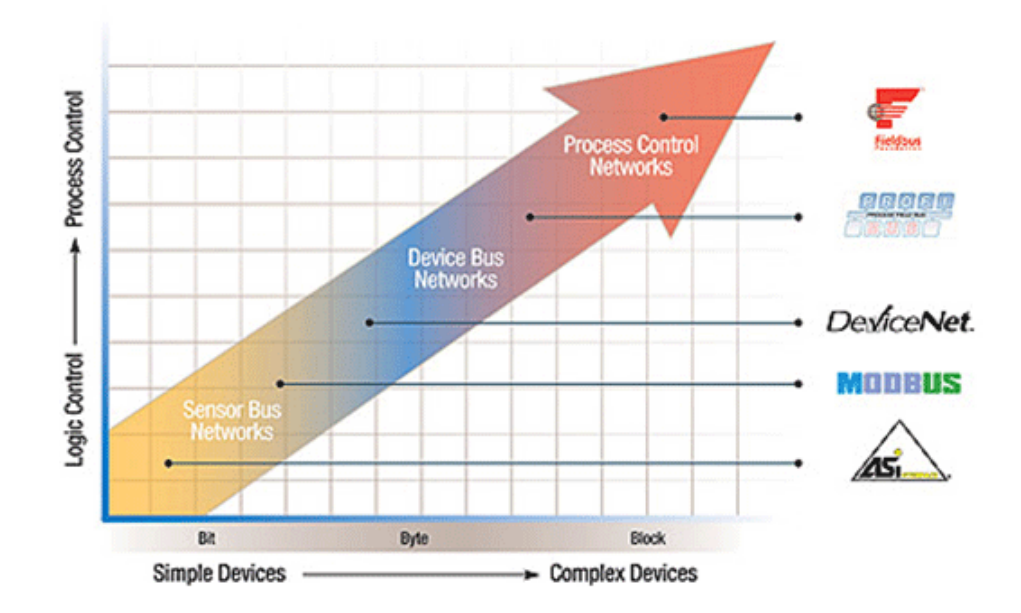

**Figura 2.6:** Escenario de la Tecnología - Fuente: ATAIDE, F.H. (2004) **Fuente:**http:// as-interface.htm **Elaborado por:** Luis Pillajo

 $\overline{a}$ 

<sup>&</sup>lt;sup>6</sup>http:// as-interface.htm

#### **2.6 Versiones Y Especificaciones**<sup>7</sup>

#### **2.6.1Especificación Original (1994, Versión 2.04)**

En las primeras redes, los módulos (esclavos) de interconexión de los elementos finales permitían la conexión de cuatro entradas digitales y cuatro salidas digitales, resultando en un total de 124 entradas y 124 salidas en una sola red (especificación AS-i 2.0 o AS-i 1). Sin embargo, en esta arquitectura, el número máximo de esclavos está limitado a 31.

Sus principales características están relacionadas con la sustitución automática de un módulo en la red y el tiempo de actualización es fácilmente calculado por la multiplicación del número de módulos de entrada y salida por el tiempo determinado de actualización de la red para cada nodo (aproximadamente 150 µs). Este cálculo simplificado no incluye la fase de gerenciamiento el cual puede ser despreciado para instalaciones típicas de la red.

#### **2.7 Incluyendo mejorías (1998, versión 2.14)**

 $\overline{a}$ 

Después de su introducción los usuarios rápidamente adoptaron la tecnología e impulsaron la demanda de nuevos requerimientos con relación a la versión. De esta forma, fue publicada la especificación para la red AS-I 2.1 (o AS-I 2).

Las nuevas funcionalidades incluidas en la versión 2.1 son:

- x Ampliación del número de esclavos de 31 a 62. La capacidad máxima del bus aumentó a 248 + 186 E/S, mas el tiempo de ciclo cambio a 10ms.
- Un bit adicional en el registro de status es utilizado para señalar errores de periféricos. La indicación de estado de funcionamiento de los esclavos fue estandarizada y ampliada.

<sup>&</sup>lt;sup>7</sup>Ramón Piedrafita Moreno, "Ingeniería de la automatización industrial",Alfaomega Grupo Editor S.A., México D.F., 2001

- x El número de perfiles de esclavos aumentó de 15 a 225 con la adición de nuevos códigos ID.
- x Mejor tratamiento de señales analógicas, ampliando el espectro de actuación de las redes AS-I.

#### **2.8 Características Adicionales (2005/2007, Versión 3.0)**

Hasta el año de 2005 el suceso mundial de la red AS-I, con aproximadamente 10 millones de nodos en operación, promovió la introducción de nuevos requerimientos para la red. Además, el creciente uso de Ethernet en protocolos industriales demando soluciones de bajo nivel que superan las deficiencias inherentes de Ethernet (por ejemplo: topología limitada, grandes paquetes de datos, alto costo en el uso de ruteadores, entre otros). Esta especificación atiende a los usuarios de forma a definir nuevos perfiles para datos discretos y analógicos además de la introducción de un perfil de transmisión de datos serial (especificación 3.0 o AS-I 3).

- Nodos de entradas y salidas discretas soportando direccionamiento extendido (A/B) con 4 entradas y 4 salidas;
- x Nodos de entradas y salidas discretas soportando direccionamiento extendido (A/B) con 8 entradas y 8 salidas;
- Canal analógico configurable (8, 12 o 16 bits);
- Canal de datos discreto con comunicación serial full-dúplex.

Con estas nuevas características, la red AS-i se convierte en un socio ideal para cualquiera de otros protocolos industriales basados en la comunicación Ethernet Gateways. Para EtherNet/IPTM, Modbus/TCP, PROFINET y otros están disponibles.

Algunos especialistas del área de control dicen que en los próximos 10 años no habrá más soluciones intermediarias entre la red AS-I y Ethernet para nuevas instalaciones.

#### **2.8.1 Conectividad<sup>8</sup>**

La red AS-I puede ser conectada al nivel de control principal de dos formas. La primera forma es la conexión directa. En este caso, el maestro es parte de un PLC o PC siendo ejecutado dentro de los tiempos de ciclos determinados por estos dispositivos. Un maestro AS-i puede ser construido por cualquier fabricante cuando se trata de un estándar-abierto.

La segunda manera de conectarse es a través de un acoplador (Gateway) entre una red de más alto nivel y la red AS-I (Figura 1.7 la derecha). Existen otros acopladores para otras redes de campo, tales como: Profibus, Interbus, FIP, DeviceNet, CAN, etc.

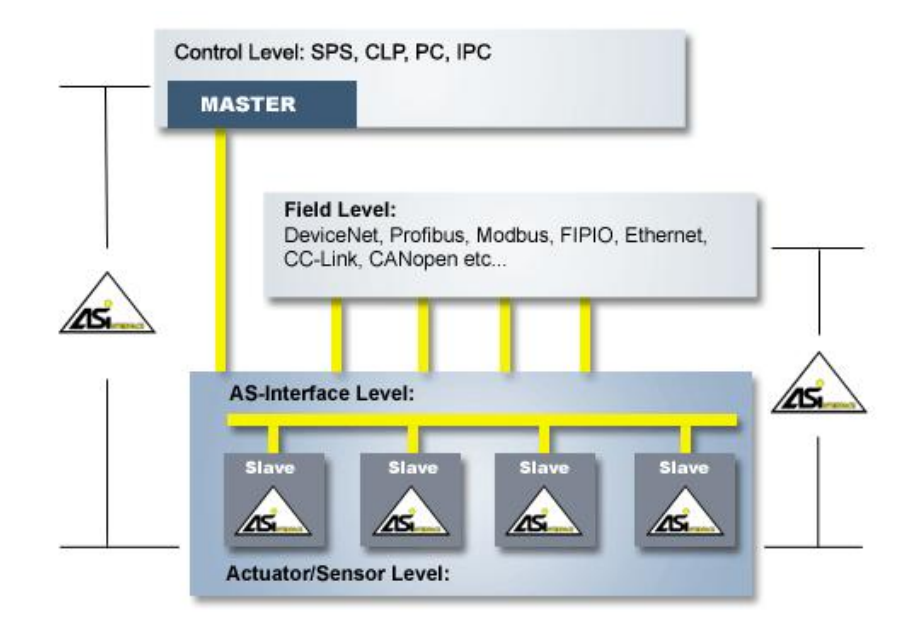

**Figura 2.7 –** Interconexión con otras redes digitales**. Fuente:** AS-International Association **(2008) Elaborado por:** Luis Pillajo

l

<sup>8</sup> SIEMENS, Comunicación con SIMATIC, Alemania, 2006.

#### **2.8.2 Interfaz Actuador-Sensor (AS-I)<sup>9</sup>**

El nombre Actuator Sensor Interface representa a su propio concepto. Aunque técnicamente, el "AS-I" es un bus, el término interfaz muestra que le proporciona una interfaz simple para el acceso a los sensores y actuadores en campo.

Las redes industriales AS-I fueron diseñadas para ser aplicadas en ambientes automatizados, sustituyendo las conexiones tradicionales de actuadores y sensores del tipo "switch" (on/off) por un bus único. Además de eso es posible conectar al bus sensores/actuadores que realizan una conversión analógico/digital o viceversa.

Tradicionalmente estas conexiones son hechas por pares de hilos que conectan cada uno de los actuadores y sensores al controlador correspondiente, en general un Controlador Lógico Programable (PLC).

El sistema AS-I es configurado y controlado por un maestro, el cual programa a la interfaz entre un controlador y el sistema AS-I. Este intercambia información continuamente con todos los sensores y actuadores conectados al bus AS-I de forma predeterminada y cíclica.

La Figura 2.8 ilustra el sistema AS-I como un todo, mostrando sus principales componentes: cable, fuente de alimentación AS-I con su circuito de desacoplamiento el maestro y el esclavo AS-I.

- **Interfaz 1:** entre el esclavo y los sensores y actuadores:
- x **Interfaz 2:** entre los equipos (fuente de alimentación, maestro y esclavo) y el medio de transmisión;
- x **Interfaz 3:** entre el maestro y el host, es decir, una entidad cualquiera que acceda a la red AS-I a un nivel superior.

l <sup>9</sup>AS-International Association (2008)

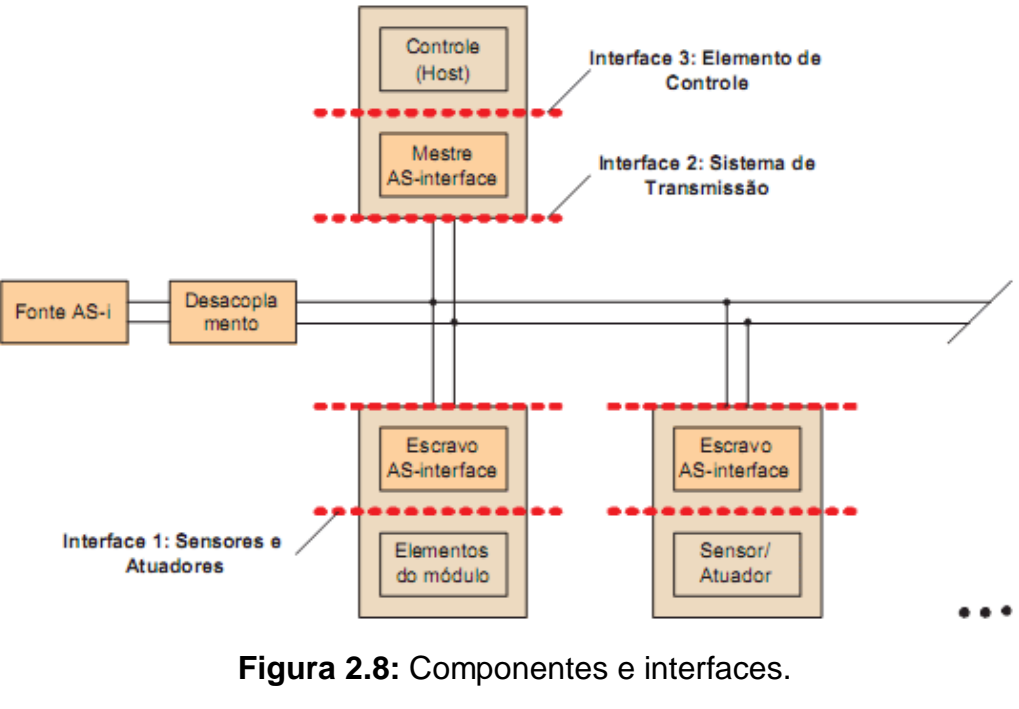

**Fuente:** SANCHES, L.B. (2004) **Elaborado por:** Luis Pillajo

#### **2.9 Transmisión<sup>10</sup>**

#### **2.9.1 Medio De Transmisión**

La red AS-Interface conecta los dispositivos más simples de las soluciones de automatización. Un solo cable une actuadores y sensores con los niveles superiores de control. AS-Interface es un sistema de red estandarizado (EN 50295) y abierto, que interconecta de manera muy simple actuadores y sensores.

#### **2.9.1.1Cable Flexible Estándar**

Este cable flexible de alta tensión cumple con las normas CENELEC o DIN VDE 0281, designado por H05VV-F 2X1.5 es económico y fácil de adquirir.

l <sup>10</sup>SANCHES, L.B. (2004)

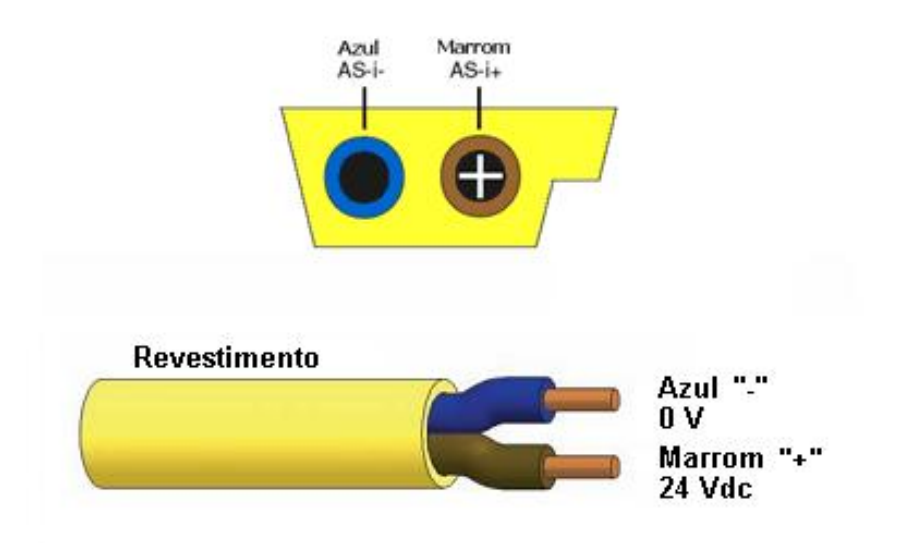

# **Figura 2.9:** Cables estándares del bus AS-I **Fuente:** AS-International Association (2008) y Turck Networks. **Elaborado por:** Luis Pillajo

## **2.9.1.2 Cable Circular<sup>11</sup>**

Este cable fue diseñado especialmente para AS-I, con características eléctricas bastante similares, pero con una forma de instalación específica. Este cable puede estar o no estar blindado, pero preferentemente los cables no blindados son utilizados con las siguientes características (en la frecuencia de 167 kHz).

- R: < 90 m $\Omega$ /m
- $\bullet$  C: < 80 pF/m
- $\bullet$  Z: 70  $\Omega$  to 140  $\Omega$
- $\bullet$  G:  $\leq$  5 µS/m

Es recomendado un cable con corte de sección transversal de 2 x 1.5 mm2.

l <sup>11</sup>AS-International Association (2008) y Turck Networks

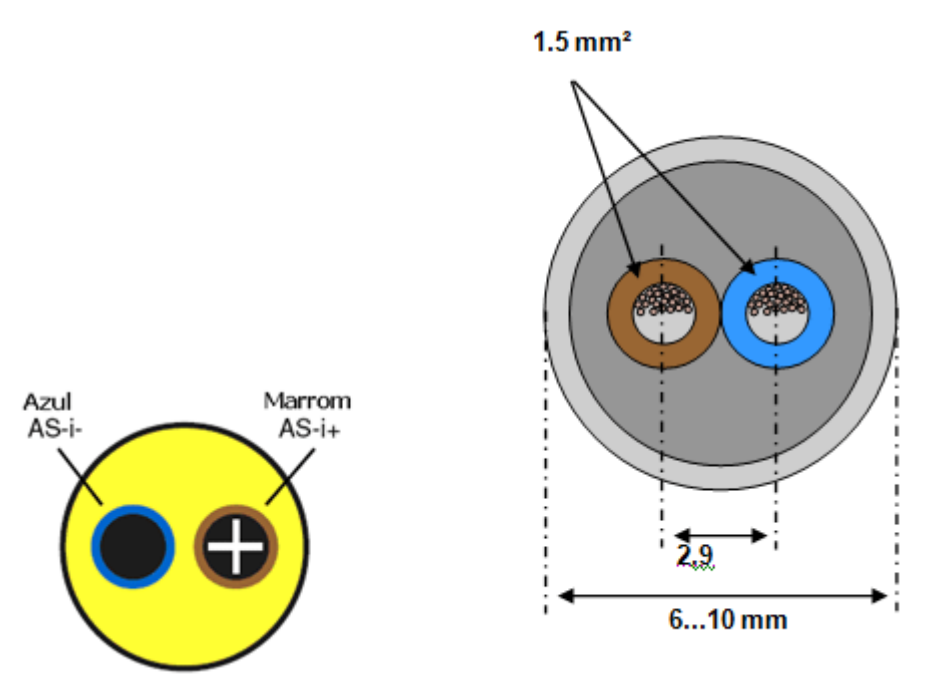

**Figura 2.10:** Cables circulares sin blindaje. **Fuente:** AS-Interface Association **.Elaborado por:** Luis Pillajo

#### **2.9.2 Conexiones en la Red AS-I**

Cualquiera de las conexiones en la red AS-I que no sean las tecnologías convencionales debe respetar los siguientes requerimientos.

- Exercistencia de contacto no máximo de 6 m $\Omega$ ;
- Corriente mínima permitida de 1,5 Amp (mínimo de 3A para red AS-i en general);
- Rango de tensión de contacto de 10V a 70 V d.c;
- x Choques y vibraciones de acuerdo con el ítem 7.4 de IEC 60947-5-2.

#### **2.9.3 Balanceamiento<sup>12</sup>**

La fuente también es responsable de balancear a la red AS-i. AS-i es operado como un sistema simétrico, no aterrizado. Para inmunidad a los ruidos el cable AS-i debe ser instalado de forma simétrica. Esto es posible a través del circuito

 $\overline{a}$ 

<sup>12</sup>AS-Interface Association

de balanceamiento mostrado en la Figura 2.11. La conexión de blindaje debe ser conectada en un punto apropiado de la máquina o sistema. También ese punto debe ser conectado a tierra (GND) del sistema.

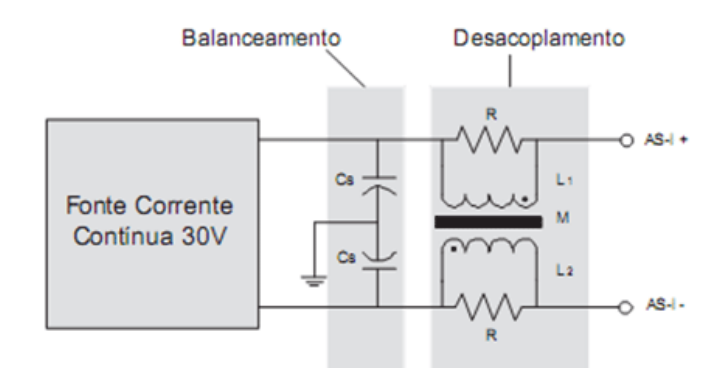

**Figura 2.11:** Diagrama Esquemático Simplificado de la fuente de alimentación AS-I **Fuente:** SANCHES, L.B. **(2004). Elaborado por:** Luis Pillajo

#### **2.9.4 Desacoplamiento De Los Datos<sup>13</sup>**

La tercera función de la fuente de alimentación es proveer el desacoplamiento de los datos. La red de desacoplamiento, que en general se encuentra en el mismo módulo de la fuente de alimentación, consiste de dos inductores de 50µH cada uno (L1 y L2)  $v$  dos resistores en paralelo de 39 $\Omega$  cada uno. Los inductores realizan una operación de diferenciación sobre los pulsos de tensión para convertir los pulsos de corriente generados por los transmisores conectados a la red. Al mismo tiempo, previenen un corto circuito en el cable. El acoplamiento entre los inductores debe ser lo más cercano posible de 1, lo que equivale a decir que la inductancia mutua debe ser de aproximadamente de 200µH.

#### **2.9.5 Seguridad<sup>14</sup>**

El sistema AS-I fue diseñado como un sistema para tensiones pequeñas con aislamiento seguro (Protective Extra Low Voltage). Esto significa que de acuerdo con

 $\overline{a}$ <sup>13</sup>SANCHES, L.B. (2004).

<sup>14</sup>SANCHES, L.B. (2004).

los estándares IEC relevantes, "aislante seguro" es requerida de la fuente entre la red de alimentación y la red AS-I.

#### **2.9.6 Redundancia**

Esta característica no es muy común en las redes AS-I, ya que es un sistema donde predomina la comunicación discreta y también debido a su robusto, determinismo y simplicidad. La redundancia puede ser a nivel de maestro y fuentes de alimentación. Hasta el momento no existe redundancia de cableado a nivel de esclavos.

### **2.10 SOFTWARE DE DESARROLLO DE HMIs<sup>15</sup>**

LabVIEW (acrónimo de Laboratory Virtual Instrumentation Engineering Workbench) es una plataforma y entorno de desarrollo para diseñar sistemas, con un lenguaje de programación visual gráfico. Recomendado para sistemas hardware y software de pruebas, control y diseño, simulado o real y embebido, pues acelera la productividad. El lenguaje que usa se llama lenguaje G, donde la G simboliza que es lenguaje Gráfico.

Este programa fue creado por National Instruments (1976) para funcionar sobre máquinas MAC, salió al mercado por primera vez en 1986. Ahora está disponible para las plataformas Windows, UNIX, MAC y GNU/Linux. La última versión es la 2012, con la increíble demostración de poderse usar simultáneamente para el diseño del firmware de un instrumento RF de última generación, a la programación de alto nivel del mismo instrumento, todo ello con código abierto.

Los programas desarrollados con LabVIEW se llaman Instrumentos Virtuales, o VIs, y su origen provenía del control de instrumentos, aunque hoy en día se ha expandido ampliamente no sólo al control de todo tipo de electrónica (Instrumentación electrónica) sino también a su programación embebida, comunicaciones, matemáticas, etc. Un lema tradicional de LabVIEW es: *"La potencia* 

l <sup>15</sup>Lajára Vicente (2008)

*está en el Software"*, que con la aparición de los sistemas multinúcleo se ha hecho aún más potente. Entre sus objetivos están el reducir el tiempo de desarrollo de aplicaciones de todo tipo (no sólo en ámbitos de Pruebas, Control y Diseño) y el permitir la entrada a la informática a profesionales de cualquier otro campo. LabVIEW consigue combinarse con todo tipo de software y hardware, tanto del propio fabricante -tarjetas de adquisición de datos, PAC, Visión, instrumentos y otro Hardware- como de otros fabricantes.

#### **2.10.1 Principales características<sup>16</sup>**

Su principal característica es la facilidad de uso, válido para programadores profesionales como para personas con pocos conocimientos en programación pueden hacer programas relativamente complejos, imposibles para ellos de hacer con lenguajes tradicionales.

También es muy rápido hacer programas con LabVIEW y cualquier programador, por experimentado que sea, puede beneficiarse de él. Los programas en LabView son llamados instrumentos virtuales (VIs) Para los amantes de lo complejo, con LabVIEW pueden crearse programas de miles de VIs (equivalente a millones de páginas de código texto) para aplicaciones complejas, programas de automatizaciones de decenas de miles de puntos de entradas/salidas, proyectos para combinar nuevos VIs con VIs ya creados, etc. Incluso existen buenas prácticas de programación para optimizar el rendimiento y la calidad de la programación.

El LabVIEW 7.0 introduce un nuevo tipo de subVI llamado VIs Expreso (Express VIS). Estos son VIs (visual instruments) interactivos que tienen una configuración de caja de diálogo que permite al usuario personalizar la funcionalidad del VI Expreso. El VIsestándar son VIs modulares y personalizables mediante cableado y funciones que son elementos fundamentales de operación de LabView.

l <sup>16</sup>Lajára Vicente (2008)

Presenta facilidades para el manejo de:

- Interfaces de comunicaciones:
	- o Puerto serie
	- o Puerto paralelo
	- o Bluetooth
	- o USB
	- o OPC...
- Capacidad de interactuar con otros lenguajes y aplicaciones:
	- o DLL: librerías de funciones
	- o .NET
	- o ActiveX
	- o Multisim
	- o Matlab/Simulink
	- o AutoCAD, SolidWorks, etc.
- x Herramientas gráficas y textuales para el procesado digital de señales.
- Visualización y manejo de gráficas con datos dinámicos.
- Adquisición y tratamiento de imágenes.
- Control de movimiento (combinado incluso con todo lo anterior).
- Tiempo Real estrictamente hablando.
- Programación de FPGAs para control o validación.
- Sincronización entre dispositivos.

## **2.10.2 Programa en LabVIEW<sup>17</sup>**

Como se ha dicho es una herramienta gráfica de programación, esto significa que los programas no se escriben, sino que se dibujan, facilitando su comprensión. Al tener ya pre-diseñados una gran cantidad de bloques, se le facilita al usuario la creación del proyecto, con lo cual en vez de estar una gran cantidad de tiempo en programar un dispositivo/bloque, se le permite invertir mucho menos tiempo y dedicarse un poco más en la interfaz gráfica y la interacción con el usuario final.

l <sup>17</sup>Lajára Vicente (2008)
Cada VI consta de dos partes diferenciadas:

x **Panel Frontal:** El Panel Frontal es la interfaz con el usuario, la utilizamos para interactuar con el usuario cuando el programa se está ejecutando. Los usuarios podrán observar los datos del programa actualizados en tiempo real (como van fluyendo los datos, un ejemplo sería una calculadora, donde tú le pones las entradas, y te pone el resultado en la salida). En esta interfaz se definen los controles (los usamos como entradas, pueden ser botones, marcadores etc...) e indicadores (los usamos como salidas, pueden ser gráficas....).

|  | File Edit View Project Operate Tools Window Help                                                                                                    |  |  |  |  |  |  |  |  |  |  |  |  |  |  |                          |  |
|--|----------------------------------------------------------------------------------------------------|--|--|--|--|--|--|--|--|--|--|--|--|--|--|--------------------------|--|
|  | ☆ <mark>֎   II   15pt Application Font   ▼   금 ▼   급 ▼   급 ▼   香 ▼   ☆ ▼   ☆ ▼   ☆ ▼   ☆ ▼   ☆ ★   ☆ ★   ☆ ★   ☆ ★   ☆ ★   ☆ ★   ☆ ★   ☆ ★   ☆ ★   ☆ ★   ☆ ★   ☆ ★   ☆ ★   ☆ ★   ☆ ★   ☆ ★   ☆ ★   ☆ ★   ☆ ★   ☆ ★   ☆ ★   ☆ ★   ☆</mark> |  |  |  |  |  |  |  |  |  |  |  |  |  |  | $\overline{\mathcal{D}}$ |  |
|  |                                                                                                    |  |  |  |  |  |  |  |  |  |  |  |  |  |  |                          |  |
|  |                                                                                                    |  |  |  |  |  |  |  |  |  |  |  |  |  |  |                          |  |
|  |                                                                                                    |  |  |  |  |  |  |  |  |  |  |  |  |  |  |                          |  |
|  |                                                                                                    |  |  |  |  |  |  |  |  |  |  |  |  |  |  |                          |  |
|  |                                                                                                    |  |  |  |  |  |  |  |  |  |  |  |  |  |  |                          |  |
|  |                                                                                                    |  |  |  |  |  |  |  |  |  |  |  |  |  |  |                          |  |
|  |                                                                                                    |  |  |  |  |  |  |  |  |  |  |  |  |  |  |                          |  |
|  |                                                                                                    |  |  |  |  |  |  |  |  |  |  |  |  |  |  |                          |  |
|  |                                                                                                    |  |  |  |  |  |  |  |  |  |  |  |  |  |  |                          |  |
|  |                                                                                                    |  |  |  |  |  |  |  |  |  |  |  |  |  |  |                          |  |
|  |                                                                                                    |  |  |  |  |  |  |  |  |  |  |  |  |  |  |                          |  |
|  |                                                                                                    |  |  |  |  |  |  |  |  |  |  |  |  |  |  |                          |  |
|  |                                                                                                    |  |  |  |  |  |  |  |  |  |  |  |  |  |  |                          |  |
|  |                                                                                                    |  |  |  |  |  |  |  |  |  |  |  |  |  |  |                          |  |
|  |                                                                                                    |  |  |  |  |  |  |  |  |  |  |  |  |  |  |                          |  |
|  |                                                                                                    |  |  |  |  |  |  |  |  |  |  |  |  |  |  |                          |  |
|  |                                                                                                    |  |  |  |  |  |  |  |  |  |  |  |  |  |  |                          |  |
|  |                                                                                                    |  |  |  |  |  |  |  |  |  |  |  |  |  |  |                          |  |
|  |                                                                                                    |  |  |  |  |  |  |  |  |  |  |  |  |  |  |                          |  |
|  |                                                                                                    |  |  |  |  |  |  |  |  |  |  |  |  |  |  |                          |  |
|  |                                                                                                    |  |  |  |  |  |  |  |  |  |  |  |  |  |  |                          |  |
|  |                                                                                                    |  |  |  |  |  |  |  |  |  |  |  |  |  |  |                          |  |
|  |                                                                                                    |  |  |  |  |  |  |  |  |  |  |  |  |  |  |                          |  |
|  |                                                                                                    |  |  |  |  |  |  |  |  |  |  |  |  |  |  |                          |  |
|  |                                                                                                    |  |  |  |  |  |  |  |  |  |  |  |  |  |  |                          |  |
|  |                                                                                                    |  |  |  |  |  |  |  |  |  |  |  |  |  |  |                          |  |
|  |                                                                                                    |  |  |  |  |  |  |  |  |  |  |  |  |  |  |                          |  |

**Figura 2.12:** Panel frontal del entorno de programación Labview **Fuente:** Lajára Vicente (2008) **Elaborado por:** Luis Pillajo

x **Diagrama de Bloques:** es el programa propiamente dicho, donde se define su funcionalidad, aquí se colocan íconos que realizan una determinada función y se interconectan (el código que controla el programa). Suele haber una tercera parte icono/conector que son los medios utilizados para conectar un VI con otros VIs.

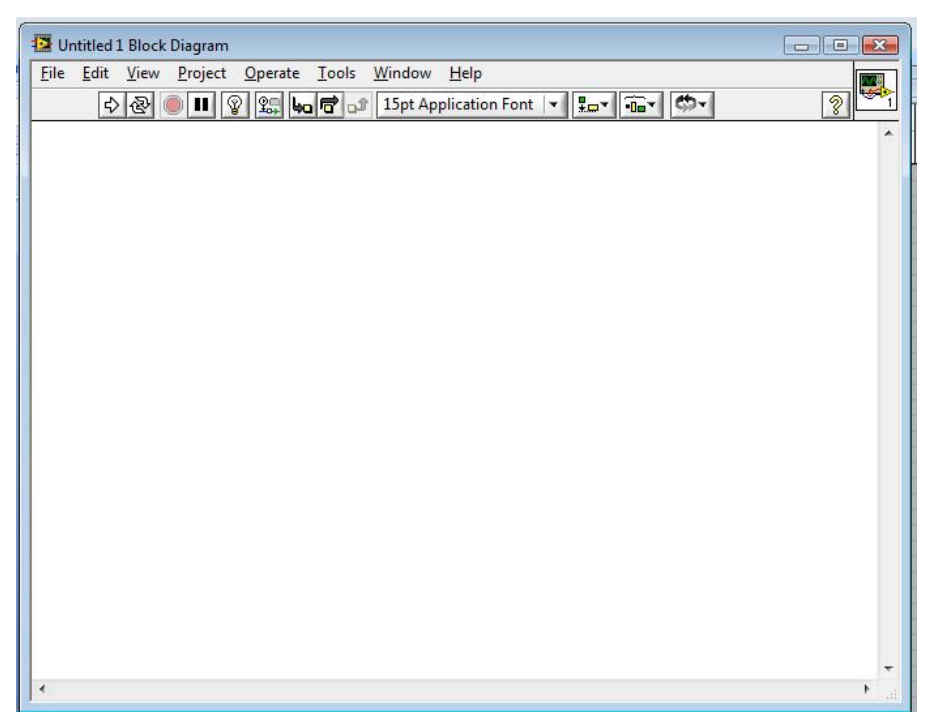

**Figura 2.13:** Diagrama de bloques del entorno de programación Labview **Fuente:** Lajára Vicente (2008) **Elaborado por:** Luis Pillajo

En el panel frontal, encontraremos todo tipos de controles o indicadores, donde cada uno de estos elementos tiene asignado en el diagrama de bloques una terminal, es decir el usuario podrá diseñar un proyecto en el panel frontal con controles e indicadores, donde estos elementos serán las entradas y salidas que interactuarán con la terminal del VI. Podemos observar en el diagrama de bloques, todos los valores de los controles e indicadores, como van fluyendo entre ellos cuando se está ejecutando un programa VI.

## **2.11 Controladores Lógicos Programables<sup>18</sup>**

Un PLC (Programable Logic Controller *-* controlador lógico programable) es un dispositivo de estado sólido, diseñado para controlar secuencialmente procesos en tiempo real en un ámbito industrial.

 $\overline{a}$ 

<sup>18</sup>Fuente: Mandado Enrique (2008)

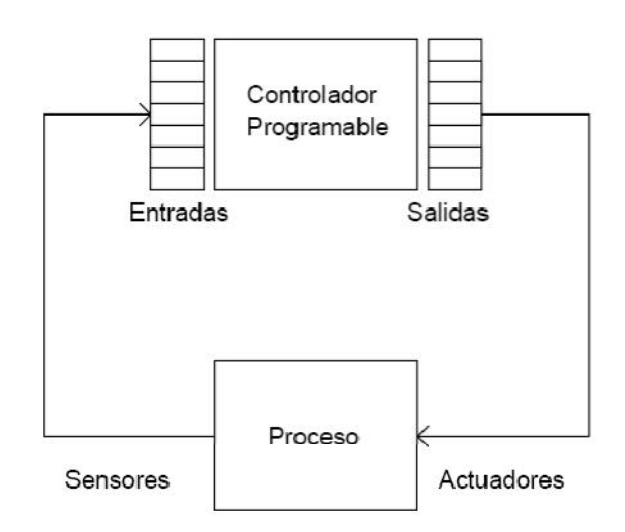

**Figura 2.14.** Ejemplo del empleo de un PLC en el Control de Procesos **Fuente:** Mandado Enrique (2008) **Elaborado por:** Luis Pillajo

## **2.11.1. Estructura Básica De Un PLC<sup>19</sup>**

#### **Unidades funcionales:**

#### **a. Unidad de Entradas**

Proporciona el aislamiento eléctrico necesario y realiza el acondicionamiento de las señales eléctricas de voltaje, provenientes de los switches de contactos ON-OFF de terreno. Las señales se adecúan a los niveles lógicos de voltaje de la Unidad Lógica.

## **b. Unidad de Salidas**

l

Acepta las señales lógicas provenientes de la Unidad Lógica, en los rangos de voltaje que le son propios y proporciona la aislación eléctrica a los switches de contactos que se comandan hacia terreno.

<sup>&</sup>lt;sup>19</sup>SIEMENS, SIMATIC NET AS-Interface - Introducción y Nociones fundamentales, 2006. SIEMENS, AS-Interface System Manual, 2007.

Las unidades de entrada/salida del PLC, son funcionalmente iguales a los bancos de relés, que se empleaban en los antiguos controladores lógicos de tipo tambor. La diferencia radica en que las unidades de entrada/salida de los PLC son de estado sólido.

## **c. Unidad Lógica**

El corazón de un PLC es la Unidad Lógica, basada en un microprocesador. Ejecuta las instrucciones programadas en memoria, para desarrollar los esquemas de control lógico que se especifican.

## **d. Unidad de Memoria**

Almacena el código de mensajes o instrucciones que ejecuta la Unidad Lógica. La memoria se divide en PROM o ROM y RAM.

ROM: Memoria de sólo lectura (Read Only Memory). Memoria no volátil que puede ser leída pero no escrita. Es utilizada para almacenar programas y datos necesarios para la operación de un sistema basado en microprocesadores.

RAM: Memoria de acceso aleatorio (Random Access Memory). Memoria volátil que puede ser leída y escrita según sea la aplicación. Cualquier posición de memoria puede ser accesada en cualquier momento.

## **2.11.2 Lenguajes De Programación<sup>20</sup>**

El lenguaje de programación de un PLC permite la creación del programa que controlará su CPU.

Mediante este lenguaje el programador podrá comunicarse con el PLC y así dotarlo de un programa que controle las actividades que debe realizar.

l <sup>20</sup>Wiki pedía (2013)

Dependiendo del lenguaje de programación, es posible la realización del programa con distintos grados de dificultad.

Junto con el lenguaje de programación, los fabricantes suministran un software de ambiente de trabajo donde el usuario puede escribir sus programas. Estos softwares son amistosos y corren sobre computadores tipo PC bajo plataformas DOS o Windows.

Los métodos de programación más utilizados para PLC son:

- Programación con diagrama escalera
- Programación con bloques funcionales
- Programación con lógica booleana

#### **2.12 Servidor Opc**

El OPC (OLE for Process Control) es un estándar de comunicación en el campo del control y supervisión de procesos industriales, basado en una tecnología Microsoft, que ofrece un interface común para comunicación que permite que componentes software individuales interaccionen y compartan datos. La comunicación OPC se realiza a través de una arquitectura Cliente-servidor. El servidor OPC es la fuente de datos (como un dispositivo hardware a nivel de planta) y cualquier aplicación basada en OPC puede acceder a dicho servidor para leer/escribir cualquier variable que ofrezca el servidor. Es una solución abierta y flexible al clásico problema de los drivers propietarios. Prácticamente todos los mayores fabricantes de sistemas de control, instrumentación y de procesos han incluido OPC en sus productos.

#### **2.12.1 Propósito**

Las aplicaciones necesitan una manera común de acceder a los datos de cualquier fuente, como un dispositivo o una base de datos.

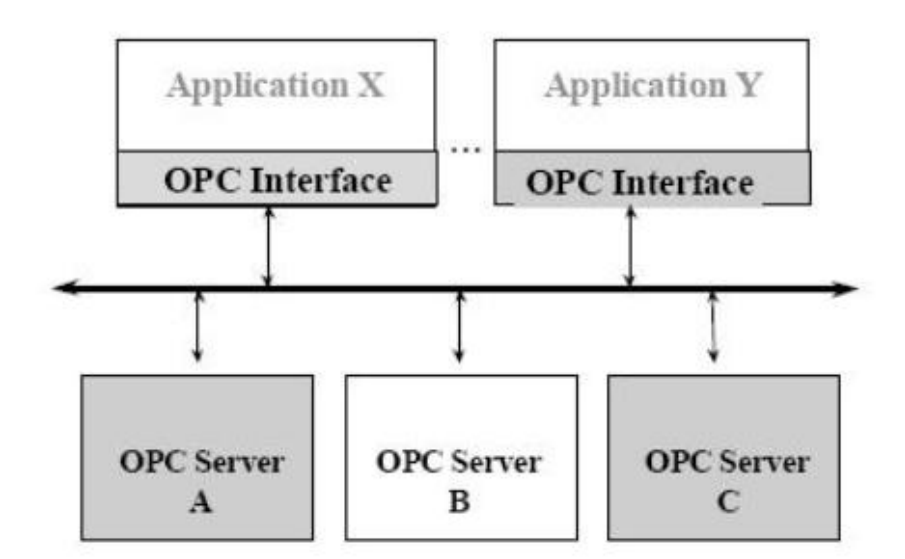

**Figura 2.15.** Integración de un servidor OPC **Fuente:** Wiki pedía (2013) **Elaborado por:** Luis Pillajo

## **2.12.2. Top Server**

Es un servidor utilizado para enlazar equipos industriales con software SCADA

## **2.13 Introducción Al Control Automático De Procesos<sup>21</sup>**

El control automático de procesos es parte del progreso industrial desarrollado durante lo que ahora se conoce como la segunda revolución industrial. El uso intensivo de la ciencia de control automático es producto de una evolución que es consecuencia del uso difundido de las técnicas de medición y control .Su estudio intensivo ha contribuido al reconocimiento universal de sus ventajas.

El control automático de procesos se usa fundamentalmente porque reduce el costo de los procesos industriales, lo que compensa con creces la inversión en equipo de control. Además hay muchas ganancias intangibles, como por ejemplo la eliminación de mano de obra pasiva, la cual provoca una demanda equivalente de trabajo

l <sup>21</sup>Wiki pedía (2013)

especializado. La eliminación de errores es otra contribución positiva del uso del control automático.

El principio del control automático o sea el empleo de una realimentación o medición para accionar un mecanismo de control, es muy simple. El mismo principio del control automático se usa en diversos campos, como control de procesos químicos y del petróleo, control de hornos en la fabricación del acero, control de máquinas herramientas, y en el control y trayectoria de un proyectil.

El uso de las computadoras analógicas y digitales ha posibilitado la aplicación de ideas de control automático a sistemas físicos que hace apenas pocos años eran imposibles de analizar o controlar.

Es necesaria la comprensión del principio del control automático en la ingeniería moderna, por ser su uso tan común como el uso de los principios de electricidad o termodinámica, siendo por lo tanto, una parte de primordial importancia dentro de la esfera del conocimiento de ingeniería.

También son tema de estudio los aparatos para control automático, los cuales emplean el principio de realimentación para mejorar su funcionamiento.

#### **2.13.1 ¿Qué es el control automático?**

El control automático es el mantenimiento de un valor deseado dentro de una cantidad o condición, midiendo el valor existente, comparándolo con el valor deseado, y utilizando la diferencia para proceder a reducirla. En consecuencia, el control automático exige un lazo cerrado de acción y reacción que funcione sin intervención humana.

El elemento más importante de cualquier sistema de control automático es lazo de control realimentado básico. El concepto de la realimentación no es nuevo, el primer lazo de realimentación fue usado en 1774 por James Watt para el control de la

27

velocidad de cualquier máquina de vapor. A pesar de conocerse el concepto del funcionamiento, los lazos se desarrollaron lentamente hasta que los primeros sistemas de transmisión neumática comenzaron a volverse comunes en los años 1940s, los años pasados han visto un extenso estudio y desarrollo en la teoría y aplicación de los lazos realimentados de control.

En la actualidad los lazos de control son un elemento esencial para la manufactura económica y prospera de virtualmente cualquier producto, desde el acero hasta los productos alimenticios. A pesar de todo, este lazo de control que es tan importante para la industria está basado en algunos principios fácilmente entendibles y fáciles.

## **2.13.2 Función Del Control Automático**

La idea básica de lazo realimentado de control es más fácilmente entendida imaginando qué es lo que un operador tendría que hacer si el control automático no existiera.

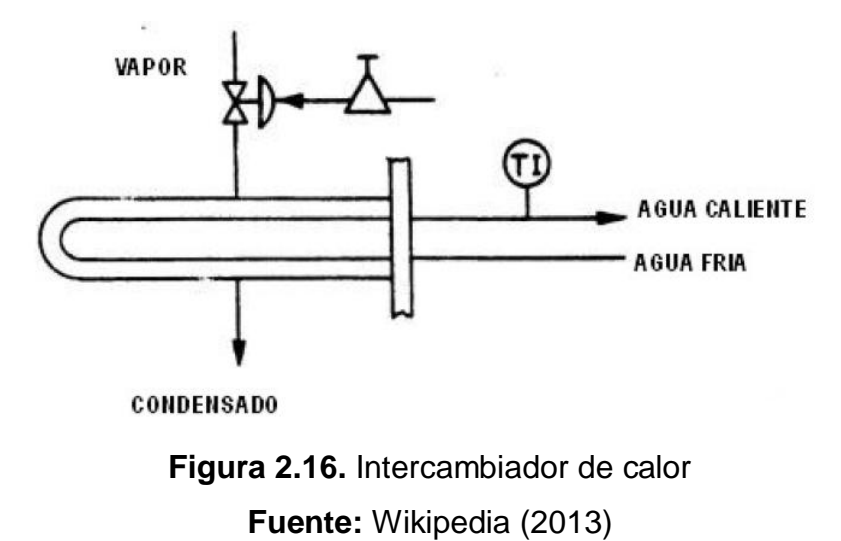

**Elaborado por:** Luis Pillajo

La figura 2.16 muestra una aplicación común del control automático encontrada en muchas plantas industriales, un intercambiador de calor que usa calor para calentar agua fría. En operación manual, la cantidad de vapor que ingresa al intercambiador de calor depende de la presión de aire hacia la válvula que regula el paso de vapor.

Para controlar la temperatura manualmente, el operador observaría la temperatura indicada, y al compararla con el valor de temperatura deseado, abriría o cerraría la válvula para admitir más o menos vapor. Cuando la temperatura ha alcanzado el valor deseado, el operador simplemente mantendría esa regulación en la válvula para mantener la temperatura constante. Bajo el control automático, el controlador de temperatura lleva a cabo la misma función. La señal de medición hacia el controlador desde el transmisor de temperatura (o sea el sensor que mide la temperatura) es continuamente comparada con el valor de consigna (set-point en Inglés) ingresado al controlador. Basándose en una comparación de señales, el controlador automático puede decir si la señal de medición está por arriba o por debajo del valor de consigna y mueve la válvula de acuerdo a ésta diferencia hasta que la medición (temperatura ) alcance su valor final.

## **2.13.3 Clasificación de los Sistemas de Control.<sup>22</sup>**

- Los sistemas de control se clasifican en sistemas de lazo abierto y a lazo cerrado.
- La distinción la determina la acción de control, que es la que activa al sistema para producir la salida.
- Un sistema de control de lazo abierto es aquel en el cual la acción de control es independiente de la salida.
- Un sistema de control de lazo cerrado es aquel en el que la acción de control es en cierto modo dependiente de la salida.

Los sistemas de control a lazo abierto tienen dos rasgos sobresalientes:

a) La habilidad que éstos tienen para ejecutar una acción con exactitud está determinada por su calibración. Calibrar significa establecer o restablecer una relación entre la entrada y la salida con el fin de obtener del sistema la exactitud deseada.

l <sup>22</sup>Wiki pedía (2013)

b) Estos sistemas no tienen el problema de la inestabilidad, que presentan los de lazo cerrado.

Los sistemas de control de lazo cerrado se llaman comúnmente sistemas de control por realimentación (o retroacción).

Ejemplo 1

Un tostador automático es un sistema de control de lazo abierto, que está controlado por un regulador de tiempo. El tiempo requerido para hacer tostadas, debe ser anticipado por el usuario, quien no forma parte del sistema. El control sobre la calidad de la tostada (salida) es interrumpido una vez que se ha determinado el tiempo, el que constituye tanto la entrada como la acción de control.

Ejemplo 2:

Un mecanismo de piloto automático y el avión que controla, forman un sistema de control de lazo cerrado (por realimentación). Su objetivo es mantener una dirección específica del avión, a pesar de los cambios atmosféricos. El sistema ejecutará su tarea midiendo continuamente la dirección instantánea del avión y ajustando automáticamente las superficies de dirección del mismo (timón, aletas, etc.) de modo que la dirección instantánea coincida con la especificada.

El piloto u operador, quien fija con anterioridad el piloto automático, no forma parte del sistema de control.

## **2.13.4 El Lazo Realimentado<sup>23</sup>**

El lazo de control realimentado simple sirve para ilustrar los cuatro elementos principales de cualquier lazo de control, (figura 2.17).

 $\overline{a}$ 

 $23$ Wiki pedía (2013)

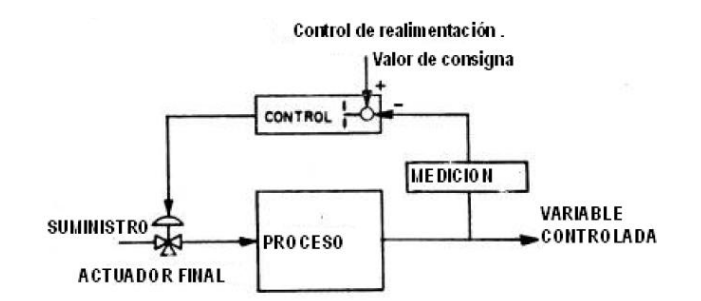

**Figura 2.17.** Lazo de control automático **Fuente:** Wikipedia (2013) **Elaborado por:** Luis Pillajo

La medición debe ser hecha para indicar el valor actual de la variable controlada por el lazo.

Mediciones corrientes usadas en la industria incluyen caudal, presión, temperatura, mediciones analíticas tales como pH, ORP, conductividad y muchas otras particulares específicas de cada industria.

## **2.13.5 Realimentación:**

Es la propiedad de una sistema de lazo cerrado que permite que la salida (o cualquier otra variable controlada del sistema) sea comparada con la entrada al sistema (o con una entrada a cualquier componente interno del mismo con un subsistema) de manera tal que se pueda establecer una acción de control apropiada como función de la diferencia entre la entrada y la salida.

Más generalmente se dice que existe realimentación en un sistema cuando existe una secuencia cerrada de relaciones de causa y efecto entre las variables del sistema.

El concepto de realimentación está claramente ilustrado en el mecanismo del piloto automático del ejemplo dado.

La entrada es la dirección especificada, que se fija en el tablero de control del avión y la salida es la dirección instantánea determinada por los instrumentos de navegación automática. Un dispositivo de comparación explora continuamente la entrada y la salida.

Cuando los dos coinciden, no se requiere acción de control. Cuando existe una diferencia entre ambas, el dispositivo de comparación suministra una señal de acción de control al controlador, o sea al mecanismo de piloto automático.

El controlador suministra las señales apropiadas a las superficies de control del avión, con el fin de reducir la diferencia entre la entrada y la salida. La realimentación se puede efectuar por medio de una conexión eléctrica o mecánica que vaya desde los instrumentos de navegación que miden la dirección hasta el dispositivo de comparación.

#### **2.13.6 Características de la realimentación.**

Los rasgos más importantes que la presencia de realimentación imparte a un sistema son:

- a) Aumento de la exactitud. Por ejemplo, la habilidad para reproducir la entrada fielmente.
- b) Reducción de la sensibilidad de la salida, correspondiente a una determinada entrada, ante variaciones en las características del sistema.
- c) Efectos reducidos de la no linealidad y de la distorsión.
- d) Aumento del intervalo de frecuencias (de la entrada) en el cual el sistema responde satisfactoriamente (aumento del ancho de banda).
- e) Tendencia a la oscilación o a la inestabilidad.

### **2.13.7 El actuador final.<sup>24</sup>**

Por cada proceso debe haber un actuador final, que regule el suministro de energía o material al proceso y cambie la señal de medición. Más a menudo éste es algún tipo de válvula, pero puede ser además una correa o regulador de velocidad de motor, posicionador, etc.

#### **2.13.8 El proceso**

l

Los tipos de procesos encontrados en las plantas industriales son tan variados como los materiales que producen. Estos se extienden desde lo simple y común, tales como los lazos que controlan caudal, hasta los grandes y complejos como los que controlan columnas de destilación en la industria petroquímica.

## **2.13. 9 El controlador automático.**

El último elemento del lazo es el controlador automático, su trabajo es controlar la medición.

"Controlar" significa mantener la medición dentro de límites aceptables.

Todos los controladores automáticos usan las mismas respuestas generales, a pesar de que los mecanismos internos y las definiciones dadas para estas respuestas pueden ser ligeramente diferentes de un fabricante al otro.

Un concepto básico es que para que el control realimentado automático exista, es que el lazo de realimentación esté cerrado. Esto significa que la información debe ser continuamente transmitida dentro del lazo. El controlador debe poder mover a la válvula, la válvula debe poder afectar a la medición, y la señal de medición debe ser reportada al controlador. Si la conexión se rompe en cualquier punto, se dice que el lazo está abierto. Tan pronto como el lazo se abre, como ejemplo, cuando el

<sup>&</sup>lt;sup>24</sup>SIEMENS, "Comunicación Industrial y Dispositivos de Campo", Alemania, 2000.

controlador automático es colocado en modo manual, la unidad automática del controlador queda imposibilitada de mover la válvula. Así las señales desde el controlador en respuesta a las condiciones cambiantes de la medición no afectan a la válvula y el control automático no existe

# **CAPÍTULO III**

## **DISEÑO E IMPLEMENTACIÓN DE LA RED AS-INTERFACE**

## **3.1 Selección de componentes**

Para el diseño de la red industrial se deben considerar que los componentes básicos son:

- Maestro AS-I
- $\bullet$  Esclavo AS-I
- Cables y conectores AS-I
- PLC compatible con el maestro AS-I
- x Fuente de alimentación AS-I
- Computador con software de programación.

## **3.1.1 Selección de los componentes**

Para la selección de los componentes se considera en primer lugar el tipo de PLC existente, para en base a las características del PLC analizar si este equipo tiene la capacidad de integrarse a una red industrial, de forma específica AS-Interface.

El PLC que posee el laboratorio de Instrumentación virtual del ITSA es el S7-200 CPU 224XP del fabricante Siemens, el mismo que de acuerdo a una revisión en los manuales si permite integrar una red industrial AS-Interface.

Motivo por el cual se seleccionaron todos los componentes necesarios para conformar la red AS-i con equipos compatibles con el PLC S7-200.

A continuación de detalla el listado de elementos a ser utilizados en la red AS-I

## **Tabla 1:** Listado de elementos seleccionados para el proyecto

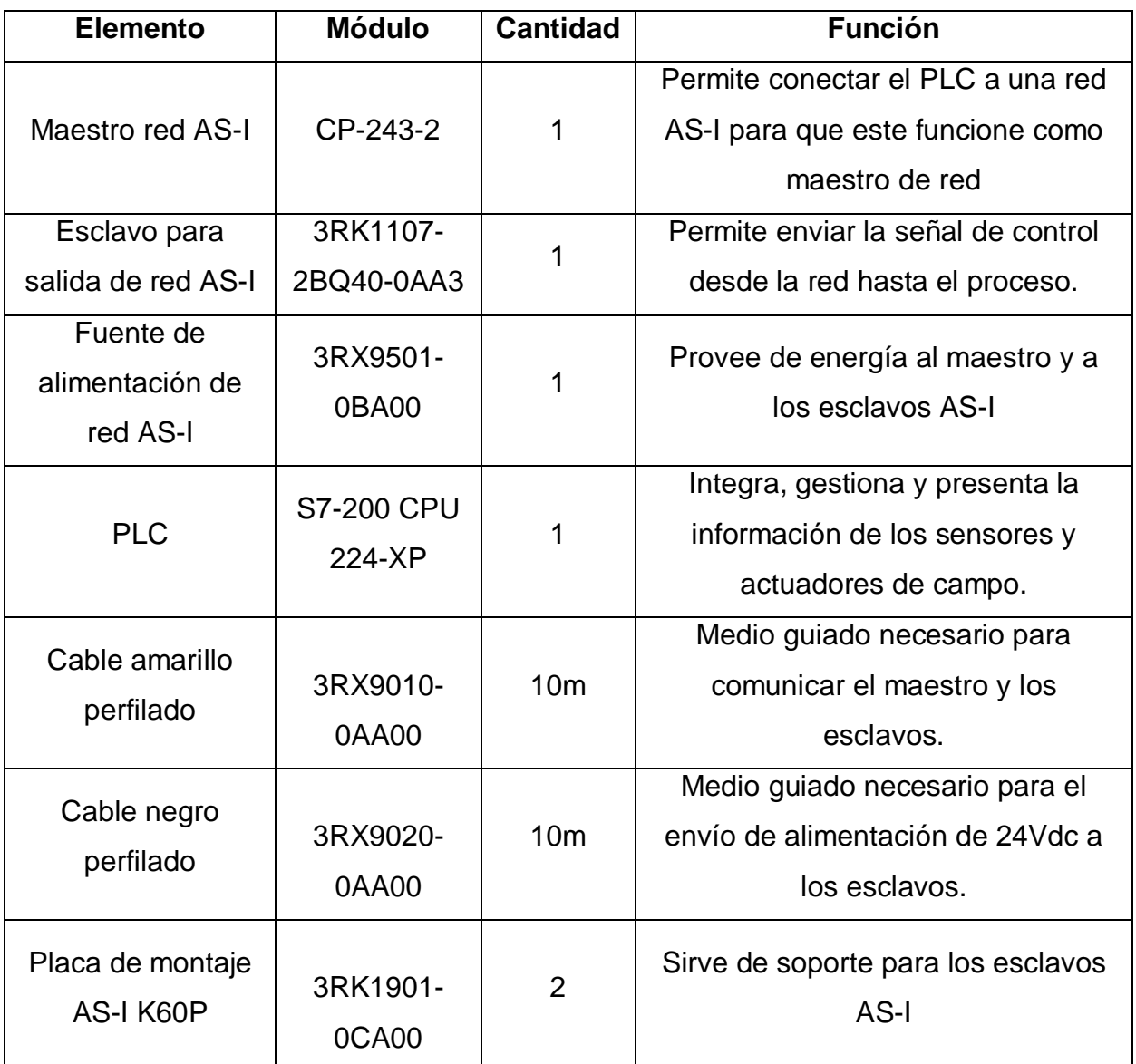

## **3.2 Diseño e implementación de la red Industrial**

Para el diseño de la red industrial se estudian los data sheet de los equipos seleccionados, para analizar cómo se conectan, y se consulta la forma de configurar y posteriormente programar la red industrial. En base a la información recopilada se procede a realizar el diseño.

## **3.2.1. Conexión del módulo maestro CP 243-2 al PLC S7-200 CPU 224XP**

Esta conexión se realiza utilizando el bus de comunicación que posee este PLC, la integración entre el módulo maestro y el PLC es sencilla pues simplemente consiste en conectar el cable de bus del maestro AS-I al PLC.

En la siguiente figura se presentan el PLC y el modulo maestro conectados.

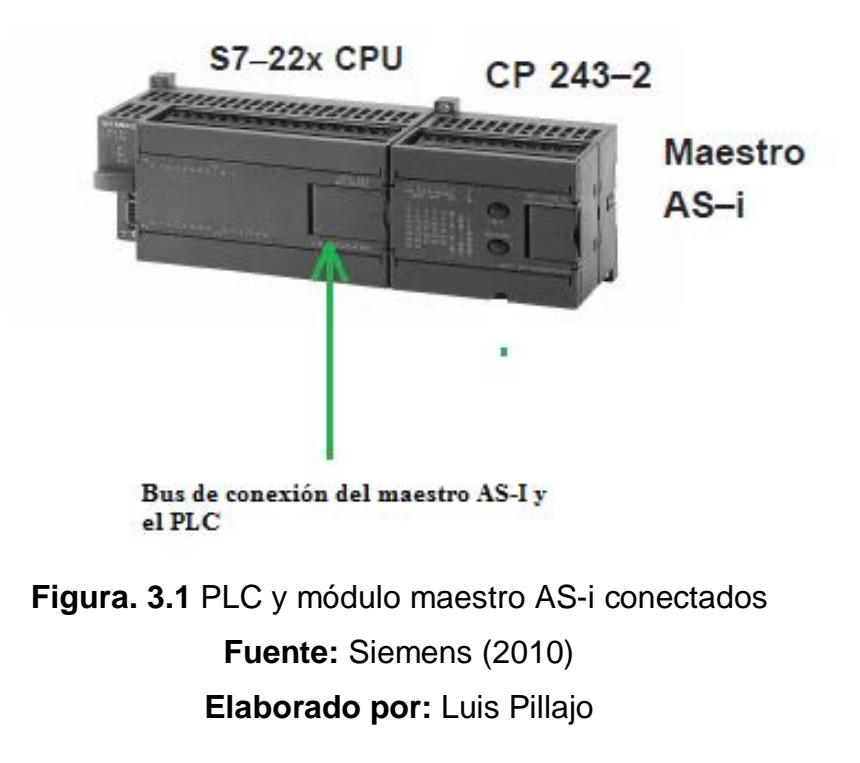

## **3.2.2 Conexión extremo uno del cable AS-I al módulo maestro**

Para la conexión del cable de red AS-I de color amarillo hay que considera que el cable de red tiene polaridad por lo que es estándar especifica que internamente posee dos cables el uno de color marrón que marca el terminal positivo y el otro de color azul que marca el terminar negativo.

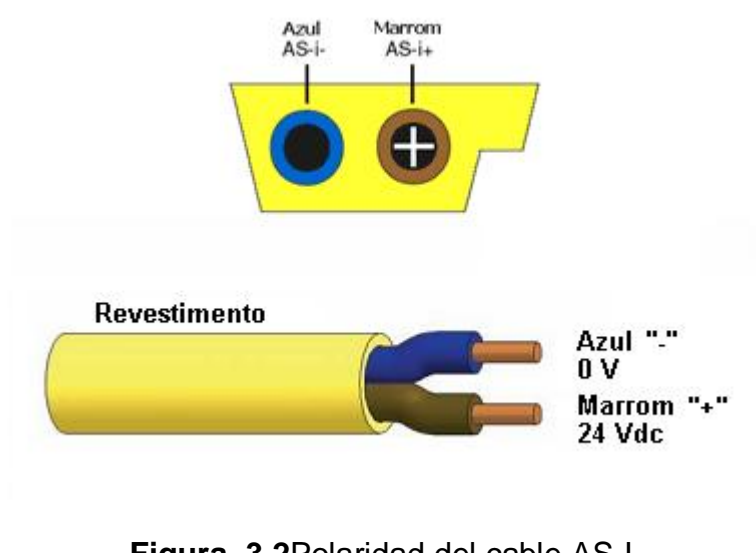

**Figura. 3.2**Polaridad del cable AS-I **Fuente:** Siemens (2010) **Elaborado por:** Luis Pillajo

Considerado el aspecto anterior se procede a conectar el los terminales del maestro AS-I que se encuentran en la parte frontal con un extremo del cables AS-I de color amarillo.

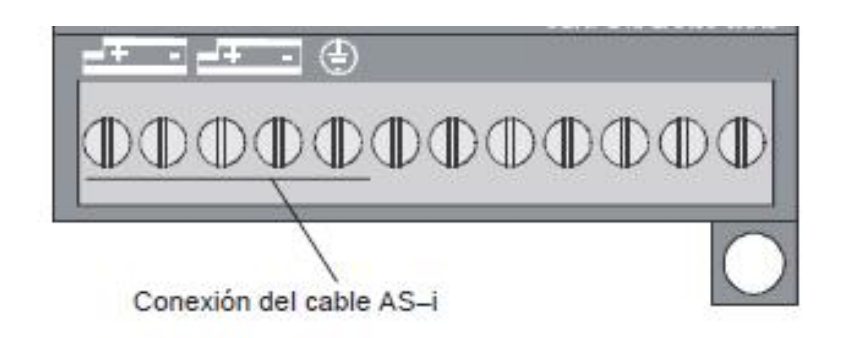

**Figura. 3.3** Terminal de conexión del módulo maestro AS-I **Fuente:** Siemens (2010) **Elaborado por:** Luis Pillajo

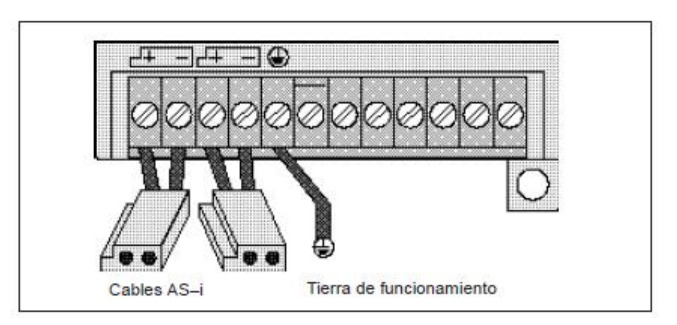

**Figura. 3.4** Conexión del cable AS-I **Fuente:** Siemens (2010) **Elaborado por:** Luis Pillajo

## **3.2.3 Conexión extremo 2 del cable AS-I a la fuente de alimentación**

La fuente de alimentación tiene como función el proporcionar la energía necesaria a la red industrial para su funcionamiento, por lo que se debe conectar en segundo extremo del cable de red AS-I

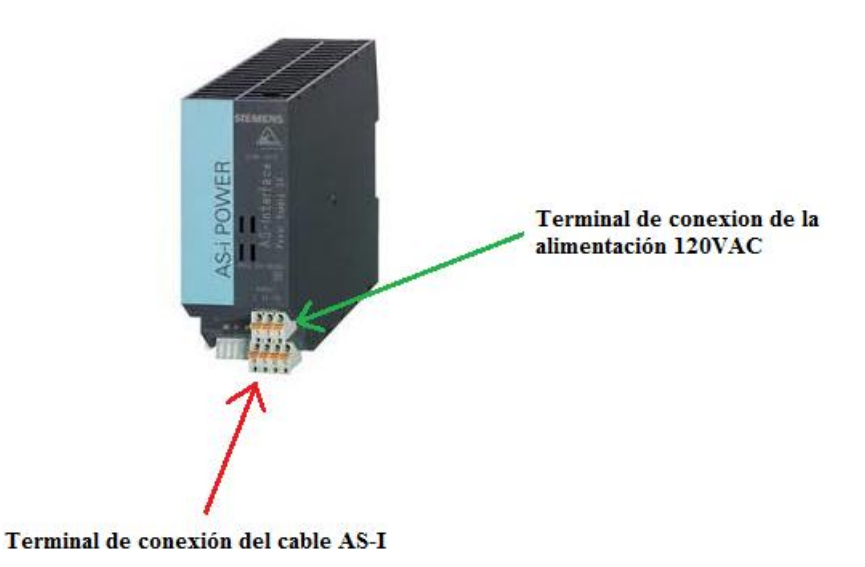

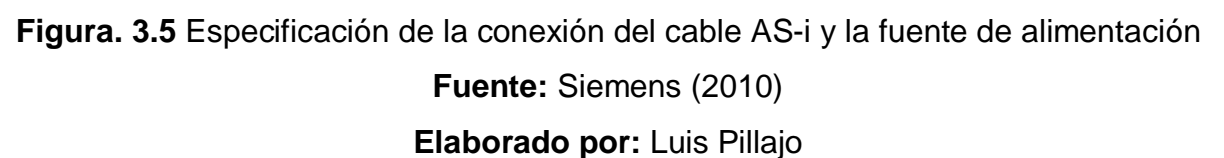

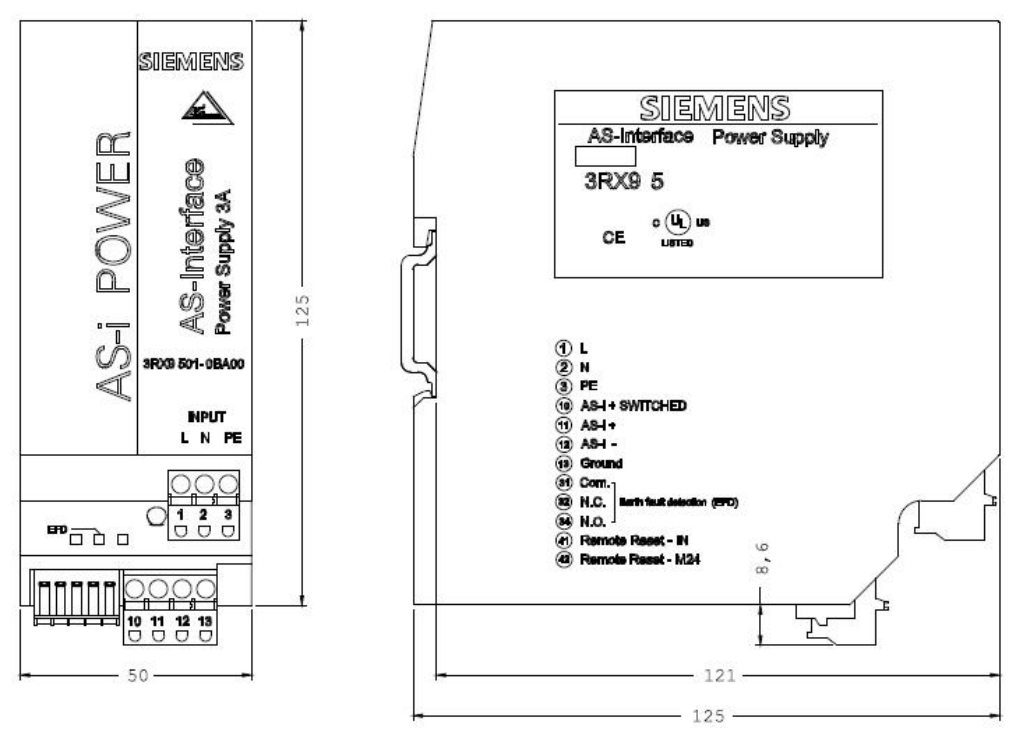

**Figura 3.6** Distribución de pines de la fuente de alimentación **Fuente:** Siemens (2010) **Elaborado por:** Luis Pillajo

## **3.2.4 Conexión de los esclavos a la red AS-I**

Para realizar la conexión de los esclavos a la red AS-I, hay que tener en cuenta que los esclavos se conectan directamente sobre el cable AS-I, por ello el cable amarillo AS-I es asimétrico lo que es una gran ventaja ya que esto significa que no se puede conectar con la polaridad incorrecta, por lo que para cada esclavo se necesita adquirir un soporte.

La forma de conectar un esclavo a la red AS-I es insertando el cable de color amarillo sobre el soporte una vez que se encuentra ubicado en la conexión correcta cada esclavo posee dos cuchillas las cuales son insertadas sobre el cable realizando el contacto respectivo con cada uno de los cables y finalmente ajustar el esclavo a la red.

Es importante considerar que si se utilizan esclavos digitales con salidas de tipo transistor se necesita integrar el cable de color negro que va conectado a una fuente auxiliar de 24VDC.

En la siguiente figura se presenta la forma como queda ubicado y conectado el esclavo AS-I en la red industrial en mención.

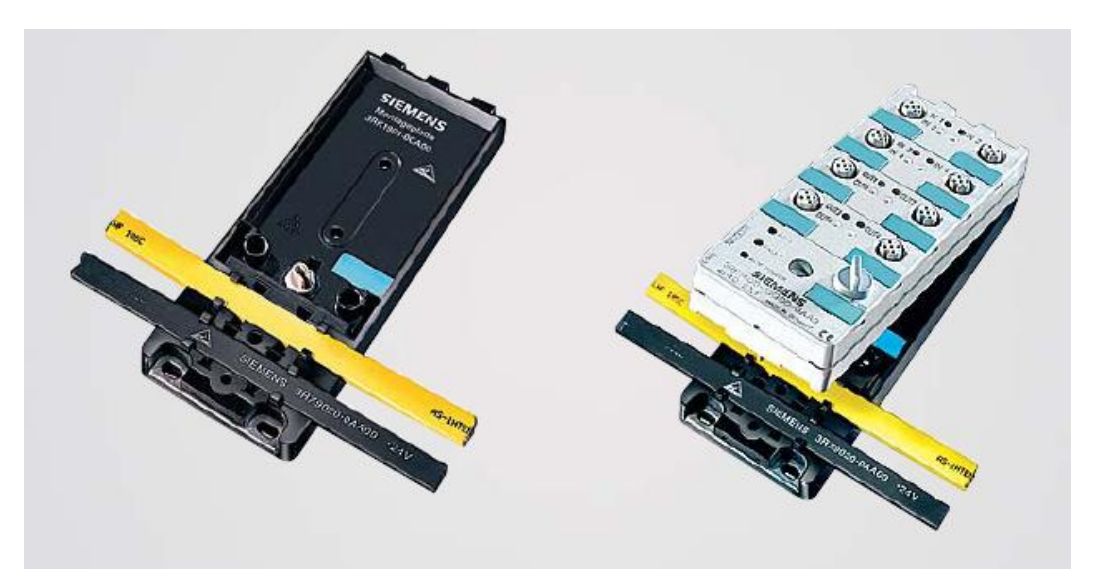

**Figura 3.7** Conexión de un esclavo AS-Interface a la red industrial. **Fuente:** Siemens (2010) **Elaborado por:** Luis Pillajo

Una vez realizados los pasos anteriores se procede a conectar la fuente logo de 24VDC al cable de color negro, esto en vista de que en este proyecto se necesitan dos salidas digitales y el esclavo es del tipo transistor por lo que para su funcionamiento necesita de una fuente auxiliar de 24Vcd.

El procedimiento explicado anteriormente su realiza para la inserción de los esclavos que se requieran en la red industrial, siendo el límite en una red AS-I estándar 31 esclavos.

En la siguiente figura se presenta la red industrial conectados todos sus elementos.

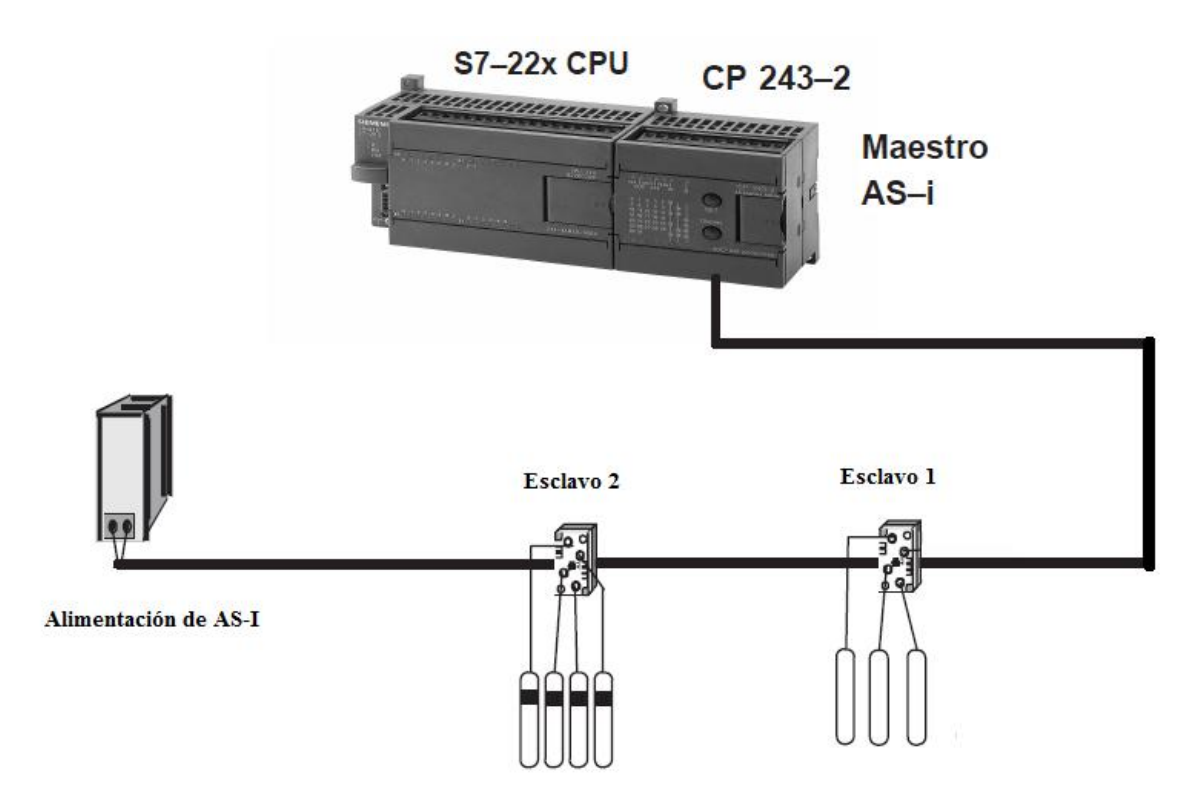

**Figura 3.8** Red industrial AS-Interface con la instalación de todos sus componentes **Fuente:** Siemens (2010)

**Elaborado por:** Luis Pillajo

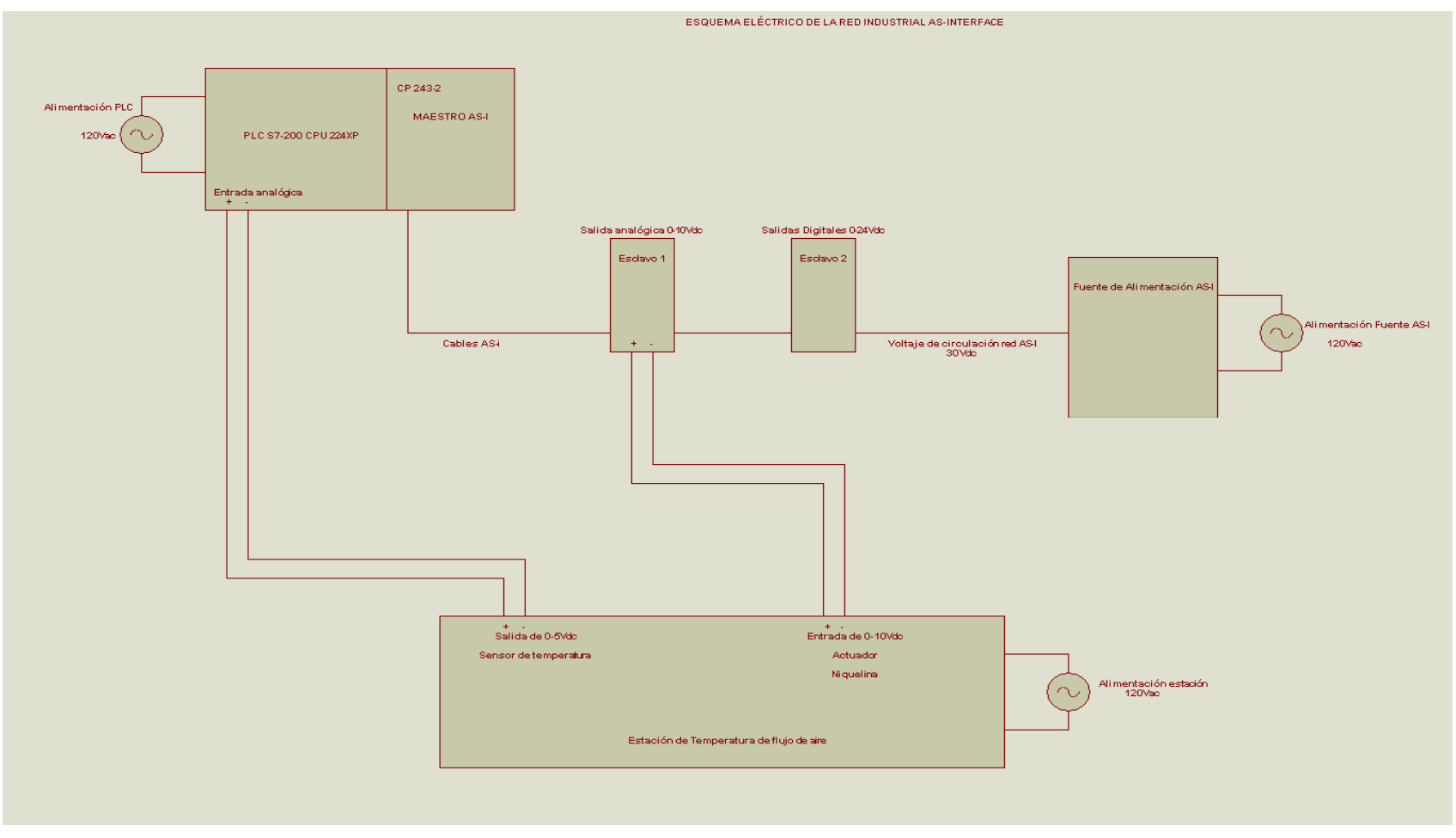

**Figura 3.9** Conexión eléctrica de la Red AS-Interface

**Fuente:** Proteus 7.9

**Elaborado por:** Luis Pillajo

#### **3.3 Configuración de la Red industrial**

Para la configuración de la red industrial se deben considerar los siguientes pasos:

- 1. Revisar las conexiones realizadas en los anteriores pasos, y encender la fuente de alimentación y el PLC, una vez encendido el PLC colocarlo en stop. **Nota:** El PLC debe estar en el estado Stop ya que de lo contrario no permite la configuración de la red industrial.
- 2. El software Microwin es utilizado para la programación de los PLCs s7-200, para la configuración de la red industrial se utilizará la versión Microwin V4, ya que esta versión posee un asistente que permite configurar de una forma rápida y amigable la red industrial.
- 3. Abrir el programa microwin, aparecerá una ventana como la siguiente:

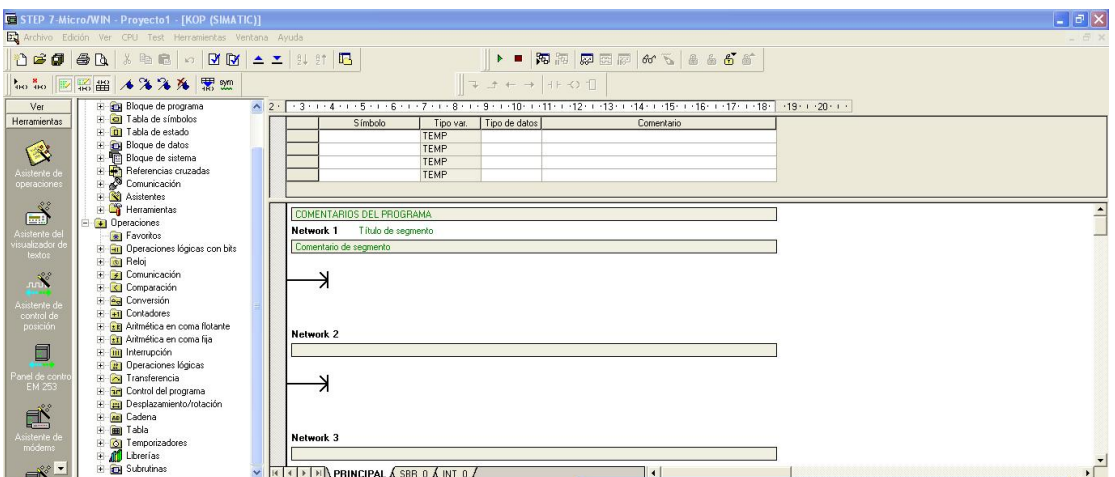

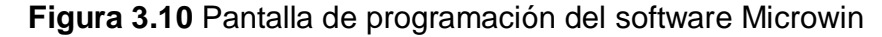

**Fuente:** Siemens (2010)

#### **Elaborado por:** Luis Pillajo

Una vez abierta la pantalla, hay que habilitar la conexión entre el computador y el PLC, para ello seleccionar la opción ver y escoger el icono Ajustar interface PG/PC y seleccionar el puerto habilitado para comunicarse de forma serial.

|                                                                                  | <b>CISTEP 7-Micro/WIN - Proyecto1 - [KOP (SIMATIC)]</b><br>Archivo Edición Ver CPU Test Herramientas Ventana Ayuda                                                                                                    |                                                |                                                                                                    |                                                 |                                                                              | $ \sigma$ $\times$ |
|----------------------------------------------------------------------------------|----------------------------------------------------------------------------------------------------|------------------------------------------------|----------------------------------------------------------------------------------------------------|-------------------------------------------------|------------------------------------------------------------------------------|--------------------|
|                                                                                  | 12 2 3 3 A 3 4 € 0 B & ± 1 H H B<br>to to 四語曲 4%%% 器架                                                                                                    |                                                | $E \rightarrow + + + + + + + + +$                                                                                                    | ▶ ■ 阿阳 原因原 60 5 名 6 6 6                         |                                                                              |                    |
| Ver                                                                              | <b>El Cal Bloque de programa</b>                                                                                                    |                                                | <b>Ajustar interface PG/PC</b>                                                                                                    | X <sub>17</sub> + 18                            | Propiedades - PC/PPI cable(PPI)                                              |                    |
| 野<br>abla de esta<br>囁<br>Bloque de da<br>鳳<br>Bloque de<br>$\blacksquare$       | Figure 1 Tabla de símbolos<br>Fight Tabla de estado<br><b>E</b> Bloque de datos<br>F T Bloque de sistema<br>Ti <b>Referencias</b> cruzadas<br>$+$ $\mathcal{L}^{\bullet}$ Comunicación<br><b>File Asistentes</b><br>Herramientas<br><b>E</b> (a) Operaciones<br>Favorites<br>+ Gill Operaciones lógicas con bits<br>E GI Reloj<br>F GI Comunicación<br>F <1 Comparación<br>E ed Conversión<br>F HI Contadores | Símbolo<br>Comentario de segmento<br>Network 2 | Vía de acceso   LLDP / DCP<br>Punto de acceso de la aplicación:<br>Micro/WIN -> PC/PPI cable(PPI)<br>(Estándar para Micro/WIN)<br>Parametrización utilizada:<br>PC/PPI cable(PPI)<br>55 (ninguna)<br>IM ISO Ind. Ethernet > Adaptador Eth-<br><b>IMPC/PPI cable(PPI)</b><br><b>IMPLCSIMISD)</b><br>$\overline{\left\langle \cdot\right\rangle}$ and $\overline{\left\langle \cdot\right\rangle}$<br>$\rightarrow$ | $\sim$<br>Propiedades<br>Copiat<br><b>Boman</b> | PPI Conexión local<br>÷<br>COM <sub>2</sub><br>Conexión a:<br>Utilizar módem |                    |
| Referencia<br>engadas<br>龜<br>Comunicació<br>國<br><b>Viustar interf</b><br>PG/PC | F En Aritmética en coma flotante<br>+ [1] Aritmética en coma fija<br>+ mil Interrupción<br>Fi fin Operaciones lógicas<br>Transferencia<br>+ ar Control del programa<br>El <b>Bal</b> Desplazamiento/rotación<br>E Maj Cadena<br>H all Table<br>+ OI Temporizadores<br>El Librerías<br><b>IT Gill Culturalizza</b>                                                                                             | ╭<br>Network 3                                 | (Assigning Parameters to an PC/PPI cable<br>for an PPI Network]<br>Interfaces:<br>Agregar/Quitar:<br>Aceptar                                                                                                    | Seleccionar.<br>Ayuda<br>Cancelar               | Estándar<br>Cancelar<br>Aceptar                                              | Ayuda              |

**Figura 3.11** Pantalla de ajuste del puerto serie del computador necesario para

comunicarse con el PLC **Fuente:** Siemens (2010) **Elaborado por:** Luis Pillajo

Después seleccionar comunicación y dar doble click sobre actualizar, en este momento reconocerá el PLC que se encuentre conectado en este caso es la CPU 224XP.

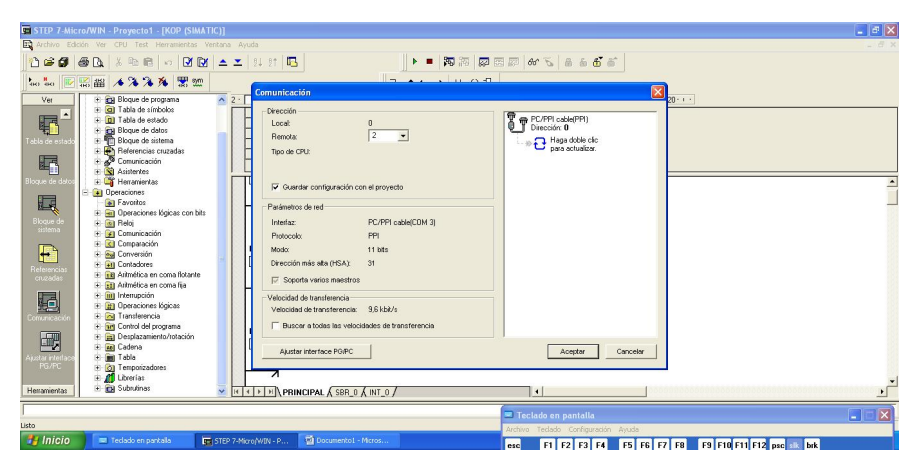

**Figura 3.12** Pantalla de comunicación del PLC con el computador

**Fuente:** Siemens (2010) **Elaborado por:** Luis Pillajo

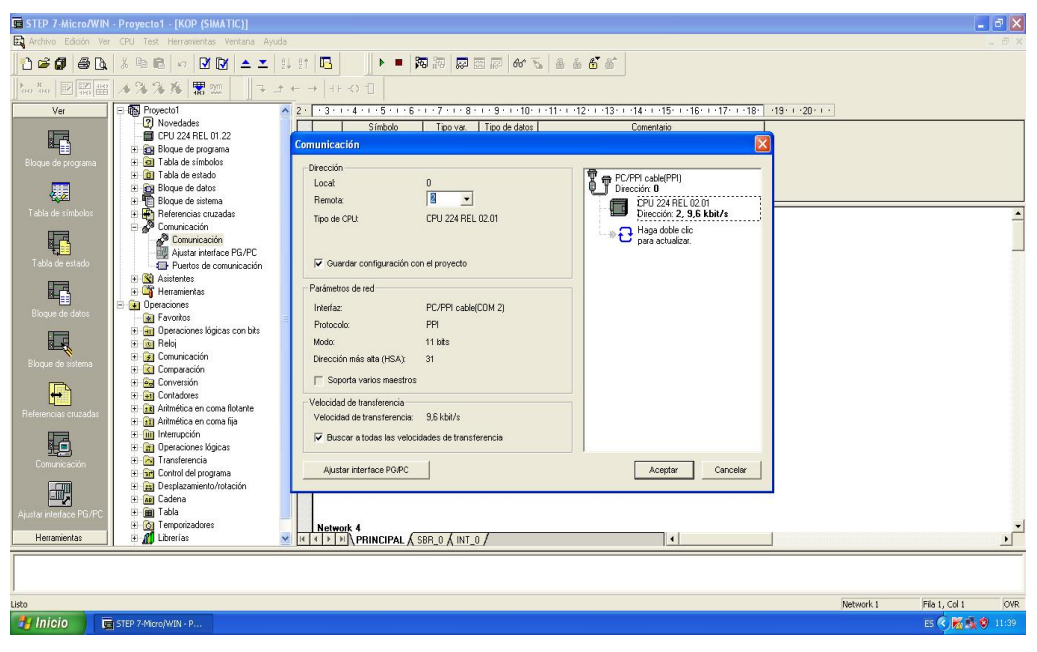

**Figura 3.13** Pantalla de reconocimiento del PLC **Fuente:** Siemens (2010) **Elaborado por:** Luis Pillajo

Hasta ahora se realizaron los pasos para el reconocimiento del PLC en el computador, los siguientes pasos son para configurar la red industrial:

4. Ir a herramientas y seleccionar la opción asistente AS-I

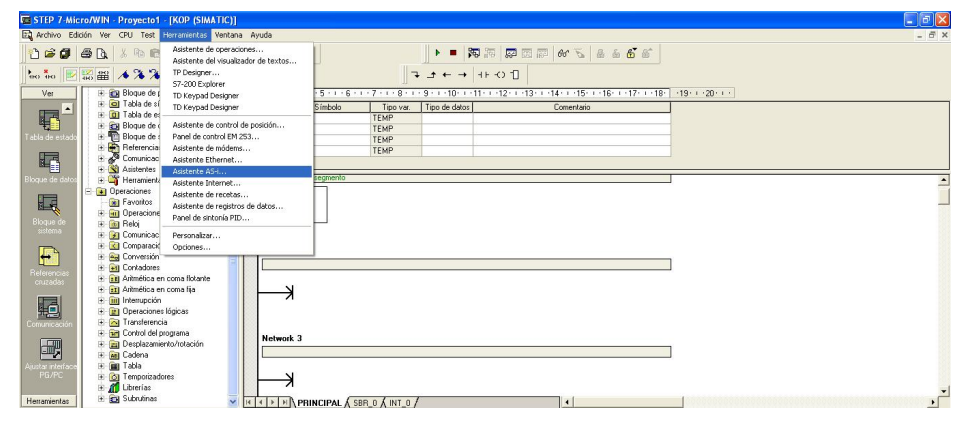

**Figura 3.14** Pantalla de habilitación del asistente AS-I

**Fuente:** Siemens (2010) **Elaborado por:** Luis Pillajo

5. Una vez seleccionada la opción de asistente AS-I aparece una pantalla como la que se presenta en la siguiente figura, en la cual el asistente le indica que va a buscar los esclavos que fueron conectados en la red, para la cual presionar siguiente.

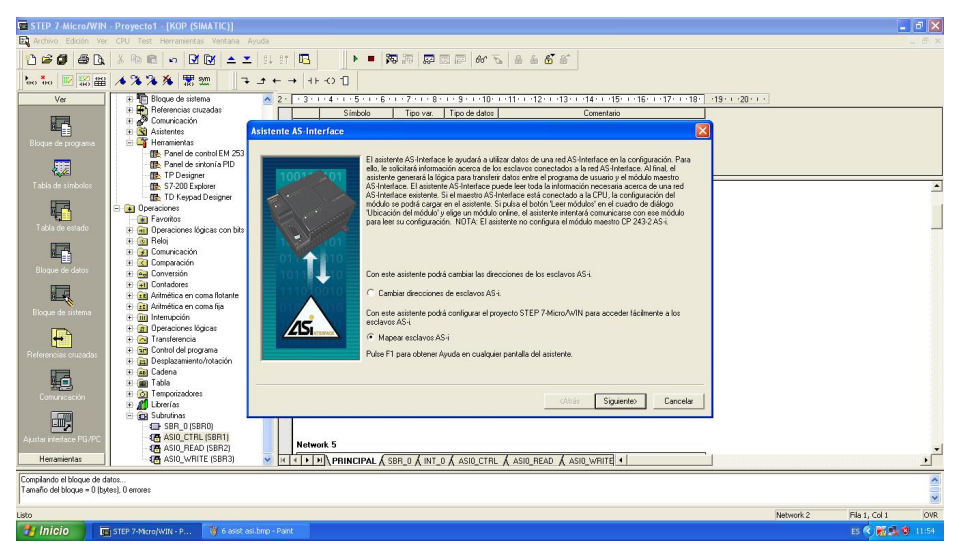

**Figura 3.15** Pantalla de mapeo de los esclavos AS-I **Fuente:** Siemens (2010) **Elaborado por:** Luis Pillajo

6. Una vez mapeados todos los esclavos que se encuentran en la red el siguiente paso es el reconocimiento del maestro AS-I, el mismo que es el CP-243-2 V2.03, a lo cual si reconoció sin inconveniente al maestro se presiona siguiente.

Nota: la dirección que toma por defecto el maestro es la dirección cero, hay que mantener esa dirección para ir direccionando en orden los esclavos.

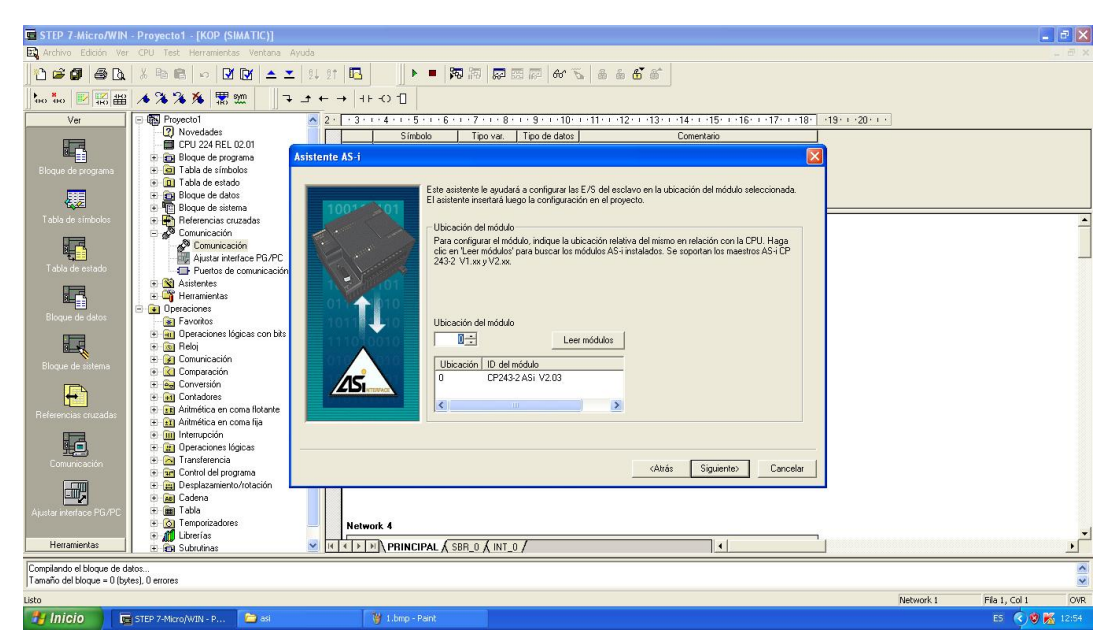

**Figura 3.16** Pantalla de reconocimiento del maestro AS-I **Fuente:** Siemens (2010) **Elaborado por:** Luis Pillajo

Luego existe un mensaje indicando que el asistente de configuración esta en modo On line, por lo que las direcciones no pueden ser modificadas, a lo que se presiona siguiente.

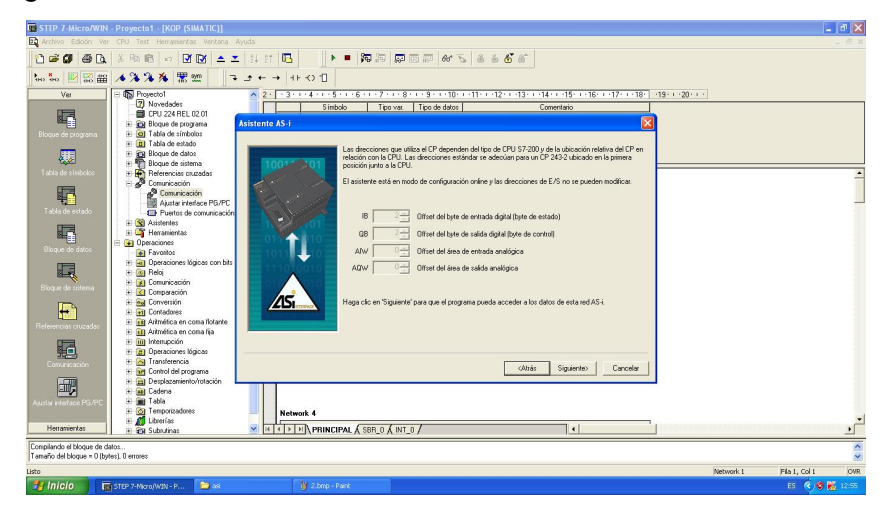

**Figura 3.17** Pantalla que indica un mensaje que el asistente de configuración esta

en modo On line

**Fuente:** Siemens (2010)

#### **Elaborado por:** Luis Pillajo

7. Especificar los tipos de esclavos que se van a utilizar en este caso son un esclavo analógico y un esclavo digital y luego presionar siguiente.

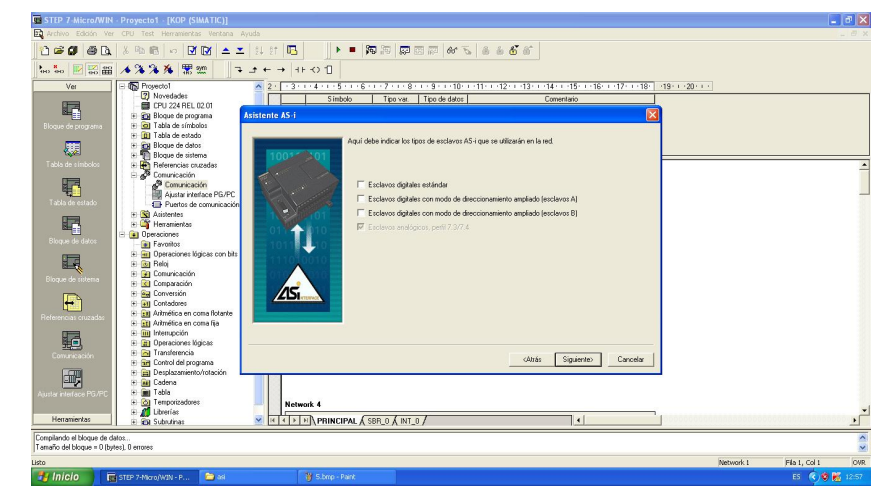

**Figura 3.18** Pantalla que indica los esclavos a utilizar digitales y/o analógicos **Fuente:** Siemens (2010) **Elaborado por:** Luis Pillajo

8. Luego aparece una pantalla en la cual se especifica la dirección del esclavo así como los puntos de conexión del mismo, para este caso existen dos esclavos un esclavo digital y un esclavo analógico.

La forma de identificación es la siguiente:

AQ03\_1 Interpretación.- Representa un esclavo de salidas analógicas con dirección 3 que posee 2 salidas, y está siendo utilizada la primera salida.

AQ03\_2 Interpretación.- Representa un esclavo de salidas analógicas con dirección 3 que posee 2 salidas, y está siendo utilizada la segunda salida.

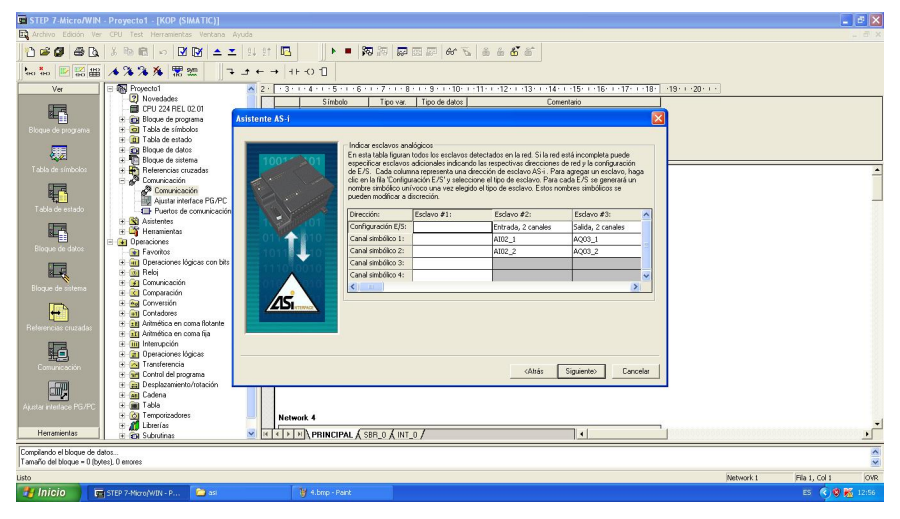

**Figura 3.19** Pantalla que indica los esclavos reconocidos **Fuente:** Siemens (2010) **Elaborado por:** Luis Pillajo

9. Identificados los esclavos colgados en la red el siguiente paso es la asignación de memoria para la red AS-I, esto significa que la dirección de memoria que se asigne a la red en mención no se puede utilizar para realizar operaciones en el programa microwin porque existe un montaje de información y no funciona de forma correcta.

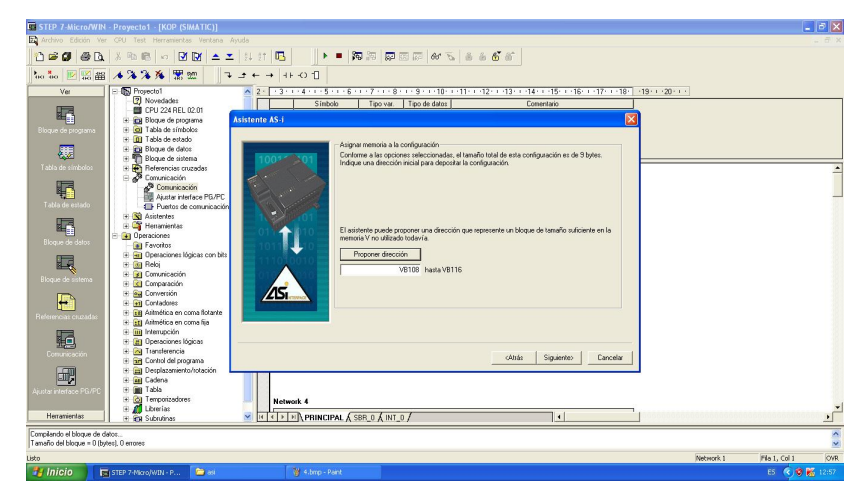

**Figura 3.20** Asignación de memoria necesaria para el funcionamiento de la red

industrial **Fuente:** Siemens (2010) **Elaborado por:** Luis Pillajo

10. Finalmente el asistente le consulta si desea finalizar la configuración de la red industrial, si no se quiere realizar ninguna modificación se acepta la finalización.

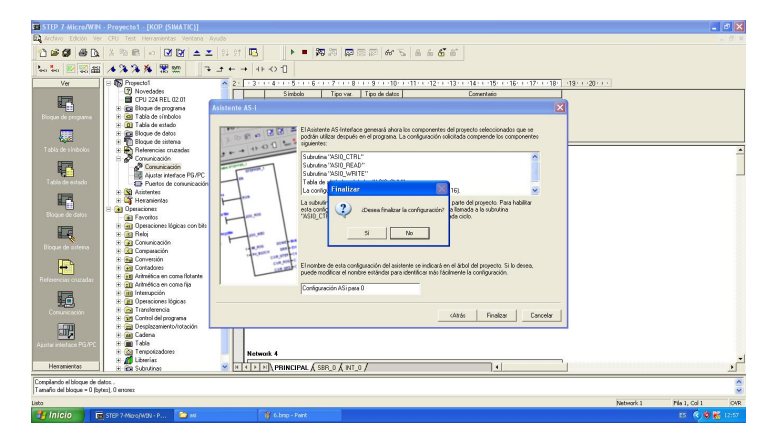

**Figura 3.21** Pantalla de aviso de finalización de la configuración de la red industrial **Fuente:** Siemens (2010) **Elaborado por:** Luis Pillajo

Con los pasos desarrollados anteriormente se finaliza la configuración de la red industrial en AS-Interface. Para utilizar los esclavos AS-Interface es necesario sacar del árbol de las subrutinas el icono AS-I control necesario para la utilización de los esclavos AS-Interface en el programa microwin.

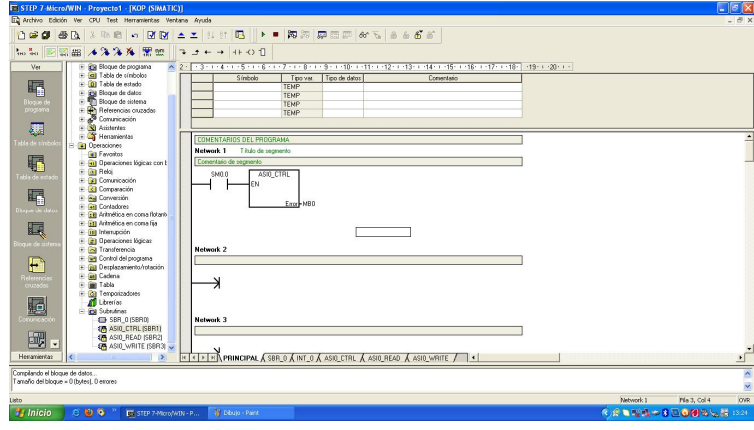

**Figura 3.22** Pantalla de librería de AS-I control necesaria para utilizar en el

microwin los esclavos AS-I **Fuente:** Siemens (2010) **Elaborado por:** Luis Pillajo A continuación se explica la programación necesaria para el funcionamiento de la red industrial, el tema propuesto en el anteproyecto es monitoreo y control de la temperatura de flujo de aire, por ello se procede a explicar la programación necesaria para dicho fin.

## **3.4 Programación necesaria para monitorear y controlar la estación de temperatura**

Se va a desarrollar el control automático de la estación de temperatura de flujo de aire para ello existe los siguientes pasos:

## **3.4.1 Configuración para utilizar el algoritmo de control PID**

Para realizar el control PID en el microwin se realizan los siguientes pasos:

1. Ir a herramientas y seleccionar el asistente de operaciones.

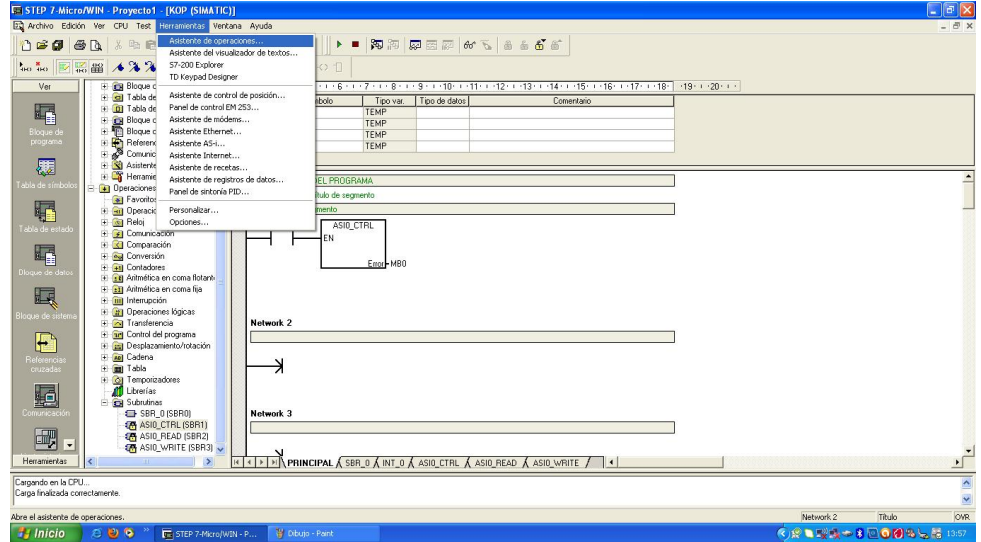

**Figura 3.23** Pantalla que indica el asistente de operaciones

**Fuente:** Siemens (2010)

**Elaborado por:** Luis Pillajo

2. Seleccionado el asistente operaciones elegir la opción de control PID con ello el asistente realiza las operaciones necesarias para integrar el control en lazo cerrado.

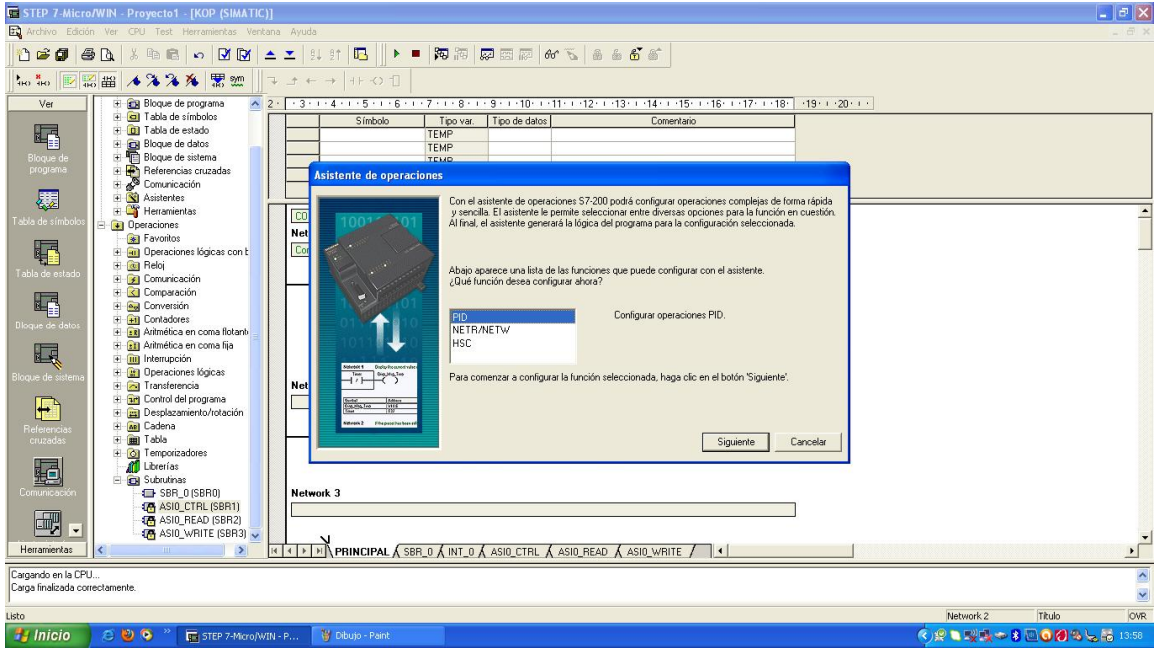

**Figura 3.24** Pantalla que indica la selección del control PID **Fuente:** Siemens (2010) **Elaborado por:** Luis Pillajo

3. El PLC S7-200 tiene la capacidad de desarrollar hasta 8 algoritmos de control PID, en este caso se necesita un solo algoritmo de control, ya que el monitoreo y control automático a desarrollarse es de una sola variable en este caso la temperatura del flujo de aire, por lo que se selecciona el PID 0.

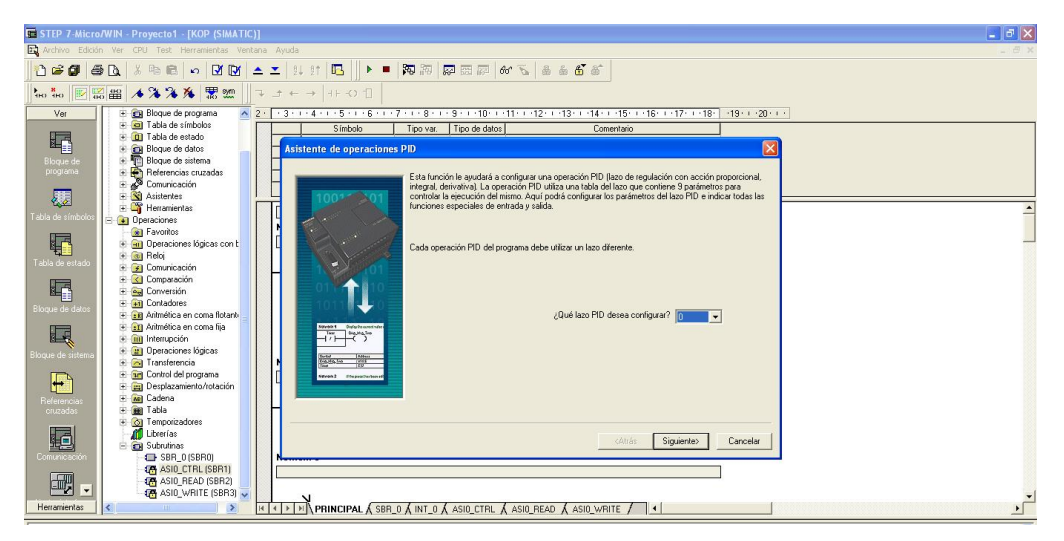

**Figura 3.25** Pantalla que indica el número de lazo de control a utilizar **Fuente:** Siemens (2010) **Elaborado por:** Luis Pillajo

4. A continuación es necesario colocar la consigna de lazo este valor se ubico en porcentaje de 0 a 100%, donde 0% equivale a 20°C y 100% equivale a 70°C.

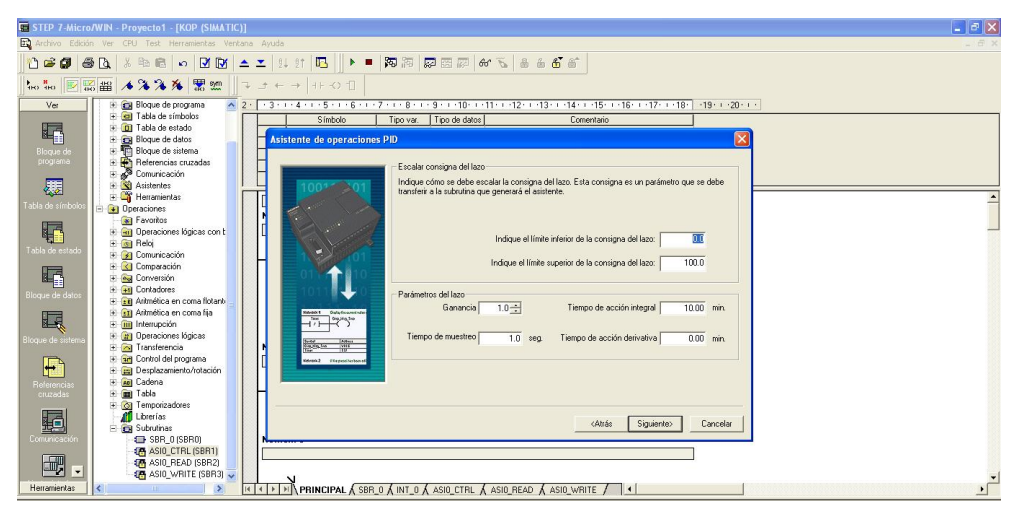

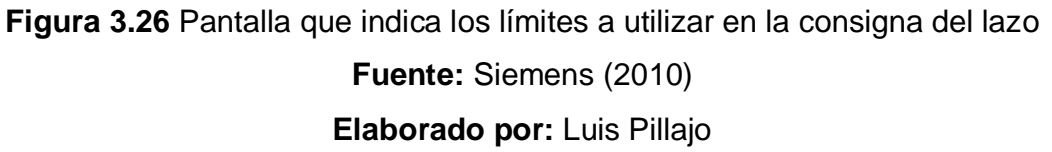

5. El asistente especifica el tipo de escalamiento a utilizar en este caso se elige unipolar porque el valor del sensor de temperatura es de 0 a 5Vdc y no es

voltaje diferencial, no se utiliza el offset porque este ítem es necesario cuando se utilizan los transmisores de corriente que generan una señal de 4-20mA, en este caso se ingresa un sensor de voltaje de 0 a 5Vdc.

También es necesario escalar la variable de proceso, la entrada analógica del PLC, aquí se especifica de acuerdo a lo siguiente, el canal analógico soporta el ingreso de voltaje de 0 a 10Vdc que corresponde a un dato en el PLC de 0 a 32000, el sensor de voltaje genera de 0 a 5Vdc, por lo que la variable del proceso corresponde de 0 a 16000 como se visualiza en la gráfica.

En la salida del lazo de control se configura los mismos parámetros como son salida analógica, escalamiento unipolar, no se utiliza el offset del 20% y se especifica el límite superior en 16000 y el límite inferior en 0, lo cual corresponde a una señal de salida analógica de 0 a 5Vdc.

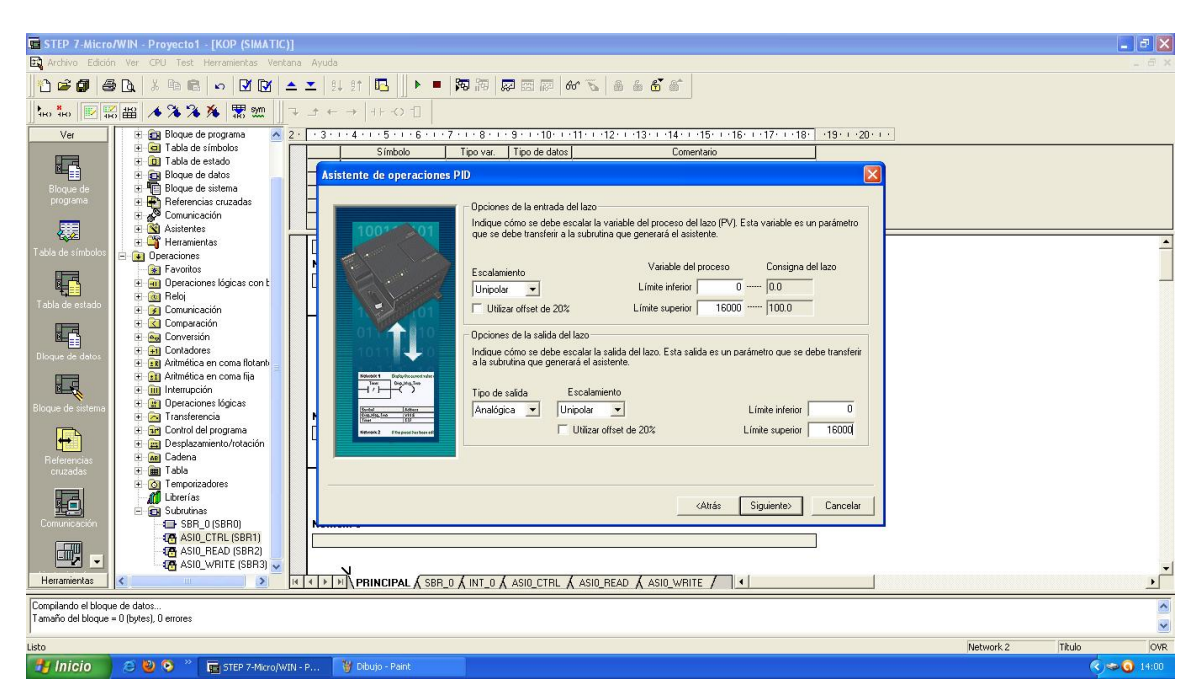

**Figura 3.27** Pantalla de configuración de los parámetros de escalado.

**Fuente:** Siemens (2010) **Elaborado por:** Luis Pillajo

6. En la siguiente opción se habilitan las alarmas de los niveles alto y bajo en las mismas se configura en porcentaje, para este caso la alarma en bajo se activará cuando el proceso se encuentre por debajo del 10% y la alarma de alto se activará cuando la alarma se encuentre superior al 90%.

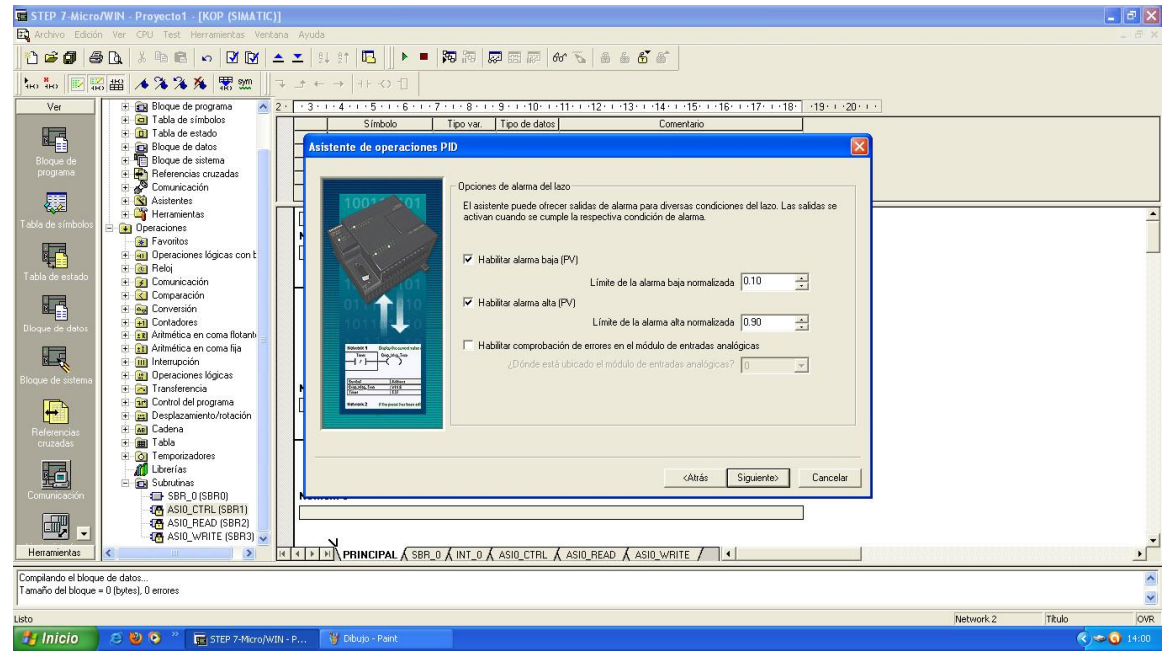

**Figura 3.28** Pantalla de habilitación de alarmas **Fuente:** Siemens (2010) **Elaborado por:** Luis Pillajo

7. Se debe seleccionar un espacio de memoria del PLC que internamente utiliza para realizar las operaciones necesarias para la ejecución del algoritmo del control PID.
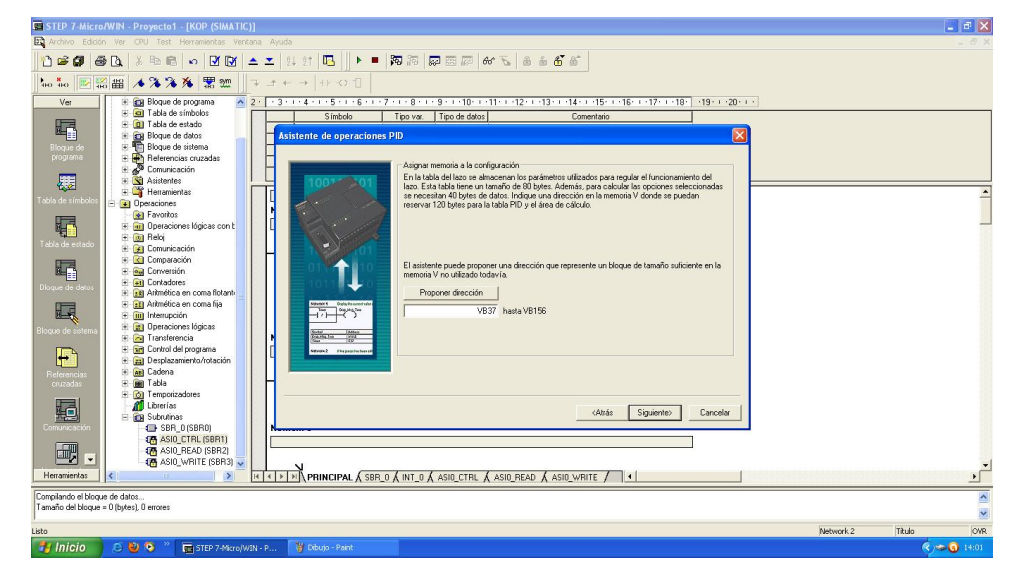

**Figura 3.29** Pantalla de selección de la memoria ser utilizada para la ejecución del algoritmo del control **Fuente:** Siemens (2010) **Elaborado por:** Luis Pillajo

8. También se debe configurar la creación de las subrutinas necesarias para el funcionamiento del diagrama de control PID, existe la opción de personalizar las subrutinas o dejar el nombre por defecto, en este caso se deja el nombre por defecto.

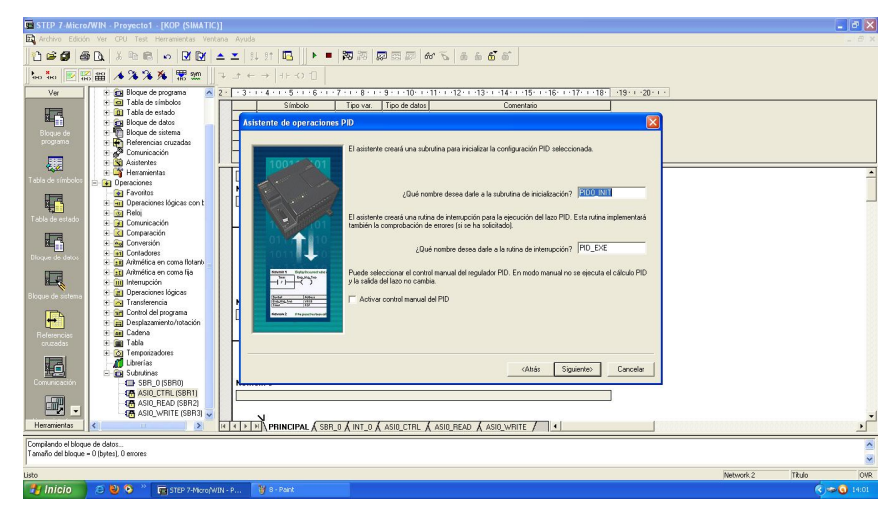

**Figura 3.30** Pantalla de cambio de nombre de las subrutinas.

**Fuente:** Siemens (2010)

**Elaborado por:** Luis Pillajo

9. Finalmente el asistente activa la opción de finalización del asistente PID, si no existen cambios se habilita la opción finalizar.

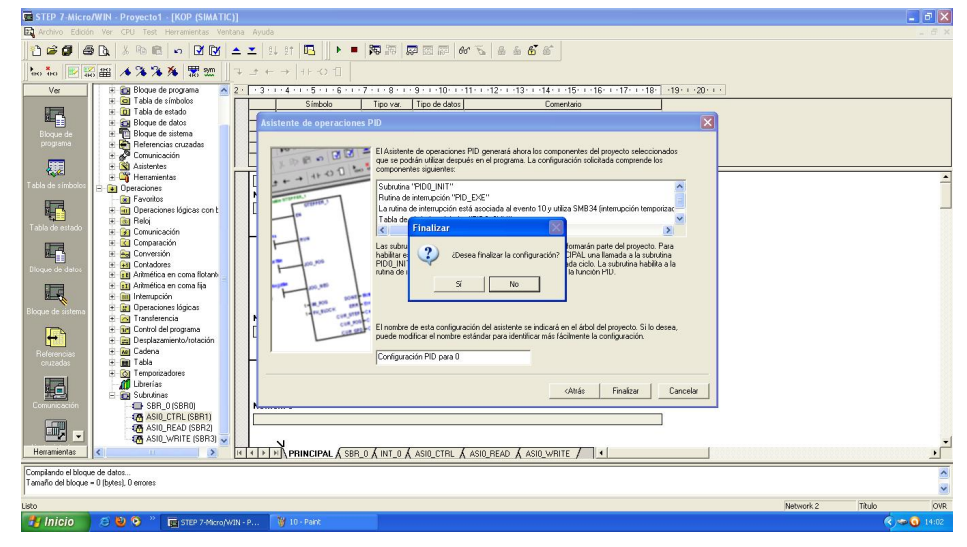

**Figura 3.31** Pantalla de finalización de la configuración del asistente PID **Fuente:** Siemens (2010) **Elaborado por:** Luis Pillajo

10. En el programa principal se va a realizar lo siguiente:

En el primer network se habilita la comunicación AS-Interface para utilizar los sensores y actuadores configurados en la red.

En el segundo network se ubica el icono de control PID, en el cual se insertan las siguientes instrucciones:

**PV.** Es el process value está asociado a la señal del sensor que corresponde al AIW0.

**SP.** Corresponde al valor deseado ingresado por el usuario

**Output.** Corresponde a la señal de salida que debe ir conectado al proceso, esta señal está asociada al esclavo analógico 2 entrada 1

**Alarma en alto.** Se configura para que se active cuando el valor del proceso exceda del 90% del rango dinámico y está asociado al esclavo 1 entrada digital 1. **Alarma en bajo.** Se configura para que se active cuando el valor del proceso se encuentre por debajo del rango dinámico y está asociado al esclavo 1 entrada digital 2.

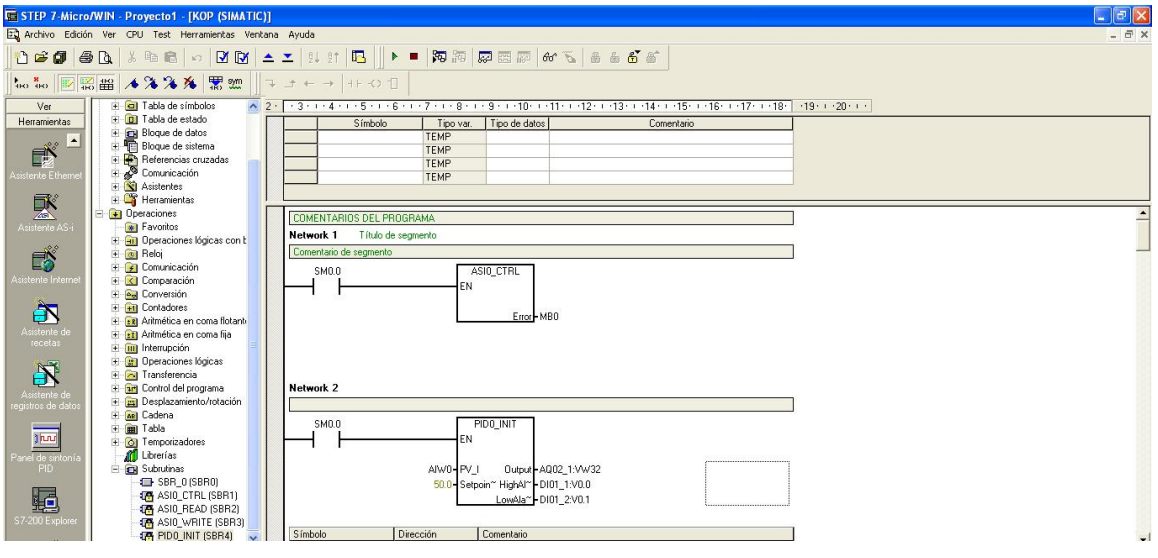

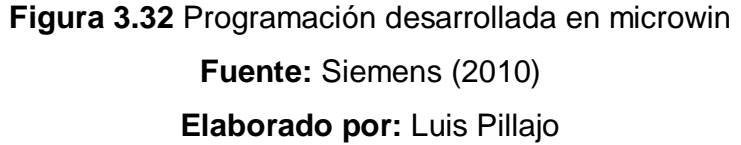

11. Se utilizó el panel de sintonía en el mismo que se realizara la sintonía del proceso de temperatura, para ello existen dos opciones sintonía manual y sintonía automática, en este caso se utilizó la auto sintonía la cual el algoritmo utiliza un criterio propio de microwin para sintonizar y encontrar los valores apropiados para el proceso.

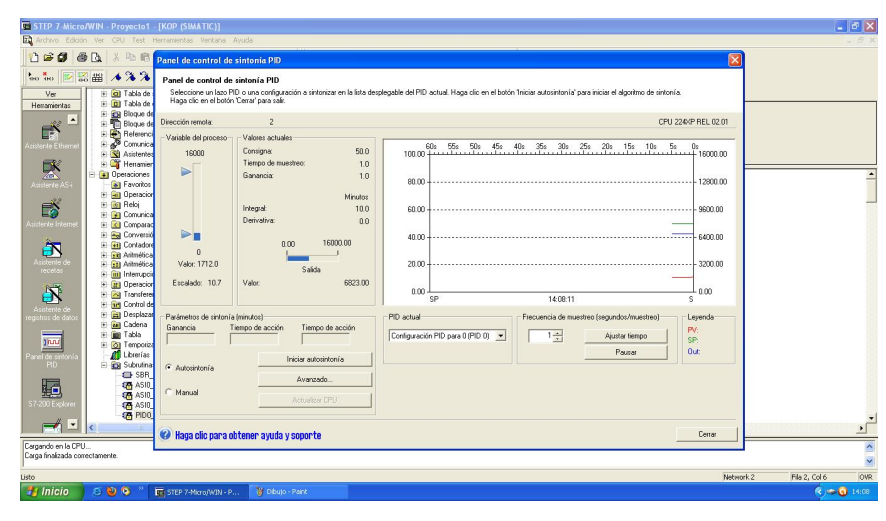

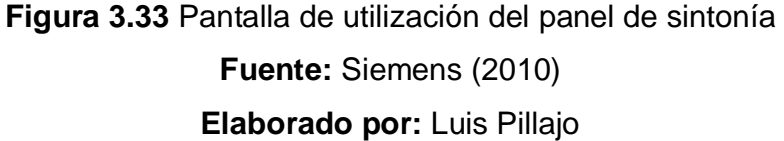

12. Al utilizar auto sintonía existe 3 pasos automáticos que se deben ejecutar.

El primero es que la CPU está calculando los valores de la histéresis y desviación estándar, el segundo paso es que la CPU esta sintonizando el proceso y el tercer paso es que la CPU se encuentra sintonizada.

| <b>C STEP 7-Micro/WIN - Proyecto1 - [KOP (SIMATIC)]</b>                                                                                                    |                                                                                                    |                      |               | $ \sigma$ $x$  |
|----------------------------------------------------------------------------------------------------|----------------------------------------------------------------------------------------------------|----------------------|---------------|----------------|
| To Archive Edición Ver CPU Test Herramientas Ventana Ayuda                                                                                                    |                                                                                                    |                      |               |                |
| B <sub>0</sub><br>a<br>3 取 启                                                                                                    | Panel de control de sintonía PID                                                                                                    | ⊠                    |               |                |
| 123<br>高器<br>THE THE<br><b>ID</b>                                                                                                    | Panel de control de sintonía PID                                                                                                    |                      |               |                |
| Ver<br>c) Tabla de<br>田<br>E <b>D</b> Tabla de<br>Henemientas                                                                                                    | Seleccione un lazo PID o una configuración a sintonizar en la lista desplegable del PID actual. Haga clic en el botón Triciar autosintonía" para iniciar el algoritmo de sintonía.<br>Haga clic en el botón 'Cerrar' para salir.                                                           |                      |               |                |
| <b>EH</b> Bloque de<br>÷<br>$\overline{\phantom{a}}$<br>El Bloque de<br>98                                                                                                    | $\overline{c}$<br>Dirección remota:<br>CPU 224VP REL 02.01                                                                                                    |                      |               |                |
| F<br><b>Referenci</b><br>÷<br>Comunica<br>÷<br>istente Ether<br>E SI Asistentes<br>感<br>E Henamier<br><b>D</b> Operaciones<br>+1 Favoritos<br><b>Existente A</b><br>+ an Operacion | Variable del proceso<br>Valores actuales<br>453.<br>$40x$ 35s 30s 25s 20s 15s<br>50x<br>10x<br>$\frac{956}{100}$<br>$-58$ 0:<br>16000.00<br>$100.00 + \frac{60z}{1}$<br>Consignar<br>50.0<br>16000<br>Tiempo de muestreo:<br>7.0<br>Ganancia:<br>1.0                                       |                      |               |                |
| B<br>E <b>Gil</b> Reloj<br>El Gil Comunica<br>sistente Interne<br>E Comparad<br>+ Ad Conversion<br>E Gill Contadore                                                                | Minutos<br>Integral:<br>10.0<br>Derivativa:<br>00<br>ÞТ<br>. 6400.00<br>16000.00<br>0.00                                                                                                    | $-9600.00$           |               |                |
| ĴÑ,<br>+ Ell Antmética<br>uidene.<br>E all Arimitica<br>necetas<br>+ iiii Interrupci<br>E <b>El</b> Operacion<br>$\mathbf{N}$<br>+ 24 Transferer<br>E Girl Control de              | $\Omega$<br>Valor: 2054.0<br>$\cdots$ - 3200.00<br>Salida<br>Valor:<br>6891.00<br>Escalado: 12.9<br>0.00<br>0.00<br>SP<br>14:08:53<br>s                                                                                                    |                      |               |                |
| <b>Golderia</b> 4<br><b>E Desplaza</b><br>gistros de d<br>+ an Cadena<br>+ an Table<br><b>Jhns</b><br>E O Temporiza<br>A Librarian<br>el de sint                                   | Parámetros de cintonía (minutos)<br>PID actual<br>Frecuencia de muestreo (segundos/muestreo)<br>Levende<br><b>Ganacia</b><br>Tiempo de acción<br>Tiempo de acción<br>PV.<br>Configuración PID para 8 (PID 8) -<br>$1 -$<br>Ajustar tiempo<br>SP:<br>Out:<br>Pausar<br>Detener autosintonia |                      |               |                |
| El Cil Subrutina<br>PID.<br>SBR<br>蠠<br><b>En ASIO</b><br><b>45 ASID</b><br>57-200 Explore<br><b>RE</b> ASID<br><b>ED</b> PIDB                                                     | G Autosintonia<br>Avenzodo.<br>La CPU está calculado los valores de histéresis y desviación.<br>$\ddot{\psi}$<br>C Manual<br>Actualizar CPU                                                                                                    |                      |               |                |
| $\rightarrow$<br>u<br>$\overline{\phantom{a}}$<br>Cargando en la CPU.                                                                                                    | Co Haga clic para obtener ayuda y soporte                                                                                                    | Cerrar               |               | $\overline{ }$ |
| Carga finalizada correctamente.                                                                                                    |                                                                                                    |                      |               | V              |
| Listo                                                                                                    |                                                                                                    | Network <sub>2</sub> | Fila 2, Col 6 | OVR            |
| $-0.00$<br><b>Basic</b> Inicio                                                                                                    | <b>W</b> 14 - Paint<br><b>FT</b> STEP 7-More/W2N - P                                                                                                    |                      |               | (中国1408)       |

**Figura 3.34** Pantalla realización de auto sintonía **Fuente:** Siemens (2010)

**Elaborado por:** Luis Pillajo

13. Una vez sintonizado el proceso el mismo se estabiliza y en la pantalla se indican cuales son los valores apropiados para este proceso.

 $F_X$ 鄙  $\begin{array}{r} 50.0 \\ 1.0 \\ 12.0 \end{array}$ 承 Minutos<br>0.0<br>0.0  $\mathbb{R}^3$ 60.0 à  $20.0$ B<sup>\*</sup> iguración PID para 8 (PID 8) - $\frac{1}{2}$  $\overline{1500}$ 颿 aga clic para obtener ayuda y soporti Cen.

Estos valores son actualizados en la CPU y posteriormente cargados en el PLC

**Figura 3.35** Valores encontrados por el sintonizador **Fuente:** Siemens (2010) **Elaborado por:** Luis Pillajo

#### **3.4.2 Diseño del HMI**

Para la realización del HMI se utiliza el software Labview. Para comunicar el PLC con el computador se necesita de un servidor OPC en este caso se utilizó el Top server para el enlace entre el PLC y labview.

#### **3.4.2.1 Configuración del Top Server.**

Los pasos necesarios para la configuración del top server son los siguientes:

1. Abrir el top server y crear el canal.

| TOP Server - Configuration [Untitled]                       |                                                                                                    | $\Box$ o |
|-------------------------------------------------------------|----------------------------------------------------------------------------------------------------|----------|
| File Edit View Tools Runtime Help                           |                                                                                                    |          |
|                                                             | $H$ , $H$ , $H$ , $H$ , $H$ , $H$ , $H$ , $H$ , $H$ , $H$ , $H$ , $H$ , $H$ , $H$ , $H$ , $H$ , $H$                |          |
| Click to add a channel.                                     |                                                                                                    |          |
| Time<br>Date                                                | Source<br>Event                                                                                                    |          |
| 27/08/2013<br>11:29:55                                      | TOP Server\Ru<br>Siemens S7-200 device driver loaded successfully.                                                 |          |
| 27/08/2013<br>11:29:57                                      | TOP Server\Ru<br>Runtime service started.                                                                          |          |
| 27/08/2013<br>11:29:57                                      | TOP Server\Ru<br>Starting Siemens S7-200 device driver.                                                            |          |
| 27/08/2013<br>11:29:57                                      | Siemens \$7-200<br>Siemens S7-200 Device Driver V5.11.250.0                                                        |          |
| 0 27/08/2013<br>11:29:57<br><b>0</b> 27/08/2013<br>11:29:57 | TOP Server\Ru<br>Starting Siemens S7-200 device driver.<br>TOP Server\Ru<br>Connection Sharing Plug-in V5.11.250.0 |          |
| 27/08/2013<br>15:43:52                                      | TOP ServerVRu<br>Configuration session started by LUIS as Default User (RAV)                                       |          |
| 0 27/08/2013<br>15:44:15                                    | Configuration session assigned to LUIS as Default User ha<br>TOP Server\Ru                                         |          |
|                                                             |                                                                                                    |          |

**Figura 3.36** Pantalla de creación del canal en el Top Server

**Fuente:** Siemens (2010) **Elaborado por:** Luis Pillajo

2. Al dar click en siguiente existe una pantalla que permite dar el nombre al canal a ser creado, en este caso se llama temperatura.

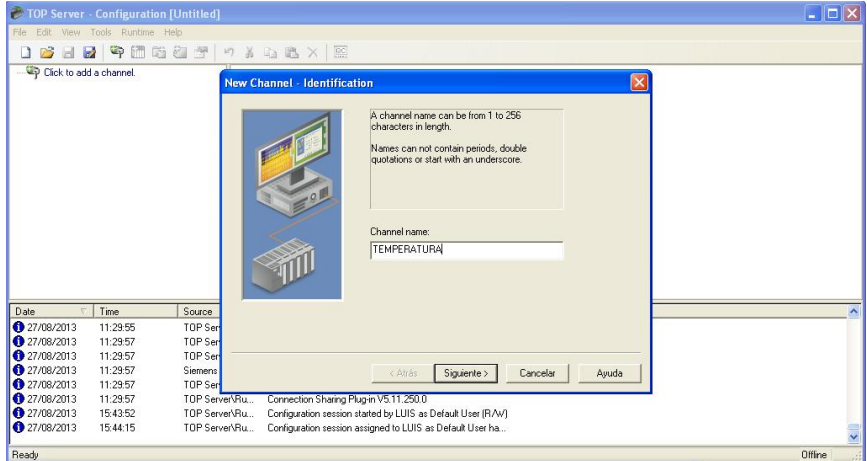

**Figura 3.37** Pantalla de asignación de nombre del canal **Fuente:** Siemens (2010) **Elaborado por:** Luis Pillajo

3. A continuación existe una pantalla que permite seleccionar el tipo de PLC con el que se quiere comunicar, en este caso es S7-200

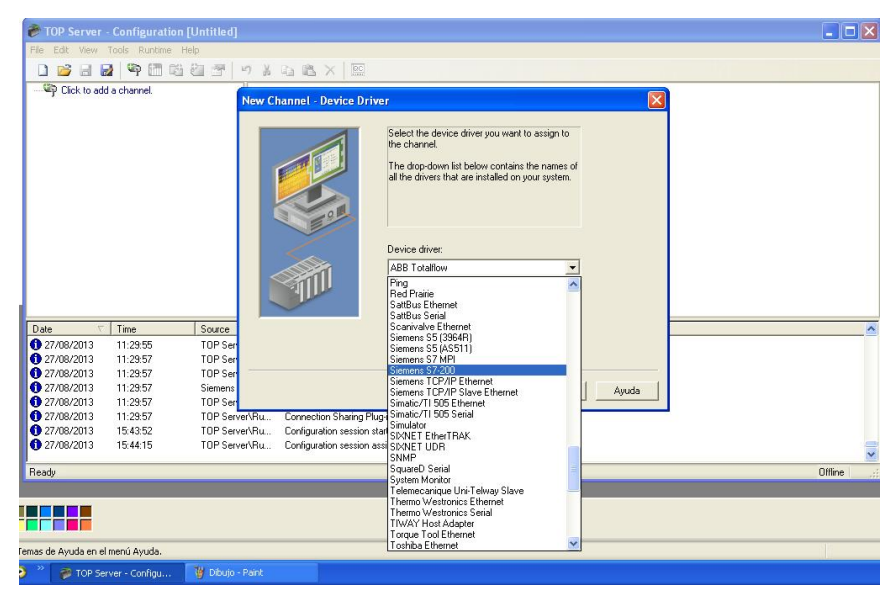

**Figura 3.38** Pantalla de selección del PLC con el cual se va a comunicar **Fuente:** Siemens (2010) **Elaborado por:** Luis Pillajo

4. Configurar la trama de comunicación serial en la cual se especifica el puerto de comunicación en este caso el COM 5, la velocidad de 9600 bps, envío de 8 bits de datos, como información necesaria.

| TOP Server - Configuration [Untitled]                                             |                                                             |                                | $ \Box$ $\times$        |
|-----------------------------------------------------------------------------------|-------------------------------------------------------------|--------------------------------|-------------------------|
| File Edit View Tools Runtime Help                                                 |                                                             |                                |                         |
| <b>HB 4 0 0 0 0 7 4 5 6 X E</b><br>n<br>彦                                         |                                                             |                                |                         |
| Click to add a channel.                                                           |                                                             |                                |                         |
| <b>New Channel - Communications</b>                                               |                                                             |                                | $\overline{\mathsf{x}}$ |
|                                                                                   |                                                             |                                |                         |
|                                                                                   | <b>Connection type</b><br>Θ                                 |                                |                         |
|                                                                                   | Physical medium                                             | <b>COM Port</b>                |                         |
|                                                                                   | <b>Serial Port Settings</b><br>$\boxdot$                    |                                |                         |
|                                                                                   | COM ID                                                      | 5                              |                         |
|                                                                                   | Baud rate                                                   | 9600                           |                         |
|                                                                                   | Data bits                                                   | 8                              |                         |
|                                                                                   | Parky                                                       | Even                           |                         |
|                                                                                   | Stop bits                                                   | 1                              |                         |
|                                                                                   | Flow control                                                | None                           |                         |
|                                                                                   |                                                             |                                |                         |
|                                                                                   |                                                             |                                |                         |
|                                                                                   |                                                             |                                |                         |
|                                                                                   |                                                             |                                |                         |
| Time<br>Date<br>Source                                                            |                                                             |                                |                         |
| 27/08/2013<br>TOP Ser<br>11:29:55                                                 |                                                             |                                |                         |
| 27/08/2013<br>TOP Ser<br>11:29:57                                                 |                                                             |                                |                         |
| 27/08/2013<br>11:29:57<br>TOP Ser                                                 |                                                             |                                |                         |
| 27/08/2013<br>11:29:57<br><b>Siemens</b>                                          |                                                             |                                |                         |
| 27/08/2013<br>11:29:57<br>TOP Ser                                                 | < Atrás                                                     | Siquiente<br>Cancelar<br>Ayuda |                         |
| 27/08/2013<br>11:29:57<br>Connection Sharing Plug-in V5.11.250.0<br>TOP Server\Ru |                                                             |                                |                         |
| 1 27/08/2013<br>15:43:52<br>TOP Server\Ru                                         | Configuration session started by LUIS as Default User (R/W) |                                |                         |
| 27/08/2013<br>15:44:15<br>TOP Server\Ru                                           | Configuration session assigned to LUIS as Default User ha   |                                |                         |
|                                                                                   |                                                             |                                |                         |
| Ready                                                                             |                                                             |                                | Offline                 |

**Figura 3.39** Pantalla de trama de comunicación serial

5. La siguiente opción es la identificación del maestro en esta caso se seleccionó la dirección 0

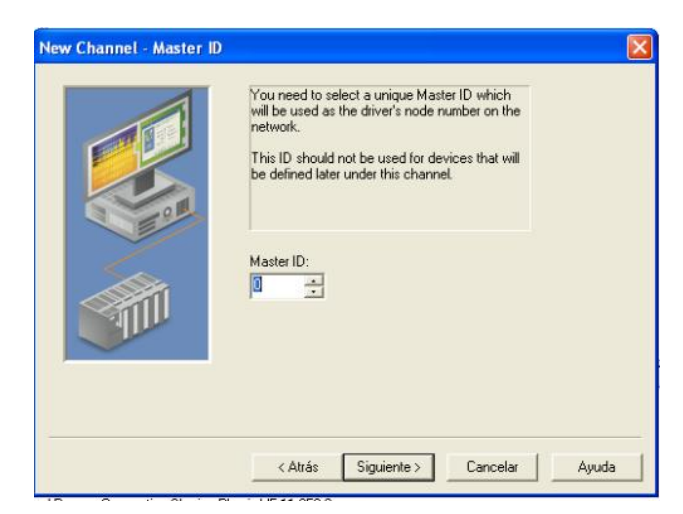

**Figura 3.40** Pantalla de direccionamiento del maestro **Fuente:** Siemens (2010) **Elaborado por:** Luis Pillajo

6. El último paso de crear el canal el finalizar la configuración.

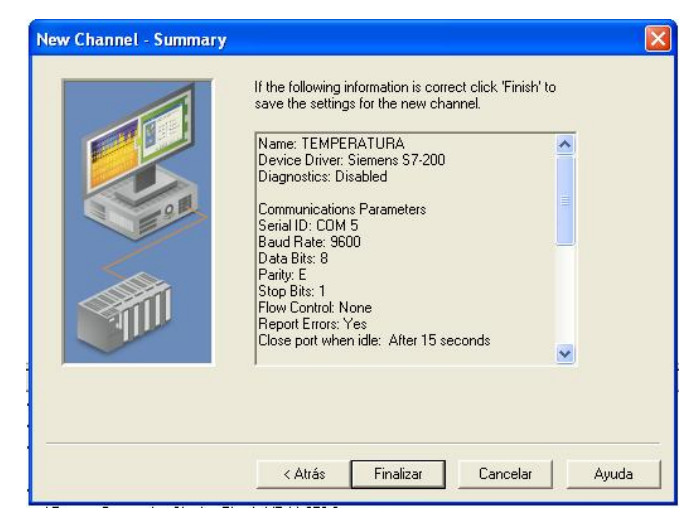

**Figura 3.41** Pantalla de finalización de la configuración del canal

7. Al realizar los pasos anteriores aparece el canal creado y por consiguiente permite crear el dispositivo.

| TOP Server - Configuration [Untitled *] |                             |                |                                        |                                                             | $ -  \Box  $ $\times$ |
|-----------------------------------------|-----------------------------|----------------|----------------------------------------|-------------------------------------------------------------|-----------------------|
| File Edit View Tools Runtime Help       |                             |                |                                        |                                                             |                       |
| 庈                                       |                             |                |                                        |                                                             |                       |
| <b>ENTEMPERATURA</b>                    |                             |                | Device  / Model                        | ID<br>Description                                           |                       |
|                                         | find Click to add a device. |                | <b>Fill Click to add a device.</b>     |                                                             |                       |
|                                         |                             |                |                                        |                                                             |                       |
|                                         |                             |                |                                        |                                                             |                       |
|                                         |                             |                |                                        |                                                             |                       |
|                                         |                             |                |                                        |                                                             |                       |
|                                         |                             |                |                                        |                                                             |                       |
|                                         |                             |                |                                        |                                                             |                       |
|                                         |                             |                |                                        |                                                             |                       |
|                                         |                             |                |                                        |                                                             |                       |
|                                         |                             |                |                                        |                                                             |                       |
|                                         |                             |                |                                        |                                                             |                       |
|                                         |                             |                |                                        |                                                             |                       |
|                                         |                             |                |                                        |                                                             |                       |
| $C_{p}$<br>G)<br>À                      |                             |                |                                        |                                                             |                       |
| Date                                    | Time                        | Source         | Event                                  |                                                             | $\blacktriangle$      |
| 27/08/2013                              | 11:29:55                    | TOP Server\Ru  |                                        | Siemens S7-200 device driver loaded successfully.           |                       |
| 27/08/2013                              | 11:29:57                    | TOP Server\Ru  | <b>Buntine service started.</b>        |                                                             |                       |
| 10 27/08/2013                           | 11:29:57                    | TOP Server\Ru  | Starting Siemens S7-200 device driver. |                                                             |                       |
| 27/08/2013                              | 11:29:57                    | Siemens S7-200 |                                        | Siemens S7-200 Device Driver V5.11.250.0                    |                       |
| 27/08/2013                              | 11:29:57                    | TOP Server\Ru  | Starting Siemens S7-200 device driver. |                                                             |                       |
| 27/08/2013                              | 11:29:57                    | TOP Server\Ru  |                                        |                                                             |                       |
| 27/08/2013                              | 15:43:52                    | TOP Server\Ru  | Connection Sharing Plug-in V5.11.250.0 |                                                             |                       |
| 27/08/2013                              |                             |                |                                        | Configuration session started by LUIS as Default User (R/W) |                       |
|                                         | 15:44:15                    | TOP Server\Ru  |                                        | Configuration session assigned to LUIS as Default User ha   | $\ddot{\phantom{1}}$  |
| Ready                                   |                             |                |                                        |                                                             | Offine                |

**Figura 3.42** Pantalla de creación de dispositivo **Fuente:** Siemens (2010) **Elaborado por:** Luis Pillajo

8. La creación del dispositivo permite crear el elemento de comunicación necesario para el enlace. Dando click en siguiente aparece una opción que permite dar un nombre al dispositivo a ser creado en este caso es temperatura.

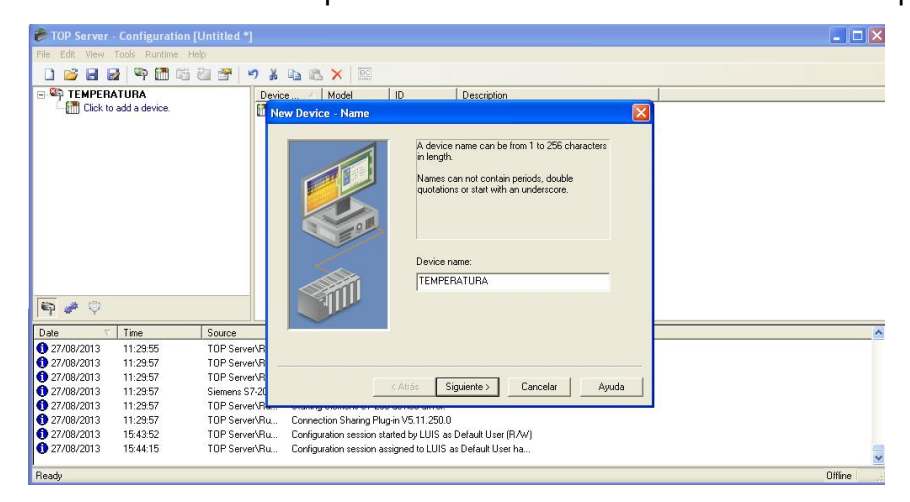

**Figura 3.43** Pantalla de asignación de un nombre al dispositivo a ser creado

9. A continuación se elige el PLC S7-200 que es el equipo con el que se va a trabajar.

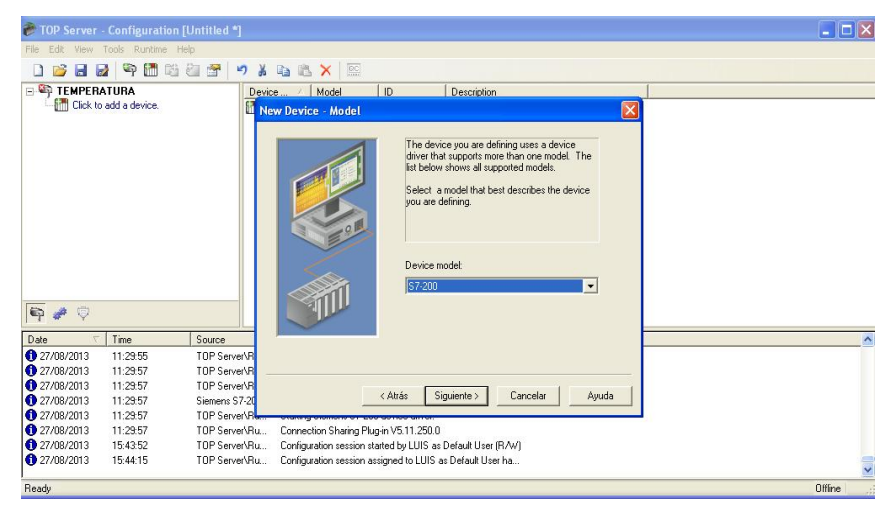

**Figura 3.44** Pantalla de elección del dispositivo a utilizar

**Fuente:** Siemens (2010)

**Elaborado por:** Luis Pillajo

10. Colocar la dirección del dispositivo, en este caso el S7-200 posee una dirección nativa 2.

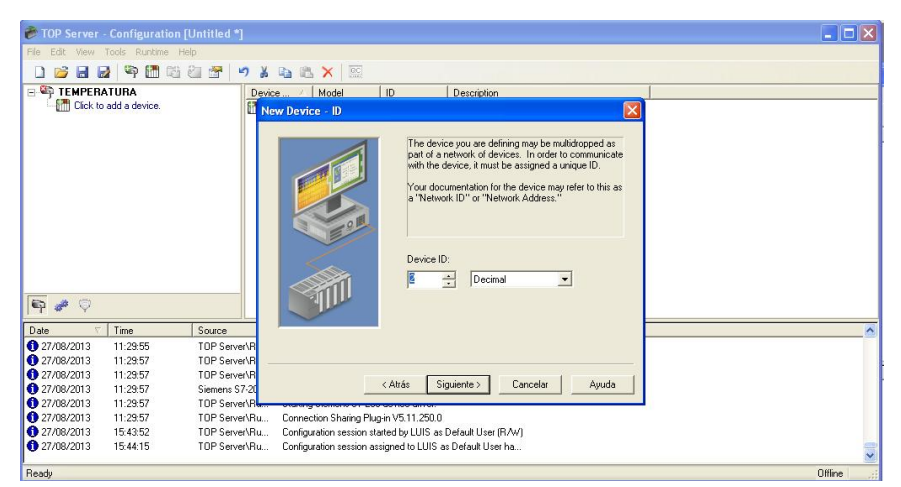

**Figura 3.45** Pantalla de asignación de dirección del equipo a comunicar

**Fuente:** Siemens (2010) **Elaborado por:** Luis Pillajo

11. En las siguientes pestañas seleccionar next, hasta que aparece la opción de finalizar la configuración del asistente.

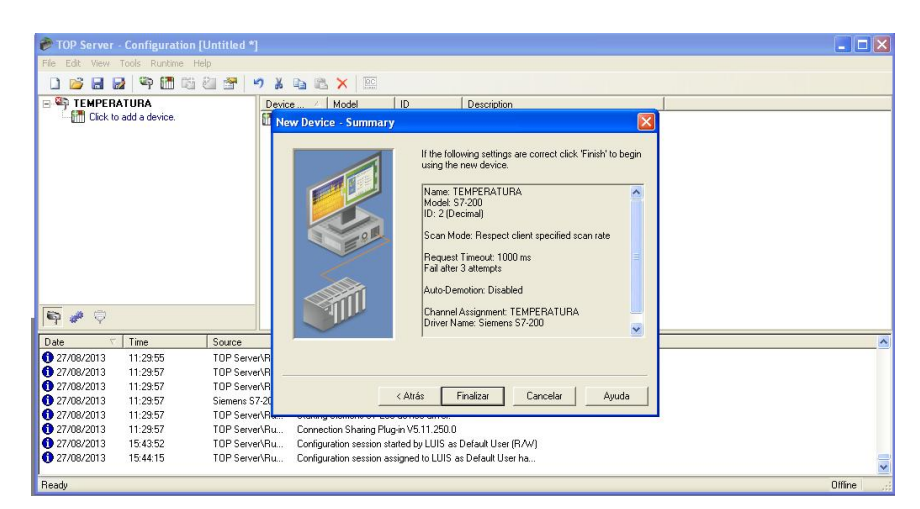

**Figura 3.46** Pantalla de finalización del asistente de creación del dispositivo **Fuente:** Siemens (2010) **Elaborado por:** Luis Pillajo

12. Al finalizar la configuración del dispositivo permite la configuración de los tags, para ello presionar sobre la opción añadir tag.

| TOP Server - Configuration [Untitled *] |                              |                                                                                       |                    |               |
|-----------------------------------------|------------------------------|---------------------------------------------------------------------------------------|--------------------|---------------|
| File Edit View Tools Runtime Help       |                              |                                                                                       |                    |               |
| 8890688<br>73                           |                              | <b>DARKE</b>                                                                          |                    |               |
| E P TEMPERATURA                         |                              | Tag Name<br>Address<br>Data Type<br>Scan Rate<br>Scaling                              | <b>Description</b> |               |
| <b>THE TEMPERATURA</b>                  |                              | e Click to add a static tag. Tags are not required, but are browsable by OPC clients. |                    |               |
|                                         |                              |                                                                                       |                    |               |
|                                         |                              |                                                                                       |                    |               |
|                                         |                              |                                                                                       |                    |               |
|                                         |                              |                                                                                       |                    |               |
|                                         |                              |                                                                                       |                    |               |
|                                         |                              |                                                                                       |                    |               |
|                                         |                              |                                                                                       |                    |               |
|                                         |                              |                                                                                       |                    |               |
|                                         |                              |                                                                                       |                    |               |
|                                         |                              |                                                                                       |                    |               |
|                                         |                              |                                                                                       |                    |               |
|                                         |                              |                                                                                       |                    |               |
| $\bigoplus$<br>$\circ$                  |                              |                                                                                       |                    |               |
|                                         | $\left\langle \right\rangle$ |                                                                                       | ш                  | $\rightarrow$ |
| Time<br>Date                            | <b>Source</b>                | Event.                                                                                |                    | $\sim$        |
| 27/08/2013<br>11:29:55                  | TOP Server\Bu                | Siemens S7-200 device driver loaded successfully.                                     |                    |               |
| 27/08/2013<br>11:29:57                  | TOP Server\Ru                | Runtime service started.                                                              |                    |               |
| 27/08/2013<br>11:29:57                  | TOP Server\Ru                | Starting Siemens S7-200 device driver.                                                |                    |               |
| 27/08/2013<br>11:29:57                  | Siemens S7-200               | Siemens S7-200 Device Driver V5 11-250.0                                              |                    |               |
| 27/08/2013<br>11:29:57                  | TOP Server\Ru                | Starting Siemens S7-200 device driver.                                                |                    |               |
| 27/08/2013<br>11:29:57                  | TOP Server\Ru                | Connection Sharing Plug-in V5.11.250.0                                                |                    |               |
|                                         |                              |                                                                                       |                    |               |
|                                         |                              |                                                                                       |                    |               |
| 27/08/2013<br>15:43:52                  | TOP Server\Ru                | Configuration session started by LUIS as Default User (R/W)                           |                    |               |
| 27/08/2013<br>15:44:15                  | TOP Server\Ru                | Configuration session assigned to LUIS as Default User ha                             |                    |               |

**Figura 3.47** Pantalla que presenta la opción de configurar un tag **Fuente:** Siemens (2010)

**Elaborado por:** Luis Pillajo

13. Al dar click en siguiente aparecen las siguientes pestañas

**Name:** Se escribe un nombre asociado con el tag en este caso PV

**Adress:** Se escribe la dirección por la cual se va a comunicar con el PLC en este caso el PV es V500.

**Descripción:** Se describe la funcionalidad del tag, por ejemplo lectura de temperatura.

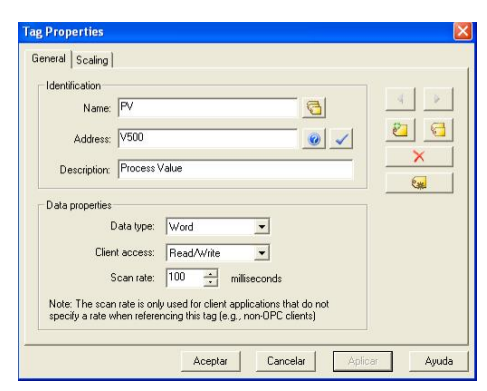

**Figura 3.48** Pantalla que presenta de los parámetros correspondiente al tag PV

**Fuente:** Siemens (2010)

**Elaborado por:** Luis Pillajo

14. Se realiza el mismo procedimiento para añadir los tags que sean necesarios

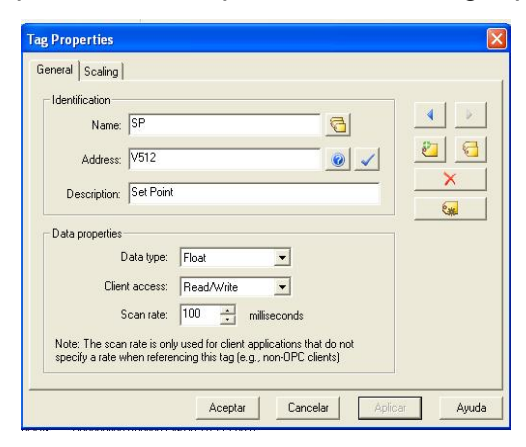

**Figura 3.49** Pantalla que presenta de los parámetros correspondiente al tag SP

15. Finalmente se realizan las pruebas de funcionamiento del tag, para ser grabado en el computador.

| <b>COPC Quick Client - Sin titulo *</b> |                                                                                                    |                                           |        |              |         |                     | $\Box$ e $\mathbf{x}$ |
|-----------------------------------------|----------------------------------------------------------------------------------------------------|-------------------------------------------|--------|--------------|---------|---------------------|-----------------------|
| File Edit View Tools Help               |                                                                                                    |                                           |        |              |         |                     |                       |
| 19日 吉雪古野                                | <b>X 电图X</b>                                                                                                    |                                           |        |              |         |                     |                       |
| Fight SWToolbox TOPServer.V5            |                                                                                                    | Item ID<br>Data Type                      | Value  | Timestamp    | Quality | <b>Update Count</b> |                       |
| System                                  |                                                                                                    | <b>OTEMPERATURA</b><br>Word               | 5248   | 15:55:41.937 | Good    | 21                  |                       |
|                                         | TEMPERATURA_CommunicationS<br>TEMPERATURA, Modem                                                                                                    | TEMPERATURA.<br>Float                     | $40 -$ | 15:55:23.765 | Good    | $\overline{2}$      |                       |
| K<br>$\overline{11}$                    | <b>TEMPERATURA</b> Statistics<br>TEMPERATURA, System<br>TEMPERATURA TEMPERATU<br><b>GO TEMPERATURA TEMPERATURA</b><br>TEMPERATURA TEMPERATURA<br>$\,$ |                                           |        |              |         |                     |                       |
| Date                                    | Time.                                                                                                    | Event                                     |        |              |         |                     |                       |
| 127/08/2013                             | 15:54:36                                                                                                    | Connected to server                       |        |              |         |                     |                       |
| 127/08/2013                             | 15:54:36                                                                                                    | Added group "_Syste                       |        |              |         |                     |                       |
| 27/08/2013                              | 15:54:36                                                                                                    | Added 20 items to gr                      |        |              |         |                     |                       |
| 27/08/2013                              | 15:54:36                                                                                                    | Added group TEMP                          |        |              |         |                     |                       |
| 27/08/2013                              | 15:54:36                                                                                                    | Added group TEMP                          |        |              |         |                     |                       |
| 127/08/2013                             | 15:54:36                                                                                                    | Added 9 items to gro                      |        |              |         |                     |                       |
| 127/08/2013                             | 15:54:36                                                                                                    | Added group TEMP                          |        |              |         |                     |                       |
| 127/08/2013                             | 15:54:36                                                                                                    | Added 9 items to gro                      |        |              |         |                     |                       |
| 27/08/2013                              | 15:54:36                                                                                                    | Added group TEMP                          |        |              |         |                     |                       |
| 3 27/08/2013<br>127/08/2013             | 15:54:36<br>15:54:36                                                                                                    | Added 11 items to ar                      |        |              |         |                     |                       |
| 27/08/2013                              | 15:54:36                                                                                                    | Added group 'TEMP<br>Added 13 items to ar |        |              |         |                     |                       |
| 127/08/2013                             | 15:54:36                                                                                                    | Added group TEMP                          |        |              |         |                     |                       |
| 27/08/2013                              |                                                                                                    |                                           |        |              |         |                     |                       |
| 27/08/2013                              | 15:54:36<br>15:54:36                                                                                                    | Added 7 items to gro<br>Added group TEMP  |        |              |         |                     |                       |
| 27/08/2013                              | 15:54:36                                                                                                    | Added 19 items to gr                      |        |              |         |                     |                       |
| 27/08/2013                              | 15:54:37                                                                                                    | Added 2 items to gro                      |        |              |         |                     |                       |
| 127/08/2013                             | 15:55:24                                                                                                    | Asynchronous 2.0 ve                       |        |              |         |                     |                       |
| 27/08/2013                              | 15:55:24                                                                                                    | Asynchronous 2.0 vit                      |        |              |         |                     |                       |

**Figura 3.50** Pantalla que presenta el funcionamiento correcto de los tags configurados.

**Fuente:** Siemens (2010) **Elaborado por:** Luis Pillajo

### **3.4.2.2. Configuración y programación de labview**

Después de configurar el OPC se procede a desarrollar el HMI en labview, para lo cual se insertan dos controles los mismos que van asociados a los tags creados, para ello el procedimiento es el siguiente:

1. Abrir labview e insertar dos controles numéricos, ir a propiedades de un control numérico, seleccionar data binding y escoger data Socket

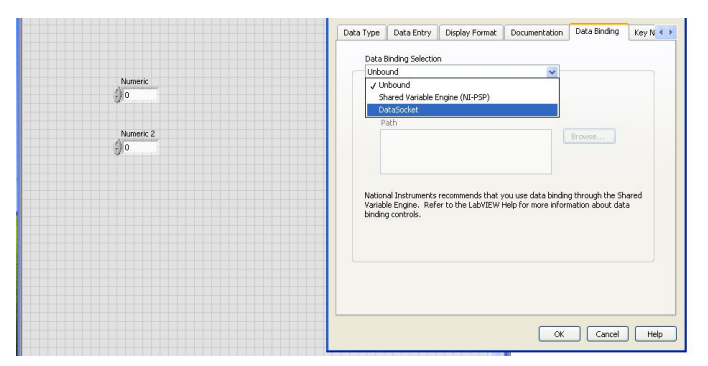

**Figura 3.51** Pantalla que presenta la configuración de labview con el OPC

**Fuente:** Siemens (2010)

**Elaborado por:** Luis Pillajo

2. Seleccionar data socket y escoger la opción DSTP server, y de ahí buscar top server y el tag correspondiente en este caso PV.

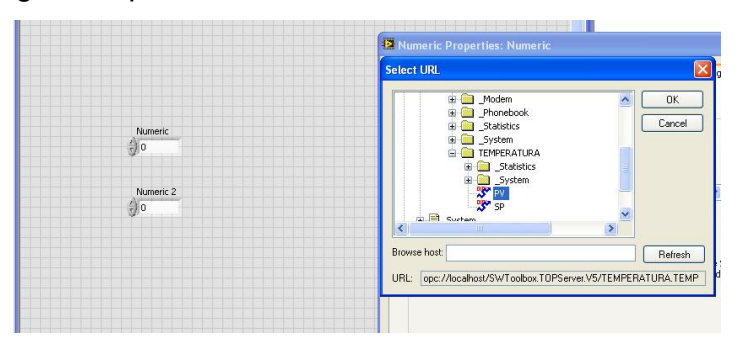

**Figura 3.52** Pantalla que presenta la selección del tag al control de labview **Fuente:** Siemens (2010) **Elaborado por:** Luis Pillajo

3. El mismo procedimiento se realiza para el otro tag.

Y finalmente se realiza el escalamiento de las señales para obtener los valores en temperatura, para ello se utilizan las herramientas existentes en labview.

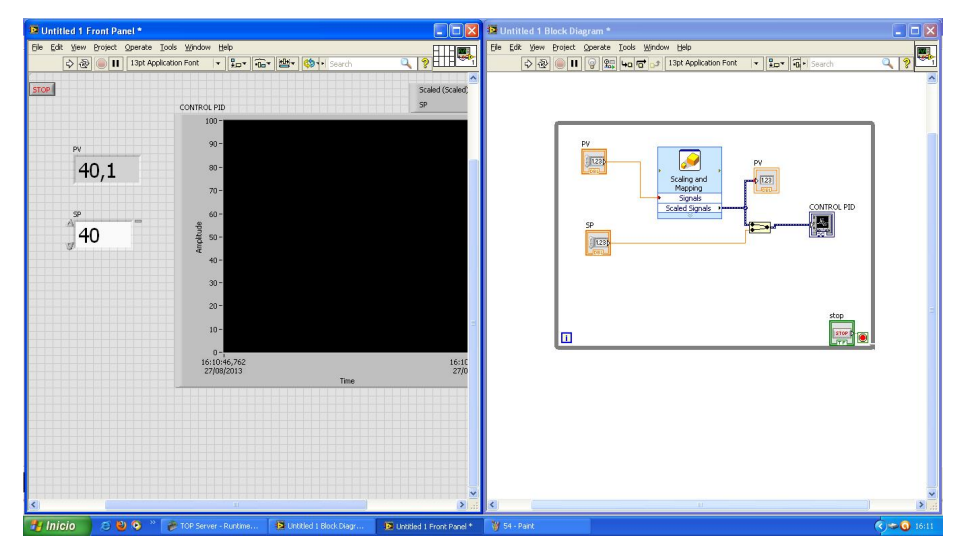

**Figura 3.53** Pantalla que presenta el escalamiento de las señales en labview **Fuente:** Siemens (2010) **Elaborado por:** Luis Pillajo

#### **ANÁLISIS DE RESULTADOS**

La integración de la red industrial da como resultado que al momento de correr el programa en el Microwinno existe error alguno, esto se verifica en el icono del AS-I control cuando arroja un valor de cero, que significa sin error.

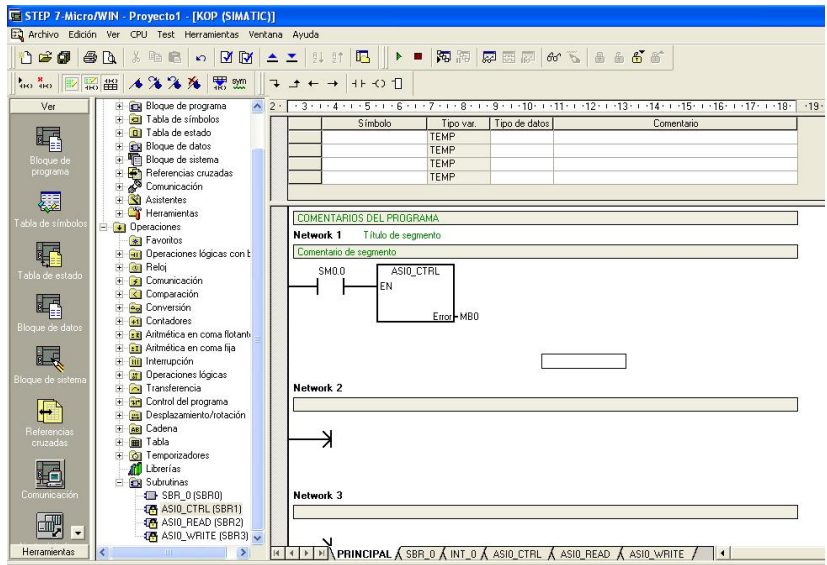

**Figura 3.54** Prueba de la red industrial en el programa **Fuente:** Siemens (2010)

**Elaborado por:** Luis Pillajo

Además cada esclavo pose 3 leds de estado que especifican una función diferente:

- 1. Led verde (AS-I). Especifica que el esclavo se encuentra funcionando correctamente.
- 2. Led rojo (Foult). Especifica que existe un problema con el acceso del esclavo a la red. Este problema se puede solucionar presionando el botón de set del maestro AS-I, si el problema persiste significa que existen dos esclavos que poseen la misma dirección de red, en dicho caso es necesario re direccionar a uno de los esclavos.

3. Led verde (Aux). Especifica que en la red industrial existe una fuente de alimentación auxiliar, esta fuente es necesaria cuando existen esclavos digitales tipo transistor.

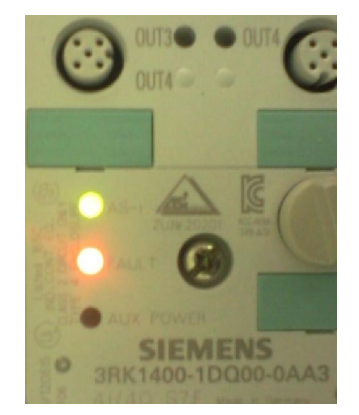

**Figura 3.55** Activación de los leds de estado **Fuente:** Siemens (2010) **Elaborado por:** Luis Pillajo

En la figura 3.2 se presenta un esclavo que posee activado el led de falla, la solución fue presionar el botón de set el cual setea la red y reconoce al esclavo en mención.

Una vez realizado el seteo se presenta una gráfica en la cual se encuentra el esclavo el funcionamiento correcto.

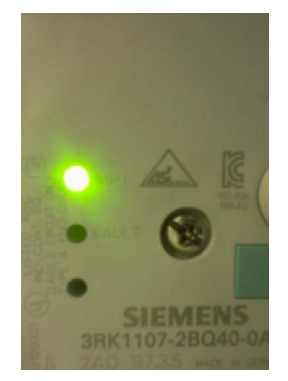

**Figura 3.56** Esclavo AS-I en correcto funcionamiento **Fuente:** Siemens (2010) **Elaborado por:** Luis Pillajo

Las pruebas realizadas demuestran que la red industrial se encuentra en correcto funcionamiento, a continuación se analiza el control del proceso de temperatura de flujo de aire.

Se sintonizó el controlador PID y se procede a dar cambios del set point para evaluar la estabilidad de procesos obteniendo los siguientes resultados.

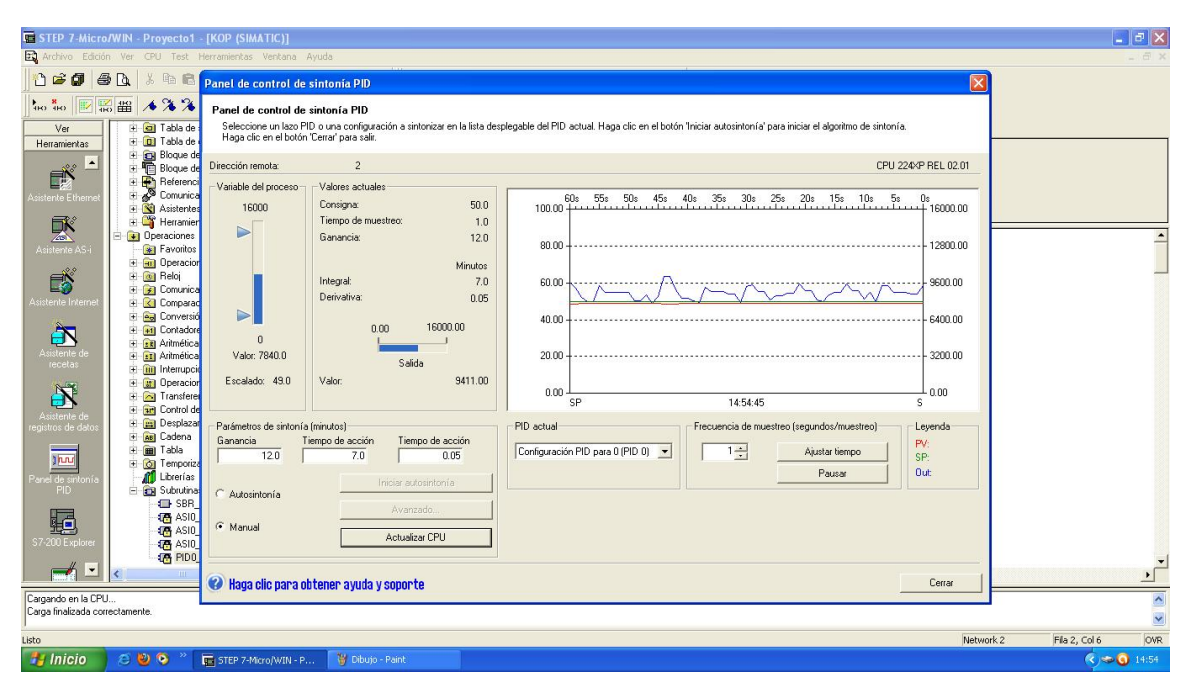

**Figura 3.57** El proceso trabajando al 50% **Fuente:** Siemens (2010) **Elaborado por:** Luis Pillajo

**Resultado:** En la figura 3.4 se visualiza que el proceso al 50% de la temperatura de trabajo de forma correcta ya que el error que existe es cero, por lo que la sintonía realizada al controlador es la correcta.

A continuación se realiza un cambio de valor en el set point y se observa la curva de respuesta que tiene un tiempo de estabilidad menor a 20 segundo, la variable temperatura es de respuesta lento por tan motivo el tiempo de estabilidad es el correcto y se visualiza que no existen oscilaciones posteriores a la estabilidad del proceso.

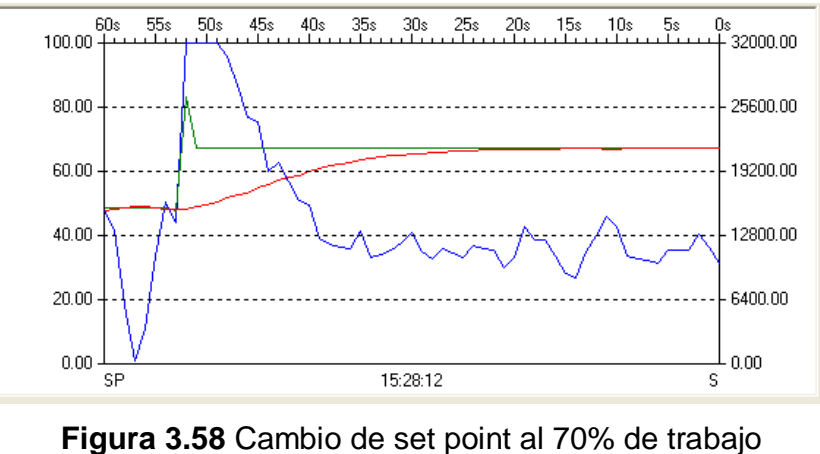

**Fuente:** Siemens (2010) **Elaborado por:** Luis Pillajo

A continuación se realiza otro cambio hacia un valor bajo de temperatura, en el cual se observa que el proceso responde en un tiempo menor a un minuto, tiempo que está dentro del valor correcto en vista de que al disminuir la temperatura por la transferencia térmica de la estación existe un tiempo considerable para estabilizarse.

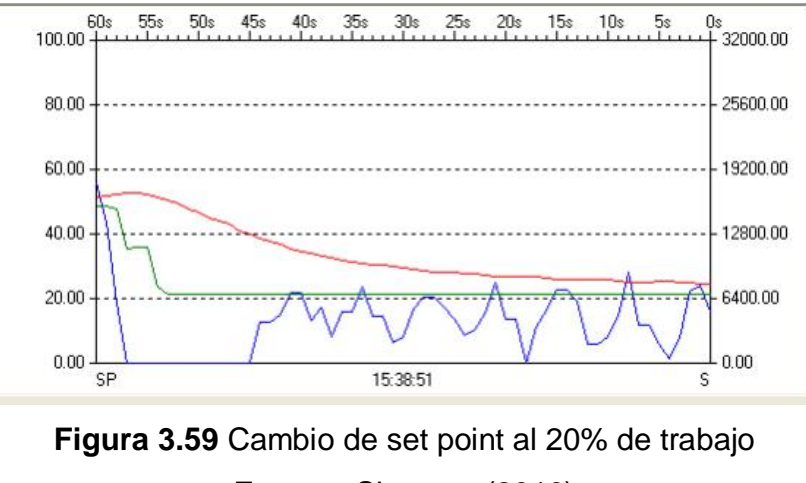

**Fuente:** Siemens (2010) **Elaborado por:** Luis Pillajo

## **ANÁLISIS ECONÓMICO**

## **Tabla 2. Presupuesto de la compra de materiales para la implementación de la Red Industrial AS-Interface**

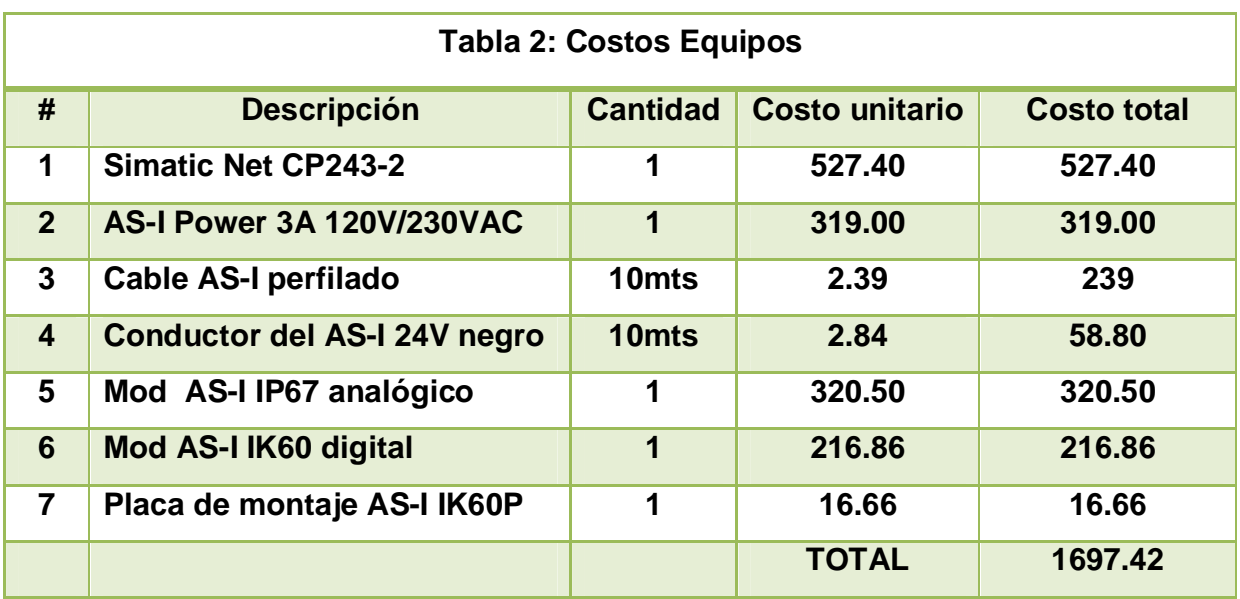

**Fuente:** Investigación de campo

**Elaborado por:** Luis Pillajo

## **CAPÍTULO IV**

#### **4.1 CONCLUSIONES Y RECOMENDACIONES**

#### **4.1.1 Conclusiones**

- Se diseño e implementó una red industrial AS-Interface, con ello se logró monitorear y controlar la estación de temperatura de flujo de aire, así como implementar alarmas de estado alto y estado bajo en el proceso.
- Al desarrollar la red industrial AS-Interface se disminuye el uso de una gran cantidad de cables entre los sensores y actuadores conectados a la red, esto debido a que por un par de cables se envía tanto la alimentación como los datos del proceso.
- La red industrial AS-Interface en la versión de firmware utilizado (v2.0) permite la conexión de sensores y actuadores tanto digitales como analógico.
- x El diseño e implementación de la red industrial es sencilla debido a que se utilizó un software de alto nivel el cual es muy amigable para la configuración y programación de la red industrial.
- Los buses de campo toman ese nombre por la topología utilizada a nivel de la capa física en este caso la topología tipo bus.
- El cable AS-i es autocicatrizante, lo que es importante para reubicar los esclavos y utilizar el mismo cable sin perder las propiedades de de inmunidad al agua y polvo.
- x Al ser un protocolo de comunicación abierto AS-Interface se puede integrar esta red con equipos de otras tecnologías en un futuro.
- Los módulos utilizados en la red industrial son inteligentes debido a que si existe alguna falla en la red automáticamente se activa un led indicador de falla.
- En AS-Interface existen sensores AS-I y sensores convencionales, en este caso se utilizaron sensores convencionales debido a que se adquirieron módulos activos que comunican esclavos convencionales a la red industrial.
- La red industrial AS-Interface puede ser integrable a redes de nivel superior como Profibus DP o Modbus.
- Se implemento una red industrial AS-Interface estándar ya que la distancia máxima que soporta es de 100m, el número máximo de esclavos es 31 y la velocidad máxima de transferencia es de 167Kbps.
- x El tiempo de respuesta máxima de los esclavos es de 5 ms por cada uno de ellos, por lo que al conformar esta red industriales el monitoreo y control del procesos se lo realiza en tiempo real.

#### **4.1.2 Recomendaciones:**

- x Revisar las conexiones indicadas para que el funcionamiento de la red industrial sea el correcto.
- Para configurar la red industrial es importante que inicialmente el PLC se encuentre en el estado de Stop ya que caso contrario existirá una falla en la configuración.
- x Cuando el led de estado de los esclavo esta en falla es necesario resetear al maestro para que realizase el reconocimiento de todos sus esclavos.
- No alimentar con otra fuente ya que la fuente de AS-Interface es suficiente para alimenta a los equipos implementados en la presente red industrial.

## **BIBLIOGRAFÍA Y ENLACES**

- x J.C. López," Incorporación de tecnología al invernadero Mediterráneo"
- x Cajamar, Barcelona-España, 2001.
- x CEKIT S.A., "Electrónica Industrial y Automatización", Tomo 2, Pereira-Colombia, 2002.3 http://homepage.cem.itesm.mx/vlopez/as-interface.htm
- http://homepage.cem.itesm.mx/vlopez/as-interface.htm
- http:// as-interface.htm
- x 7 SIEMENS, Comunicación con SIMATIC, Alemania, 2006.
- AS-International Association (2008)
- AS-International Association (2008) y Turck Networks.
- AS-Interface Association.
- SANCHES, L.B. (2004).
- Lajára Vicente (2008)
- Fuente: Mandado Enrique (2008)
- SIEMENS, SIMATIC NET AS-Interface Introducción y Nociones fundamentales, 2006. SIEMENS, AS-Interface System Manual, 2007.
- $\bullet$  Wikipedia (2013)
- SIEMENS, "Comunicación Industrial y Dispositivos de Campo", Alemania, 2000.
- x Ramón Piedrafita Moreno, "Ingeniería de la automatización industrial", Alfaomega Grupo Editor S.A., México D.F., 2001.
- x Antonio CreusSole, "Instrumentación Industrial", Séptima Edición, Alfaomega, México, 2005.
- Rodolfo Gordillo, "Comunicaciones industriales" pdf, DEE-ESPE, 2007.
- x Miguel Pérez, Juan Álvarez, Juan Campo, Javier Ferrero, Gustavo Grillo;
- "Instrumentación electrónica", Thomson Editores Spain Paraninfo S.A., Madrid-España, 2004.
- SIEMENS, Comunicación con SIMATIC, Alemania, 2006.

# ANEXOS

## **ANEXO A GLOSARIO DE TÉRMINOS**

#### **A**

**AC.-** Alternating Current . Corriente alterna.

**ANSI.-** American National Standards Institute. Instituto Nacional Americano de Estándares.

**AS-I.-** Actuator -Sensor Interface. Interfaz Sensor- Actuador.

**AWL.-** Lenguaje de programación por lista de instrucciones de los PLCs Siemens.

#### **C**

**COMPILAR.-** Proceso de traducción de un código fuente (escrito en un lenguaje de programación de alto nivel) a lenguaje máquina (código objeto) para que pueda ser ejecutado por la computadora.

**CPU.-** Central Proccess Unit. Unidad Central de Procesamiento.

#### **D**

**DC.-** Direct Current. Corriente Continua.

**DCS.-** Distribuited Control System. Sistema de Control Distribuido.

#### **E**

**EEPROM.-** Electrically Erasable Programmable Read Only Memory. Tipo de memoria ROM que puede ser programada, borrada y reprogramada eléctricamente.

#### **F**

**FBD.-** Function Block Diagram .Diagrama de bloques funcionales.

**FIRMWARE.-** Firmware es un programa que es grabado en una memoria ROM y establece la lógica de más bajo nivel que controla los circuitos electrónicos de un dispositivo. Se considera parte del hardware por estar integrado en la electrónica del dispositivo, pero también es software, pues proporciona la lógica y está programado por algún tipo de lenguaje de programación. El firmware recibe órdenes externas y responde operando el dispositivo.

**FRECUENCIA.-** Cantidad de ciclos que realiza la señal en un segundo.

#### **H**

**HARDWARE.-** Todos los elementos físicos del computador ó PLC. **HMI.-** Human Machine Interface. Interfaz Hombre Máquina.

#### **I**

**IEC.-** International Electro technical Comisión.

**IEEE.-** Institute of Electrical and Electronics Engineers**.** Instituto de Ingenieros Eléctricos y Electrónicos.

**IP.-** International Protection. Grado de protección.

#### **K**

**KOP.-** Lenguaje de programación a contactos de Siemens.

#### **L**

**LAN.-**Local Area Network.Red de Área Local.

#### **N**

**NC.-** Contacto normalmente cerrado.

**NO.-** Contacto normalmente abierto.

#### **O**

**OP.-** Operation Panel. Panel de Operación o pantalla. Para otros desarrolladores, también es conocido como Panel View.

**OPC.-** OLE for Process Control. Proporciona un mecanismo para extraer datos de una fuente y comunicarlos a cualquier aplicación cliente de manera estándar.

#### **P**

**PC.-** Personal Computer. Computador Personal.

**PG.-** Unidad de Programación. Es una PC propietaria de Siemens que incluye entre otras cosas una interface RS-485 que soporta directamente los protocolos MPI, PPI, Profibus-DP, etc.

**PH.-** Medida de la acidez o basicidad de una solución.

**PID.-** Acción de control Proporcional-Integral-Derivativo.

**PLC.-** Programmable Logic Controller .Controlador Lógico Programable

**PPI.-**Point-to-Point Interface. Interfaz punto a punto, es una interfaz integrada que fue desarrollada especialmente para SIMATIC S7-200.

#### **R**

**RAM.-** Random Access Memory. Memoria de acceso aleatorio. Su principal característica es la voltatilidad de su contenido.

**ROM.-** Read Only Memory. Memoria solamente de lectura.

**RS-485.-** Recommended Standard 485. Interfaz de comunicación serial de la EIA/TIA.

### **S**

**SOFTWARE.-** Conjunto de programas que ejecuta un computador o PLC. **S7-200.-** PLC de Siemens de la línea SIMATIC.

## **ANEXO B HOJAS DE ESPECIFICACIONES TÉCNICAS**

# Datos, datos, datos: Las CPUs

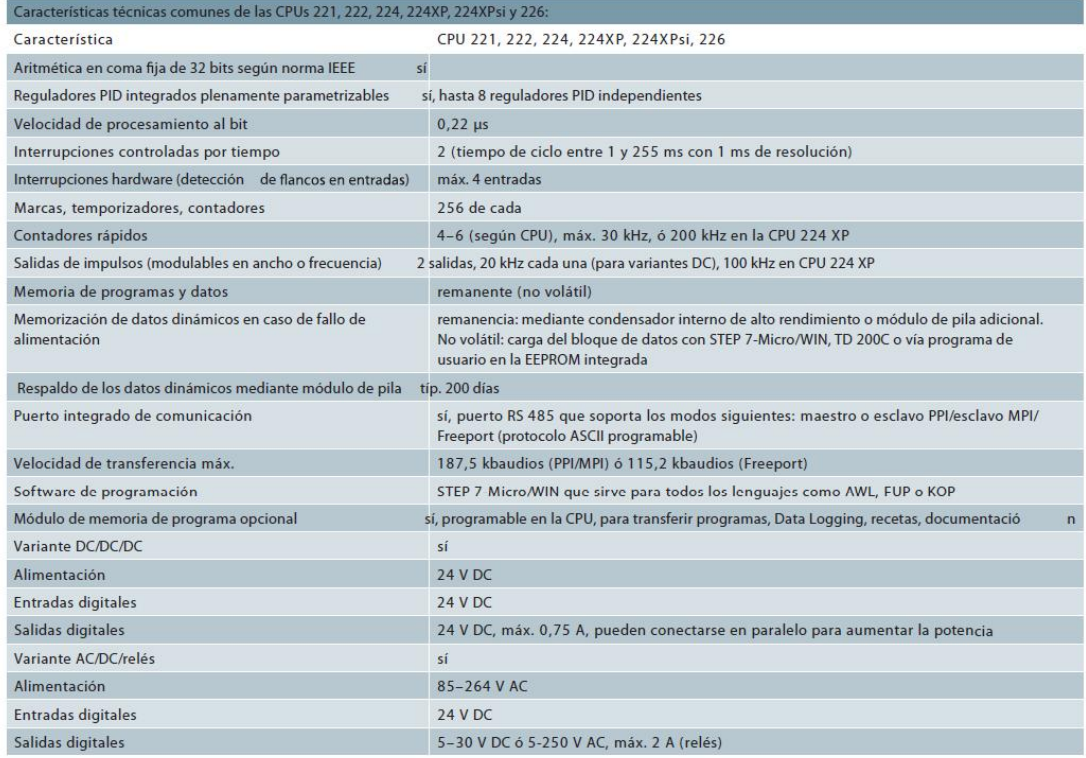

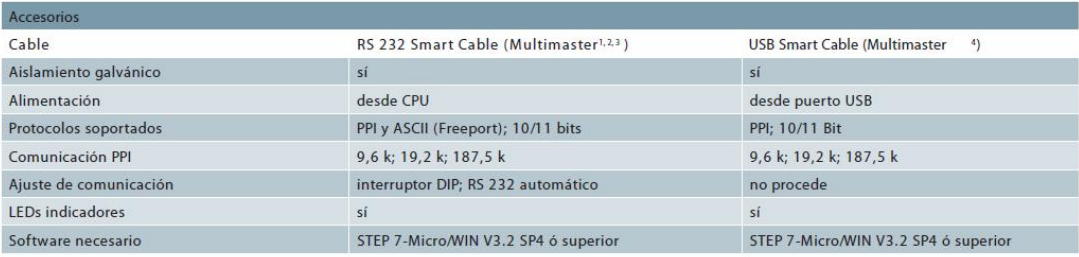

1) En versión SIPLUS también para el rango de temperatur — a ampliado de –25 a +70 °C y atmósfera agresiva/con condensación (www.s — iemens.com/siplus)<br>2) RS 232 Smart Cable: para redes y módems externos (también GSM y GPR

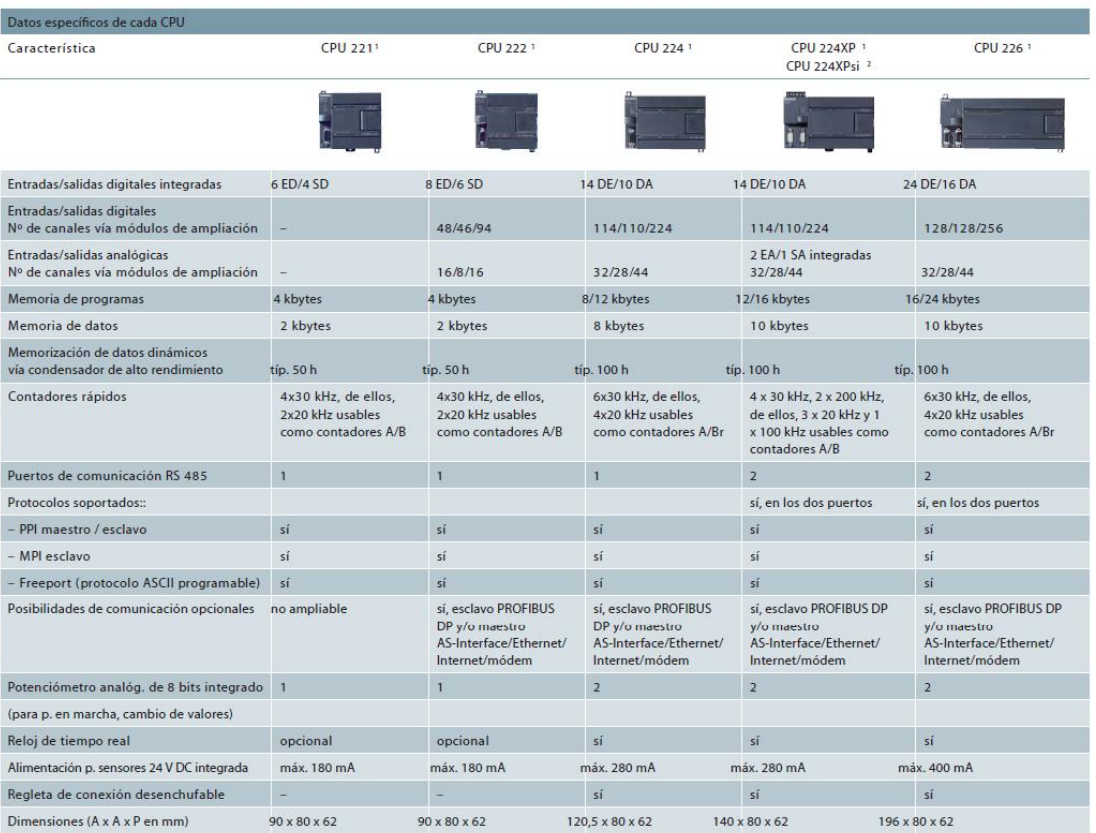

1) En versión SIPLUS también para el rango de temperatura ampliado de –25 a +70 °C<br>y atmósfera agresiva/con condensación (www.siemens.com/siplus)<br>2) CPU 224XPsi (salidas digitales tipo sumidero de corriente/M)

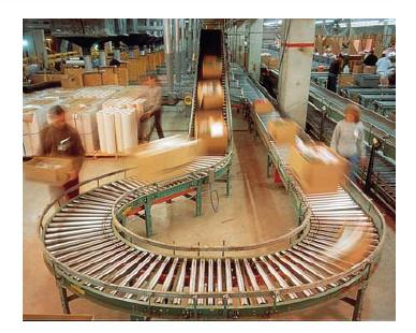

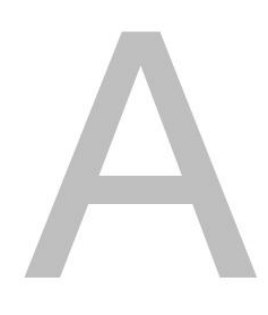

# Datos técnicos

# Índice del capítulo

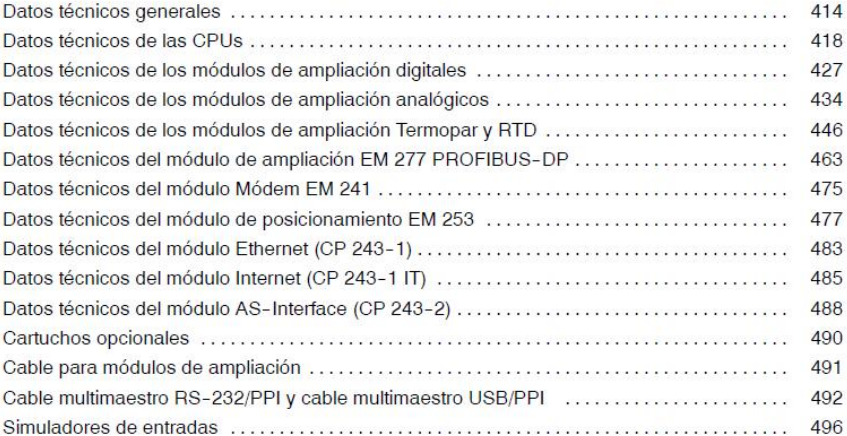

#### Datos técnicos generales

#### Homologaciones

Las caracter?sticas t?cnicas y las pruebas realizadas con los productos de la gama S7-200 se basan en las homologaciones nacionales e internacionales que se indican a continuaci?n. La tabla A-1 define la conformidad espec?fica con esas homologaciones.

- Directiva de Baja Tensi?n de la Comunidad Europea (CE) 73/23/CEE EN 61131-2:2003 Aut?matas programables | Requisitos y ensayos de los equipos
- Directiva EMC de la Comunidad Europea (CE) 89/336/CEE

Norma de emisiones electromagn?ticas EN 61000-6-3:2001 residencial, comercial e industria de iluminaci?n EN 61000-6-4:2001 entornos industriales

Norma de inmunidad electromagn?tica EN 61000-6-2:2001 entornos industriales

Directiva ATEX de la Comunidad Europea 94/9/CEE  $\Box$ EN 60079-15 Tipo de protecci?n 'n'

La Directiva ATEX es aplicable a CPUs y m?dulos de ampliaci?n con una tensi?n nominal de 24 V DC. No rige para m?dulos con sistemas de alimentaci?n AC o salidas de rel?.

Las directivas siguientes regir?n a partir de julio de 2009:

- Directiva CE 2006/95/CE (directiva de baja tensi?n) "Material el?ctrico destinado a utilizarse n. con determinados l?mites de tensi?n' EN 61131-2:2007 Aut?matas programables - Requisitos y ensayos de los equipos
- Directiva CE 2004/108/CE (Directiva CEM) "Compatibilidad electromagn?tica"
- EN 61000-6-4:2007: Entomos industriales<br>EN 61000-6-4:2007: Entomos industriales<br>EN 61131-2:2007: Aut?matas programables Requisitos y ensayos de los equipos
- □ Directiva CE 94/9/CE (ATEX) "Equipos y sistemas de protecci?n para uso en atm?sferas potencialmente explosivas" EN 60079-15:2005 Tipo de protecci?n 'n'

La Declaraci?n de conformidad CE se encuentra a la disposici?n de las autoridades competentes en:

Siomons AG IA AS RD ST PLC Amberg Werner-von-Siemens-Str. 50 D92224 Amberg Alemania

- □ Underwriters Laboratories, Inc.: UL 508 Listed (Industrial Control Equipment), n?mero de registro E75310
- □ Canadian Standards Association: CSA C22.2 Number 142 (Process Control Equipment)
- Factory Mutual Research: n' de clase 3600, n' de clase 3611, clase FM I, categor?a 2, grupos A, B, C y D "Hazardous Locations", T4A y clase I, zona 2, IIC, T4

#### Consejo

La gama SIMATIC S7-200 cumple la norma CSA.

El logotipo cULus indica que Underwriters Laboratories (UL) ha examinado y certificado el S7-200 conforme a las normas UL 508 y CSA 22.2 No. 142

#### Seguridad marítima

Los productos S7-200 se comprueban con regularidad en agencias especiales en relación con aplicaciones y mercados específicos. En la tabla se indican las agencias que han aprobado los productos S7-200 y los números de los certificados correspondientes. La mayoría de los productos S7-200 mencionados en este manual han sido aprobados por las agencias mencionadas. Para más información sobre el cumplimiento de las normas y una lista actual de los productos aprobados, diríjase al representante de Siemens más próximo.

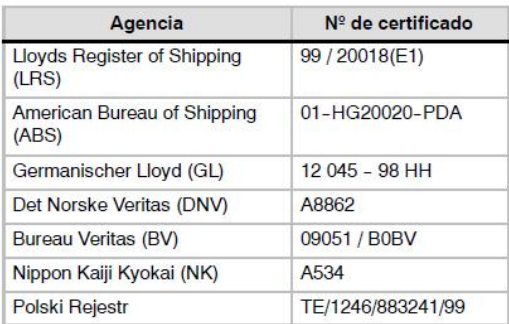

#### Vida útil de los relés

La figura A-1 muestra los datos típicos de rendimiento de los relés suministrados por el comercio especializado. El rendimiento real puede variar dependiendo de la aplicación. Un circuito de protección externo conectado a la carga permite prolongar la vida útil de los contactos.

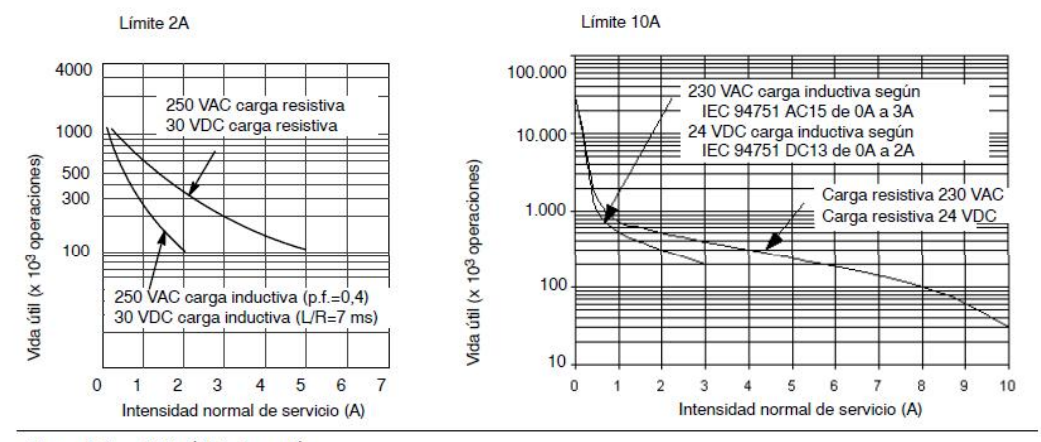

Figura A-1 Vida útil de los relés

#### Datos técnicos

En la tabla A-1 figuran los datos técnicos generales de las CPUs S7-200 y de los módulos de ampliación.

#### **Nota**

Cuando un contacto mecánico aplica tensión a una CPU S7-200, o bien a un módulo de ampliación digital, envía una señal "1" a las salidas digitales durante aproximadamente<br>50 microsegundos. Considere ésto especialmente si desea utilizar aparatos que reaccionen a impulsos de breve duración.

#### Tabla A-1 Datos técnicos

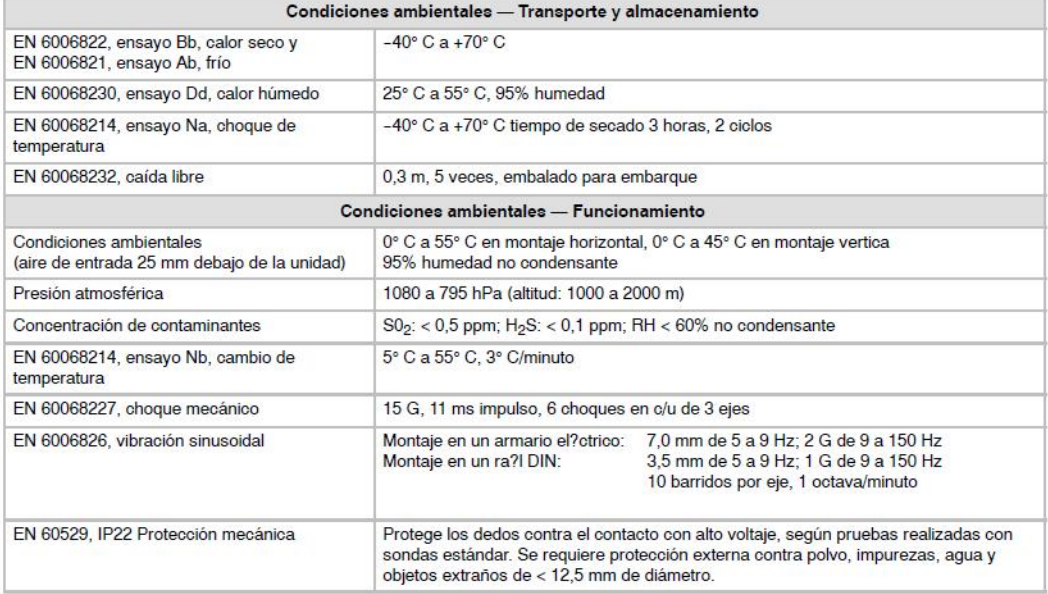

#### Tabla A-1 Datos técnicos, continuación

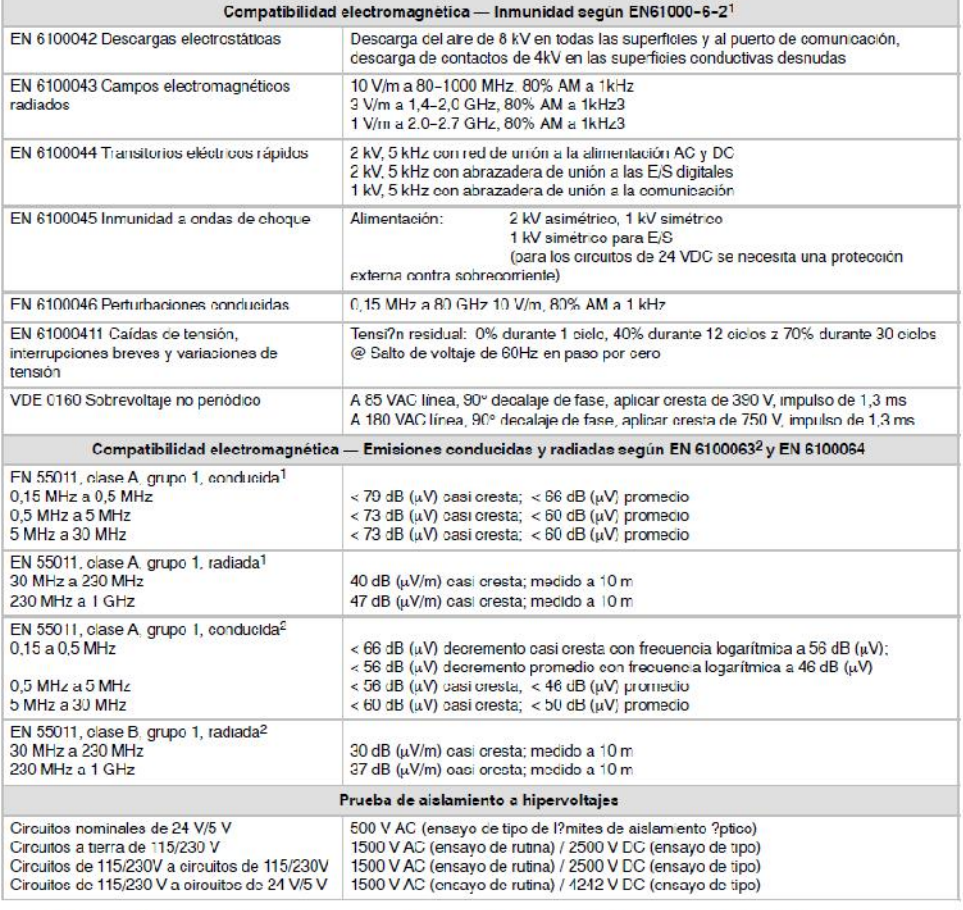

1 La unidad debe montarse en un soporte metálico puesto a tierra. El 37-200 debe poneise a tierra directamente a través del soporte metálico. Los cables deben conducirse a lo largo de los soportes metálicos.<br>2 La unidad de

## Datos técnicos de las CPUs

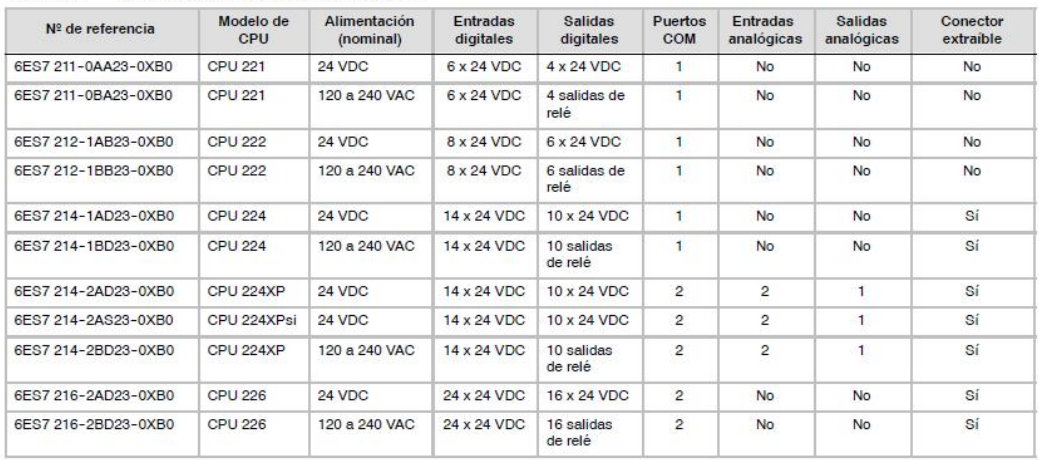

#### Tabla A-2 Números de referencia de las CPUs

#### Tabla A-3 Datos técnicos generales de las CPUs

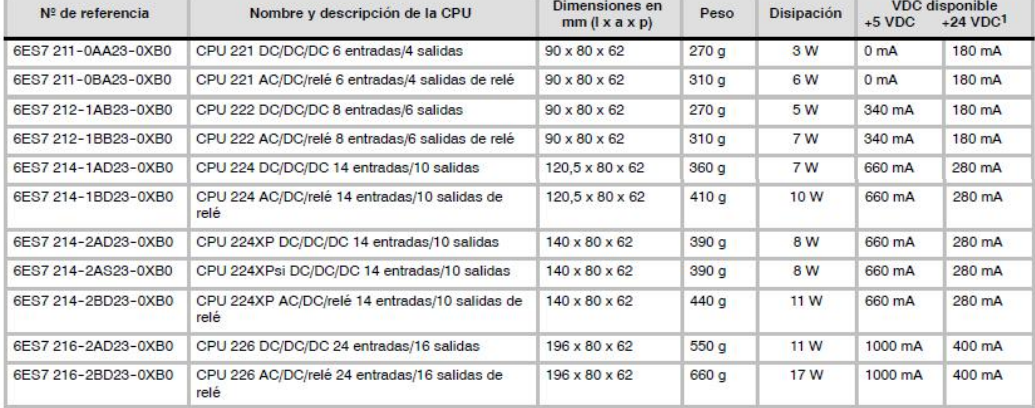

1 Ésta es la alimentación de sensores de 24 VDC disponible tras tenerse en cuenta la alimentación interna de bobinas de relé y los requisitos de corriente<br>de 24 VDC del puerto de comunicación.

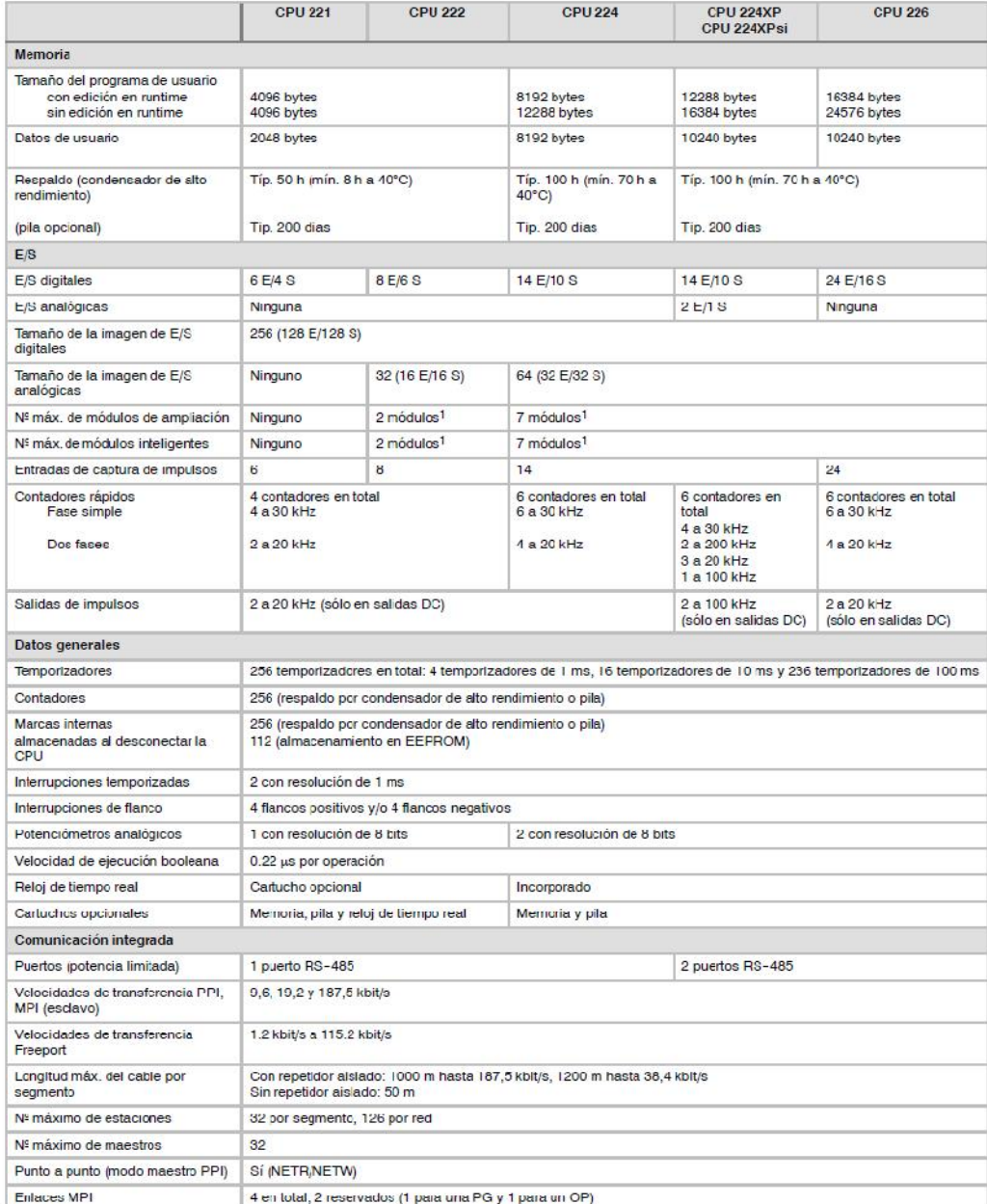

#### Tabla A-4 Datos técnicos de las CPUs

Es preciso calcular la corriente necesaria para determinar cuánta energía puede suministrar la CPU S7-200 a la configuración deseada. Si se excede la corriente necesaria para la CPU, es posible que no se pueda conectar el
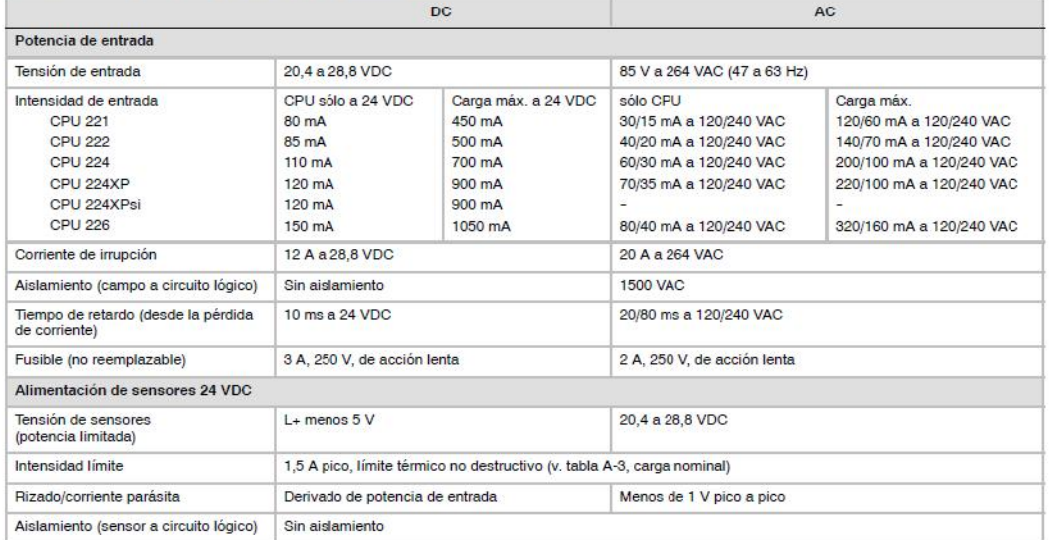

#### Tabla A-5 Datos de alimentación de las CPUs

#### Tabla A-6 Datos de las entradas digitales de las CPUs

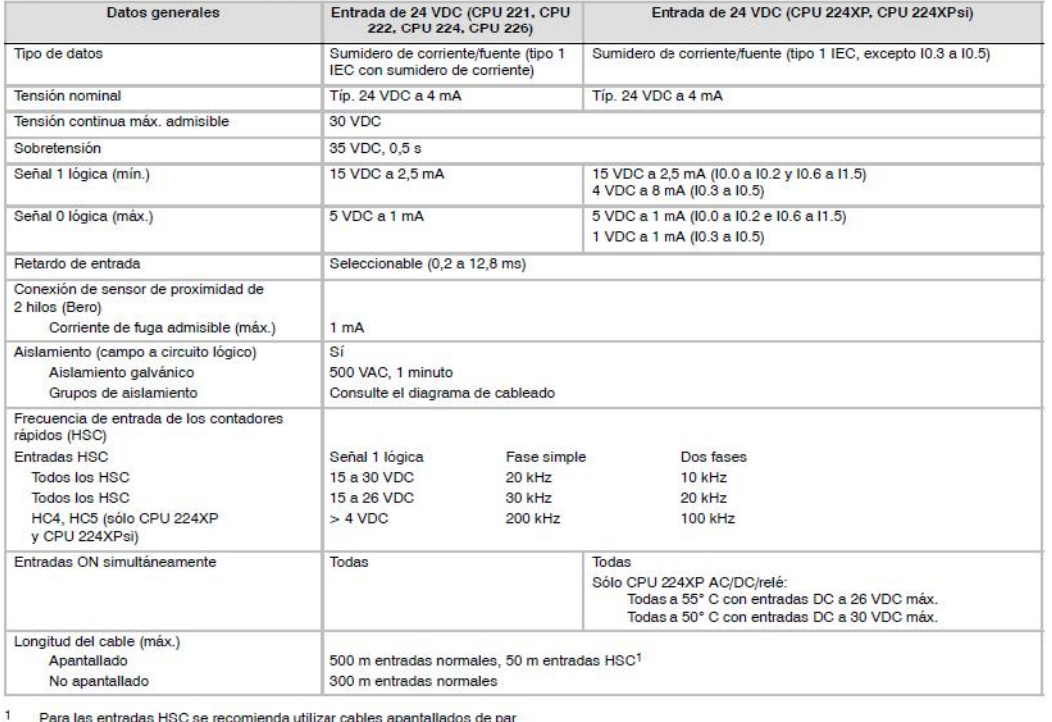

Para las entradas HSC se recomienda utilizar cables apantallados de par trenzado.

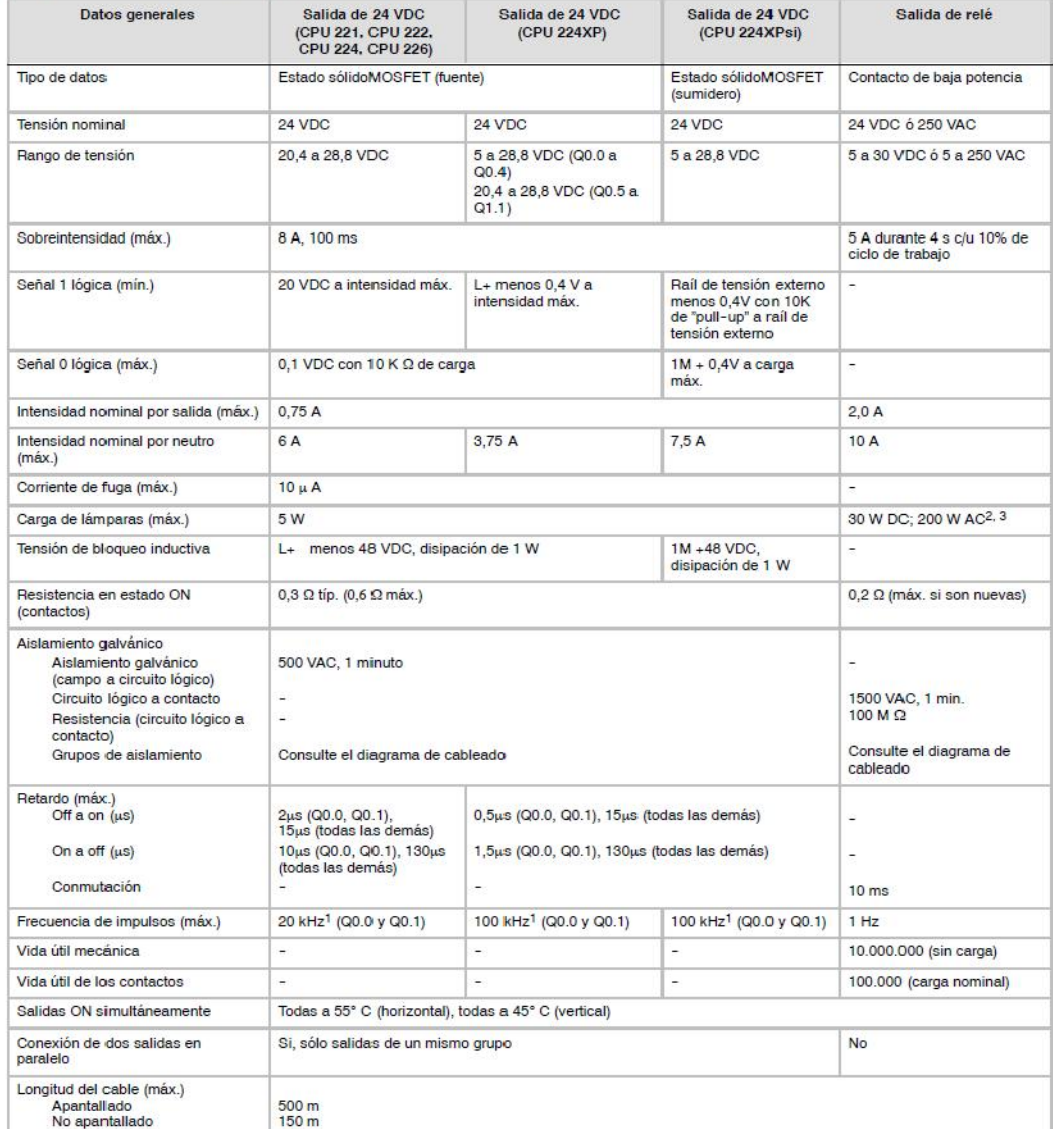

#### Tabla A-7 Datos de las salidas digitales de las CPUs

 $\mathbf{1}$ En función del receptor de impulsos y del cable, un resistor de carga externo (al menos 10% de la intensidad nominal) puede mejorar la calidad de señal de los impulsos y la inmunidad a interferencias.

 $\overline{z}$ La vida útil de los relés con carga de lámparas se reducirá en 75%, a menos que la sobrecorriente al conectar se reduzca por debajo de la sobrecorriente límite de la salida

 $\overline{3}$ El vataje límite de la carga de lámparas es aplicable a la tensión nominal. Reduzca el vataje límite proporcionalmente a la tensión conmutada (p. ej. 120 VAC 100 W).

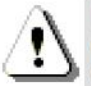

#### Precautión

Cuando un contacto mecánico aplica tensión a una CPU S7-200, o bien a un módulo de ampliación digital, envía una señal "1" a las salidas digitales durante aproximadamente 50 microsegundos.

Ello poría causar un un funcionamiento inesperado de los equipos o del proceso, lo que podría ocasionar la muerte o lesiones graves al personal y/o daños al equipo.

Considere ésto especialmente si desea utilizar aparatos que reaccionen a impulsos de breve duración.

#### Tabla A-8 Datos de las entradas analógicas de la CPU 224XP y CPU 224XPsi

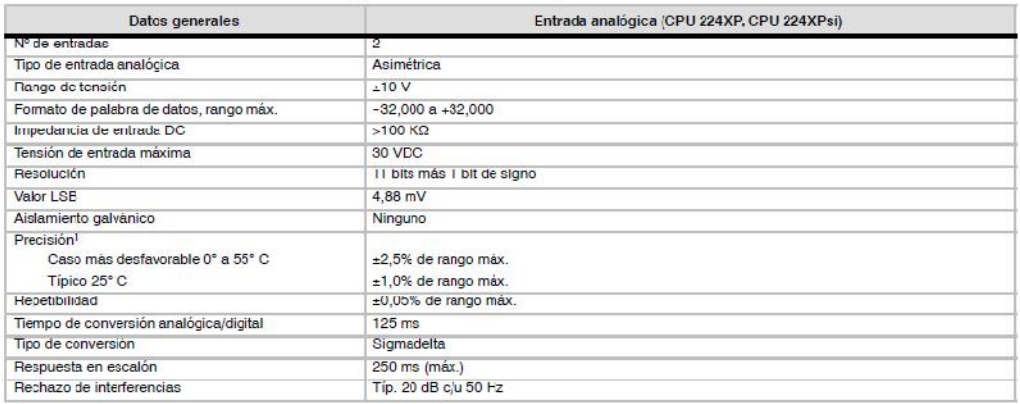

1 La precisi?n de las entradas anal?gicas podr?a desviarse hasta un +/-10% del rango m?ximo si se someten a interferencias RF severas tales como las especificadas en la norma de productos EN 61131-2:2007.

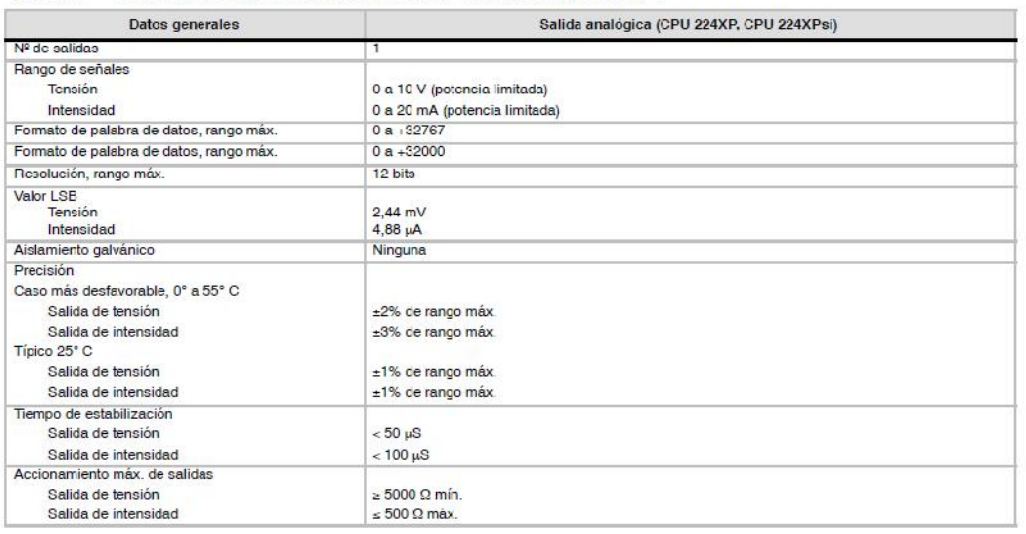

#### Tabla A-9 Datcs de las salidas analógicas de la CPU 224XP y CPU 224XPsi

## **SIMATIC NET**

## CP 243-2 **AS-Interface Master**

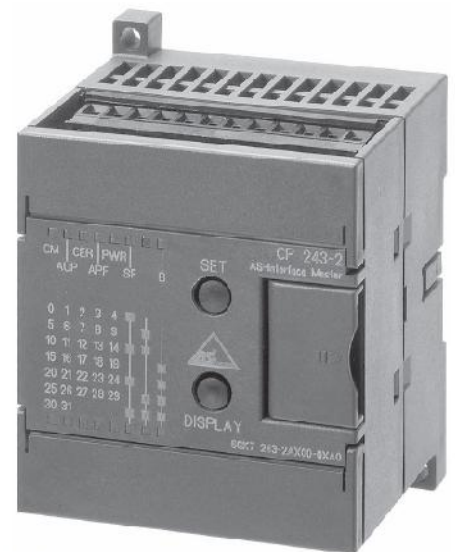

#### Datos técnicos del módulo

El módulo CP 243-2 tiene los siguientes datos técnicos:

#### Tabla 1-1

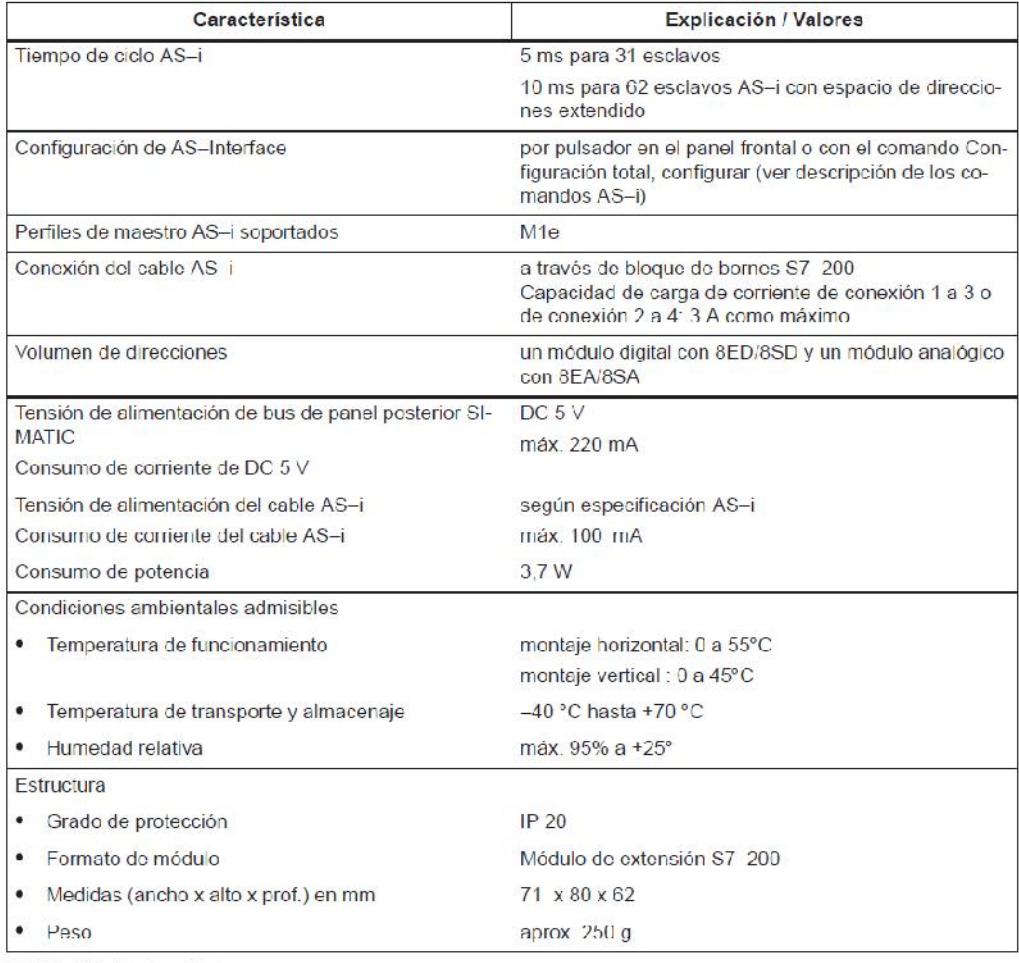

CP 243-2AS-Interface Master<br>C79000-C6972-C142/02

# **SIEMENS**

#### **Analogmodule K60**

Analog modules K60 Modules analogiques K60 Módulos analogicos K60 Moduli analogici K60 Módulos analógicos K60

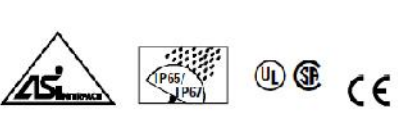

3RK1107-1BQ00-0AA3 (K60 20) 3RK1107-2BQ12-0AA3 (K60 20) 3RK1107-.BQ40-0AA3 (K60 20) 3RK1207-.BQ00-0AA3 (K60 2I) 3RK1207-.BQ40-0AA3 (K60 2I) 3RK1207-.BQ44-0AA3 (K60 4I) 3RK2207-.BQ50-0AA3 (K60 2I)

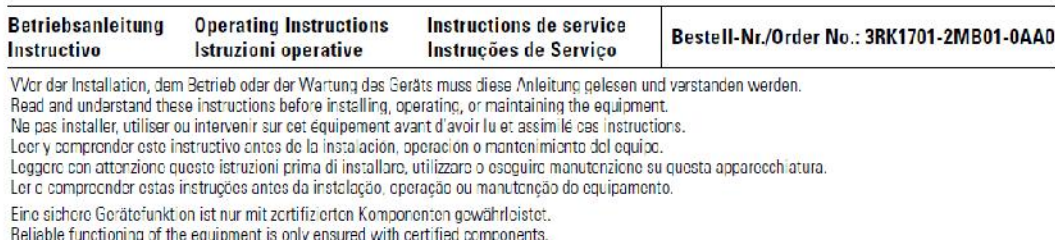

Le fonctionnement sûr de l'appareil n'est garanti qu'avec des composants certifiés.

El tuncionamiento seguro del aparato sólo está garantizado con componentes certificados. Il funzionamento sicuro dell'apparecchiatura viene garantito soltanto con componenti certificati.

O funcionamento seguro do aparelho apenas pode ser garantido se forem utilizados os componentes certificados.

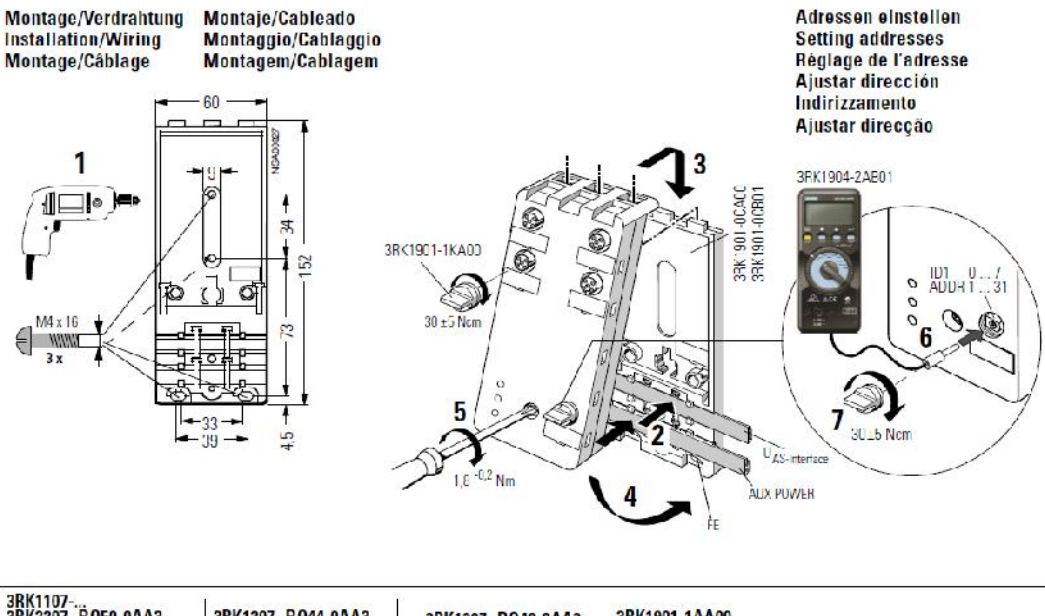

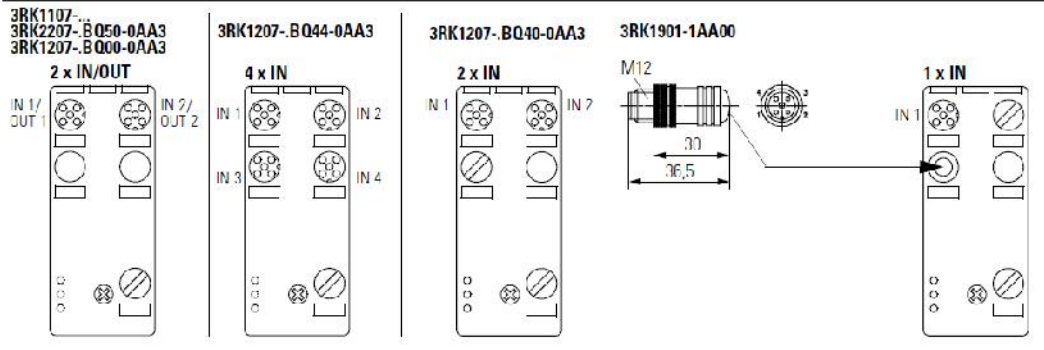

GWA 4NEB 333 0338-90 DS 01

Last update: 21 November 2005

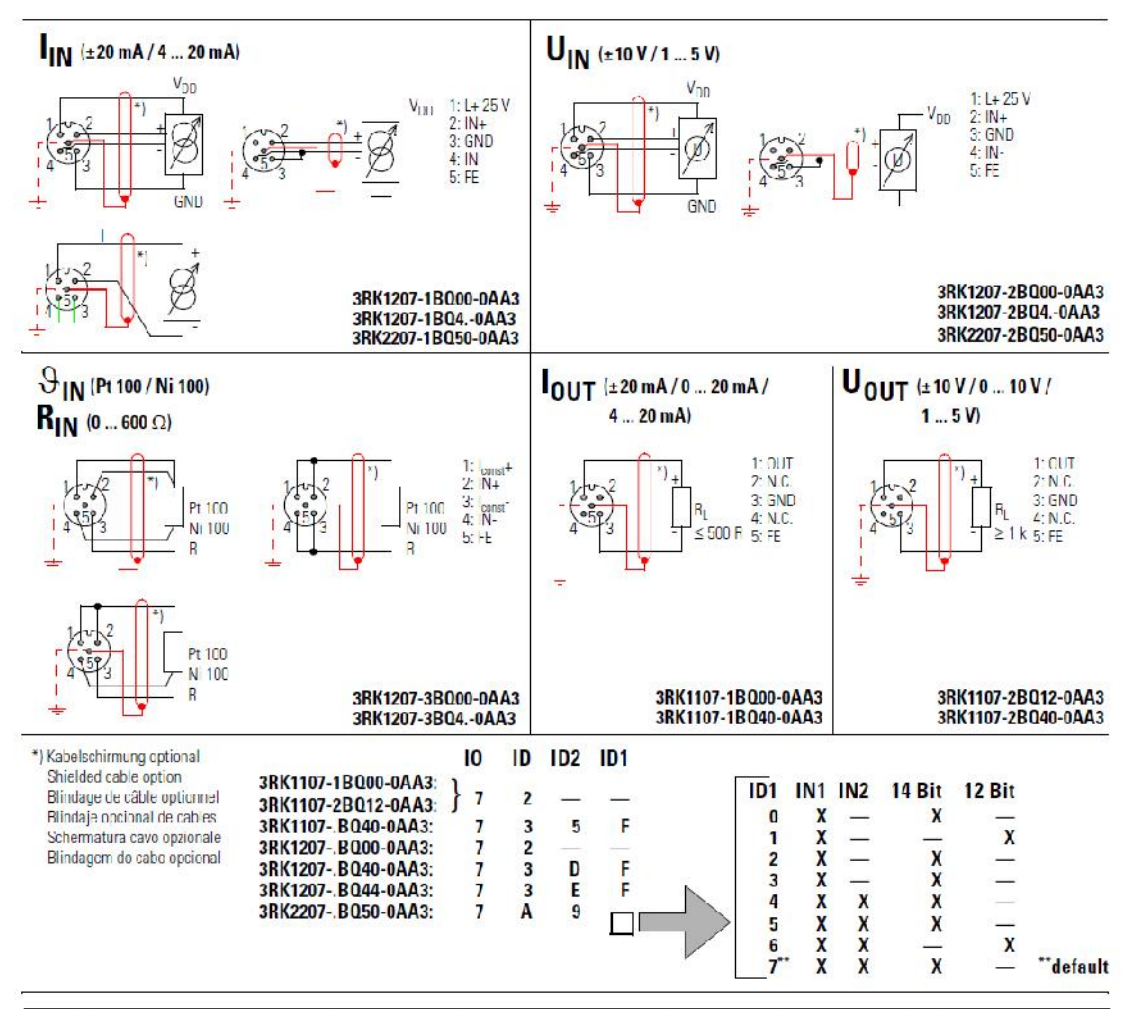

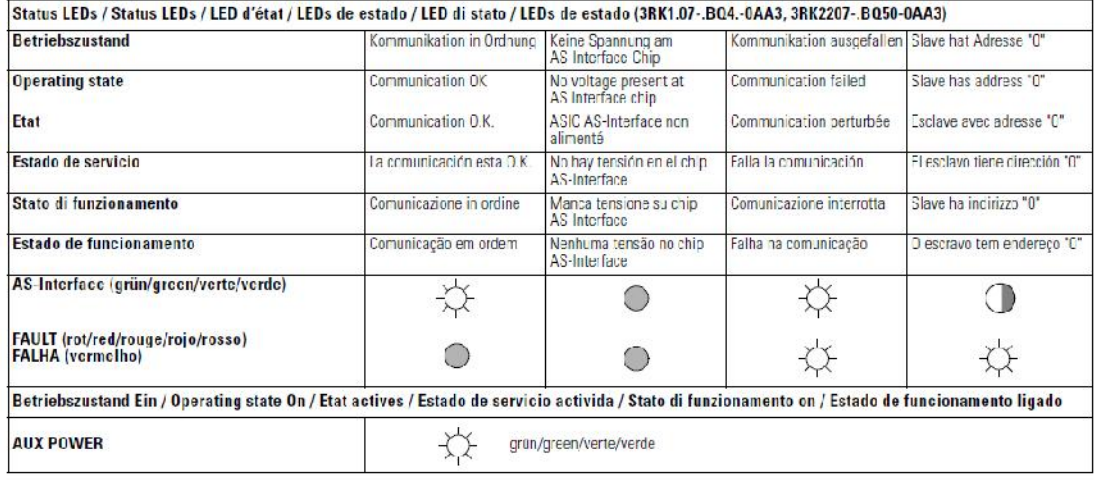

Technical Assistance: Telephone: +49 (0) 911-895-5900 (800 - 1700 CFT) Fax: +49 (0) 911-895-5907 E mail: technical assistance@siemens.com Internet: www.siemens.de/lowvoltage/technical-assistance Telephone: +49 (0) 180 50 50 222 **Technical Support:** 

Technische Änderungen vorbehalten. Zum späteren Gebrauch aufbewahren!<br>Subject to change without prior notice. Store for use at a later date.<br>© Siemens AG 2004

Bestell-Nr./Order No.: 3RK1701-2MB01-0AA0 Printed in the Federal Republic of Germany

# **SIEMENS**

Kompaktmodul K60R<br>Compact Module K60R **Module compact K60R** Módulo compacto K60R<br>Modulo compatto K60R Módulo compacto K60R

#### 3RK1400-1CR00-0AA3 (K60 4I/40) 3RK1400-1DR04-0AA3 (K60 4I/40)

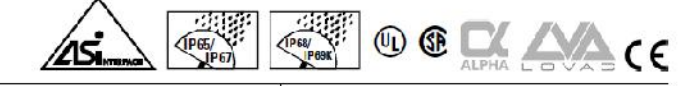

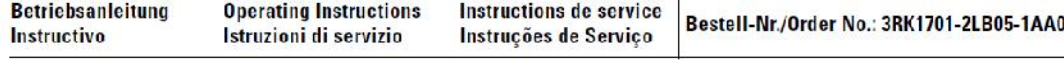

Vor der Installation, dem Betrieb oder der Wartung des Geräts muss diese Anleitung gelesen und verstanden werden. For the mistance of the installations before installing, operating, or maintaining the equipment.<br>Read and understand these instructions before installing, operating, or maintaining the equipment.<br>Ne pas installer, utilise Ler e compreender estas instruções antes da instalação, operação ou manutenção do equipamento

Eine sichere Gerätefunktion ist nur mit zertifizierten Komponenten gewährleistet!

Reliable functioning of the equipment is only ensured with certified components.

naname community of me exponential is any ensured to compose compositions in the foreclomented by the form of the form of the form of the form of the form of the form of the form of the form of the form of the form of the

O funcionamento seguro do aparelho apenas pode ser garantido se forem utilizados os componentes certificados.

Montage/Verdrahtung **Installation/Wiring** Montage/Câblage **Montaje/Cableado** Montaggio/Cablaggio Montagem/Cablagem

Adressen einstellen Setting addresses Réglage de l'adresse Ajustar dirección **Indirizzamento** Ajustar direcção

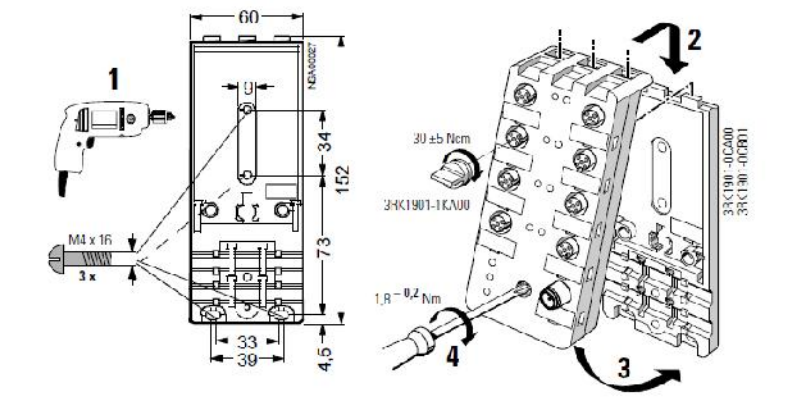

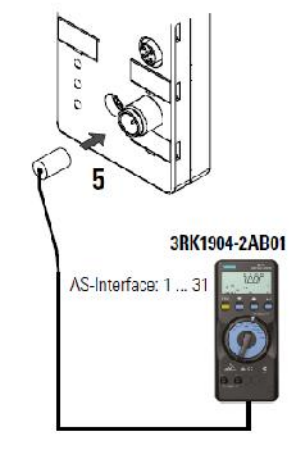

Logische Zuordnung<br>Logic assignments<br>Affectation logique<br>Asignación lógica<br>Assegnazione logica<br>Atribuição logistica

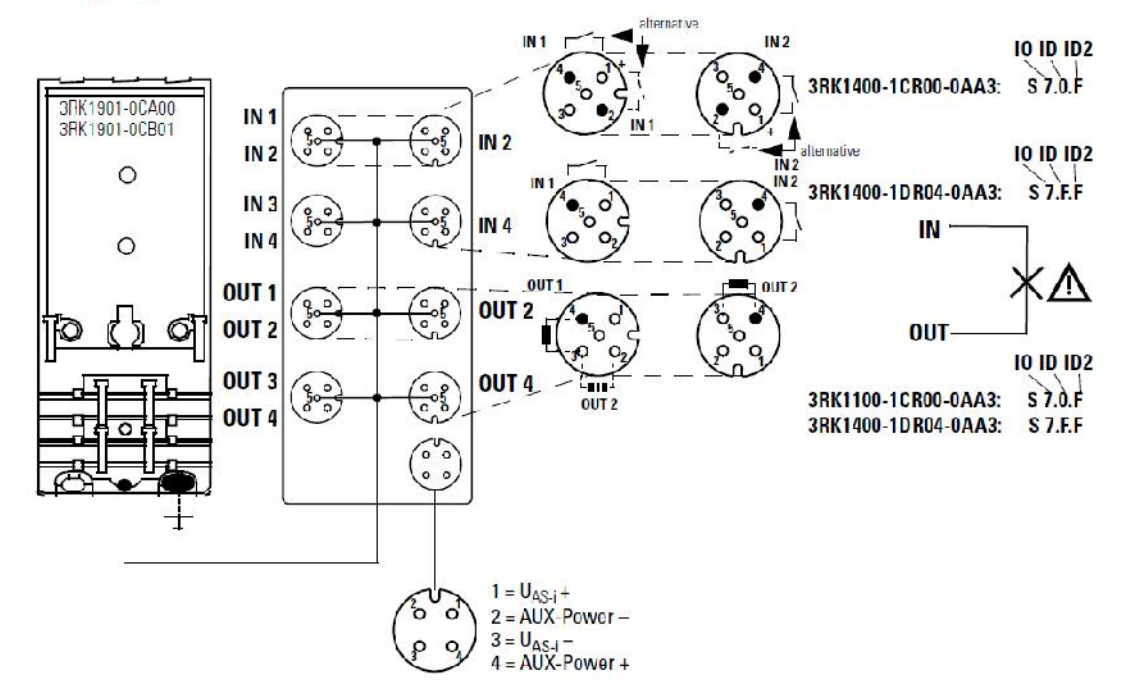

Logische Zuordnung - Ein-/Ausgänge Logic assignments - Inputs/Outputs<br>Affectation logique - Entrées/Sorties Asignación Iógica - Entradas/Salidas Assegnazione logica - ingressi/Uscite Atribuição logistica - Entradas/Saidas

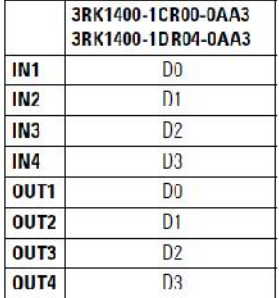

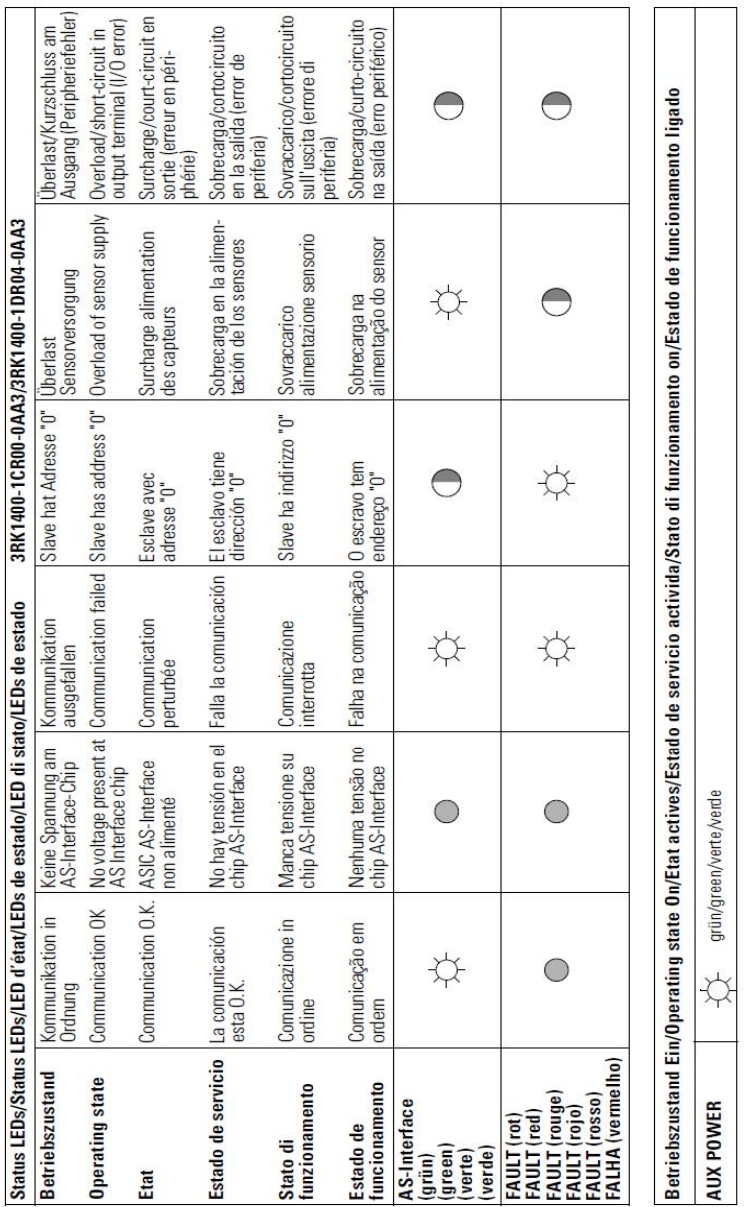

Weitere Daten und Bestellnummern für Zubehör siehe Katalog.<br>
The Turther data and accessories see Catalog.<br>
Pour de plus amples informations et pour les accessoires, voir Catalogue.<br>
Para más datos y el Nº de referencia pa

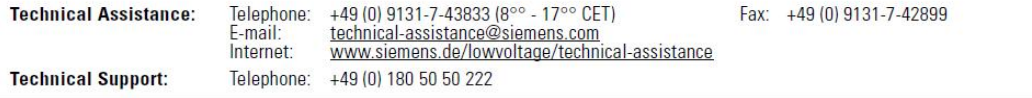

Technische Änderungen vorbehalten. Zum späteren Gebrauch aufbewahren!<br>Subject to change without prior notice. Store for use at a later date.<br>© Siemens AG 2004

Bestell-Nr./Order No.: 3RK1701-2LB05-1AA0<br>Printed in the Federal Republic of Germany

### **SIEMENS**

#### Product data sheet

3RX9501-0BA00

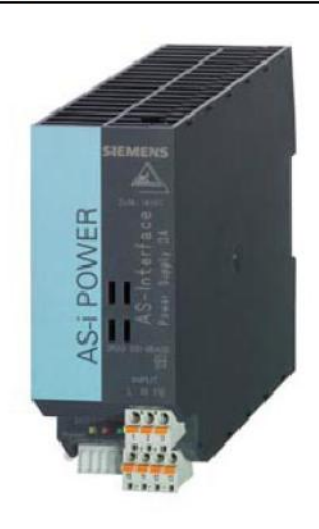

AS-INTERFACE POWER SUPPLY IP20; OUT: AS-I DC30V, 3A IN: AC 120V/230V W. INTEGR. GROUND FAULT DETECTION W. INTEGR. OVERLOAD DETECTION

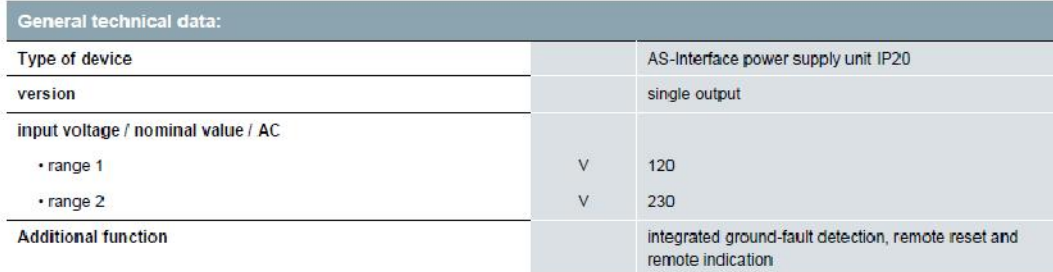

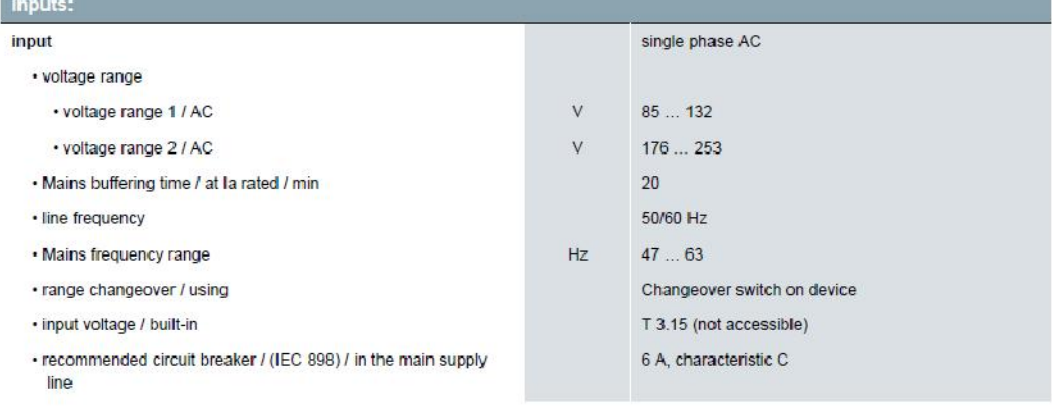

3RX9501-0BA00<br>Page 1/4

03/06/2013

subject to modifications<br>© Copyright Siemens AG 2013

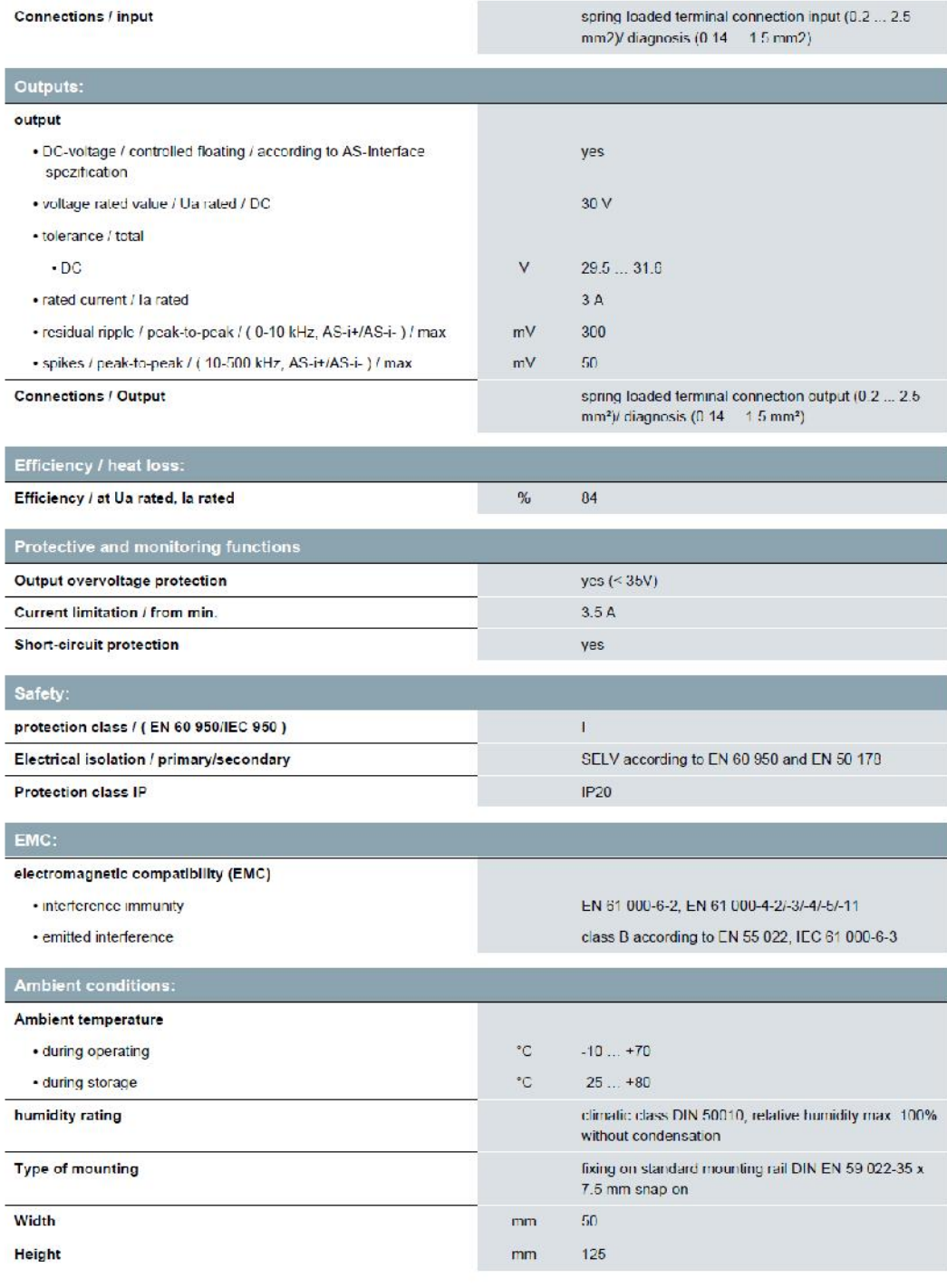

3RX9501-0BA00<br>Page 2/4

03/06/2013

subject to modifications<br>© Copyright Siemens AG 2013

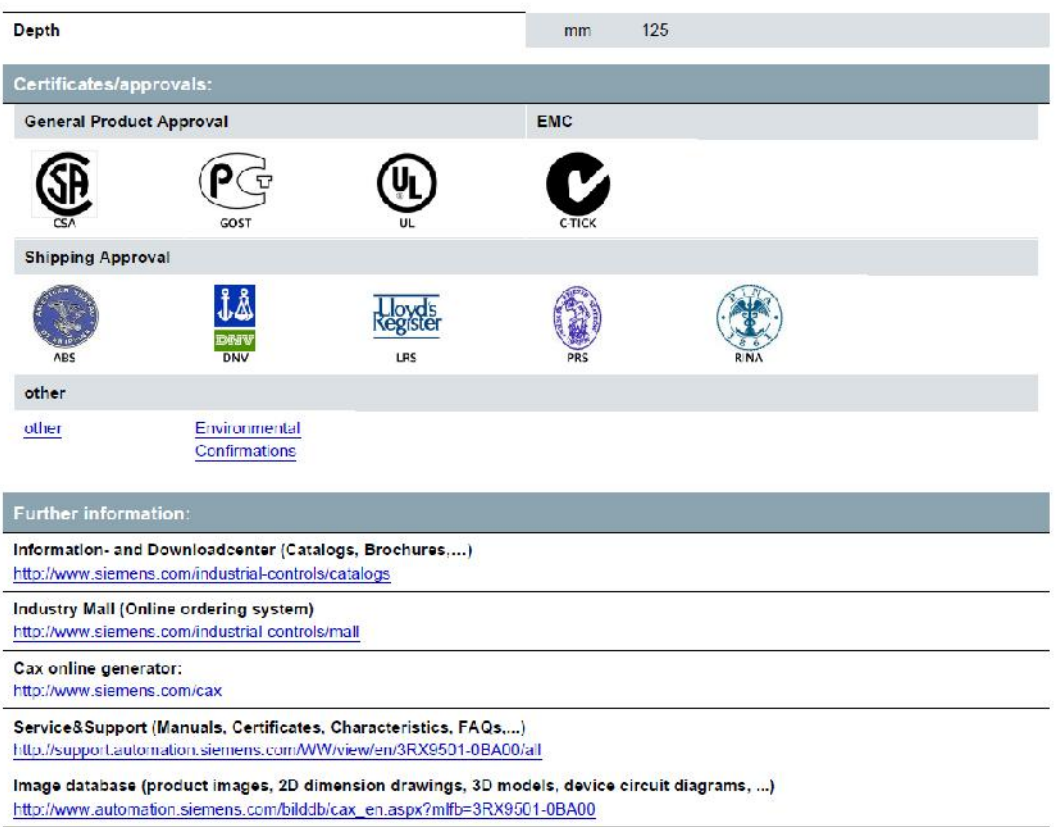

03/06/2013

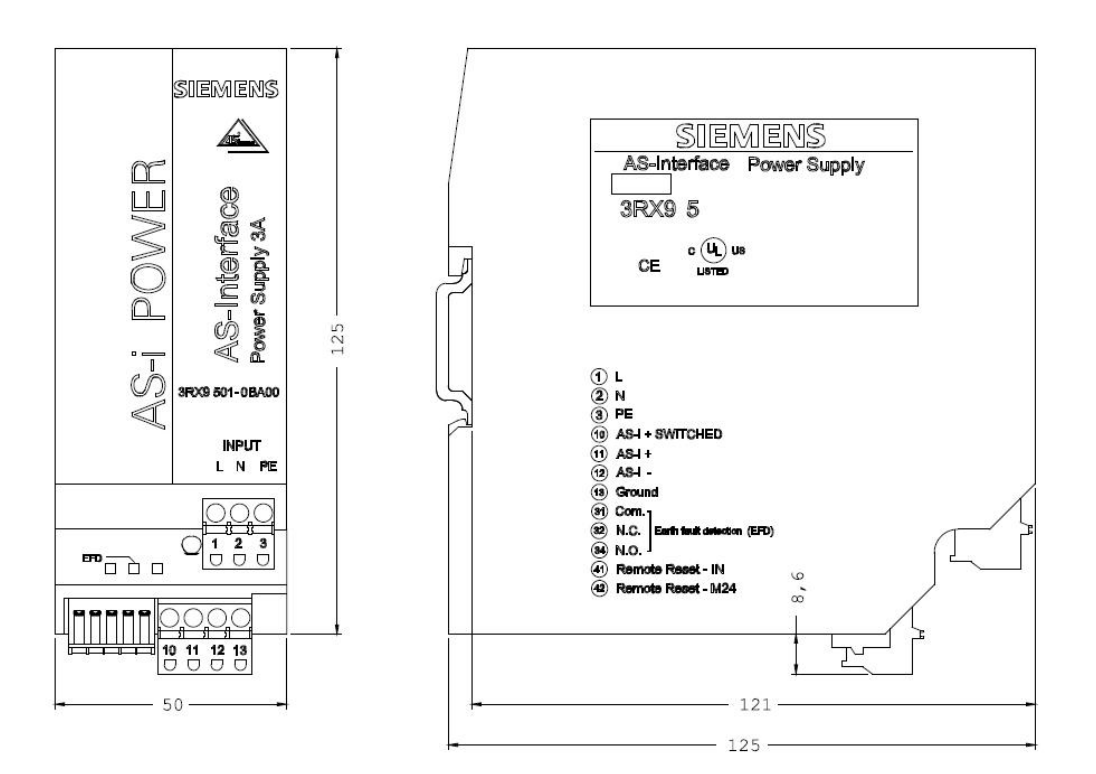

last change:

Mar 4, 2013

3RX9501-0BA00 Page 4/4

03/06/2013

### **SIEMENS**

**Product data sheet** 

3RX9010-0AA00

AS-I CABLE, TRAPEZOIDAL YELLOW, RUBBER,<br>2X1.5 MM2, 100M 1 UNIT = 100M

a sa kacamatan ing Kabupatèn Kabupatèn Kabupatèn Kabupatèn Kabupatèn Kabupatèn Kabupatèn Kabupatèn Kabupatèn K

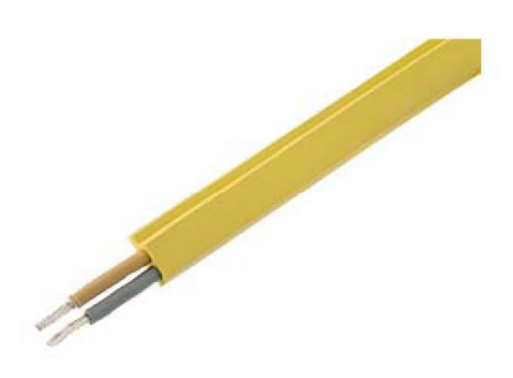

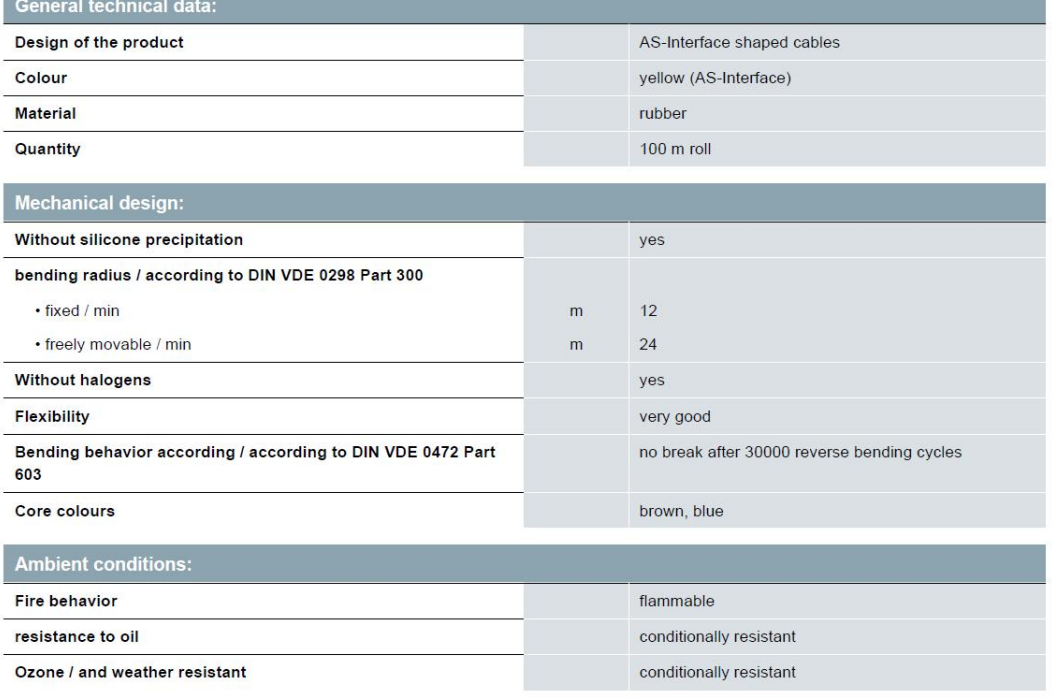

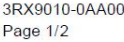

09/12/2013

subject to modifications<br>© Copyright Siemens AG 2013

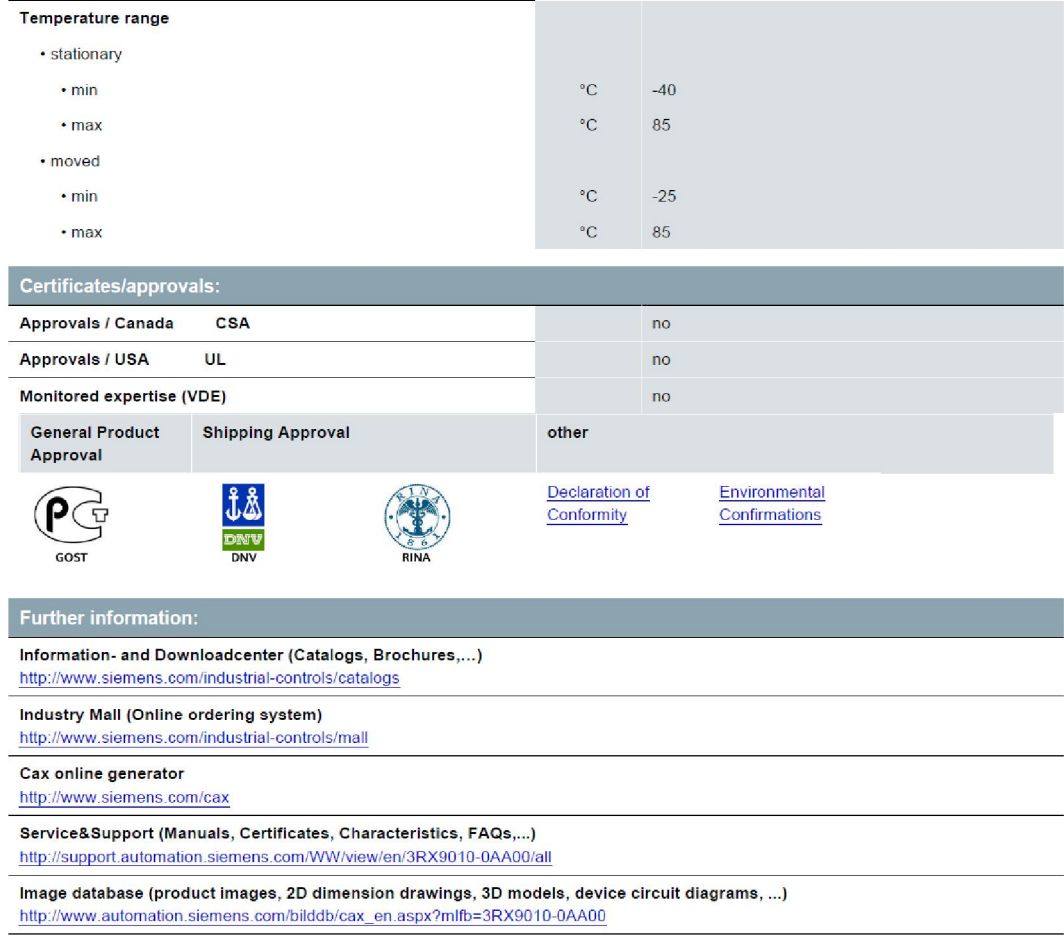

last change:

Jul 1, 2013

3RX9010-0AA00<br>Page 2/2

09/12/2013

subject to modifications<br>© Copyright Siemens AG 2013

#### **ANEXO C**

### **MANUAL DE OPERACIÓN**

**Tema:** Implementación de una Red Industrial AS-Interface para el monitoreo y control de la estación de flujo de aire en el laboratorio de redes industriales y control de procesos.

**Elaborado por:** Luis Pillajo. **Aprobado por:** Ing. Pablo Pilatásig. **Carrera:** Electrónica mención Instrumentación y aviónica

#### **1. Objetivo**

Establecer las fases secuenciales a seguir para tener una operación exitosa y evitar daños en los equipos.

### **2. Alcance**

Las instrucciones a continuación serán aplicables para los operadores de los equipos de la red industrial bajo el estricto seguimiento de las normas y pasos especificados.

#### **3. Procedimiento**

Previo al uso de los equipos de la red industrial, se revisará minuciosamente el contenido del capítulo dos donde se especifica el diseño e implementación de la red industrial con todos los pasos especificados.

#### **4. Normas de operación y funcionamiento**

• Revisar las conexiones eléctricas entre los componentes de la red industrial y la estación de procesos, proceder a encender los equipos que conforman la red industrial y posteriormente encender el proceso en este caso la estación de temperatura de flujo de aire.

- Correr el programa que contiene el HMI y verificar que en los controles e indicadores que se encuentran en labview este activo un led de forma cuadrada de color verde, este indicador especifica que se conecto de forma correcta el PLC con el Software Labview.
- Revisar el funcionamiento de los esclavos de la red industrial para ello revisar que se encuentre encendido un led de color verde que especifica el correcto funcionamiento de los esclavos a la red AS-Interface, caso contrario presionar el botón Set del maestro AS-I el cual realizará el reconocimiento de los esclavos a la red industrial.
- x Realizar el cambio del valor de temperatura en el HMI de acuerdo al valor que se desee tomando en cuenta que el rango de temperatura es de 20 a 70°C, posteriormente revisar el tiempo en el que se obtiene la temperatura deseada y verificar que no exista error en el control automático.
- x Para finalizar el control automático de la estación de temperatura de flujo de aire se presiona el pulsante de parada del HMI luego se apaga la estación de procesos, posteriormente desconectar el PLC y la estación de temperatura de flujo de aire.
- x Finalmente desconectar los cables de los equipos utilizados.

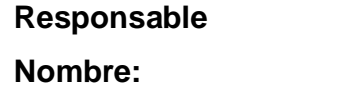

**Firma:** 

### **HOJA DE VIDA**

### **DATOS PERSONALES**

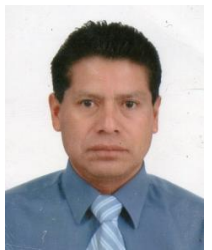

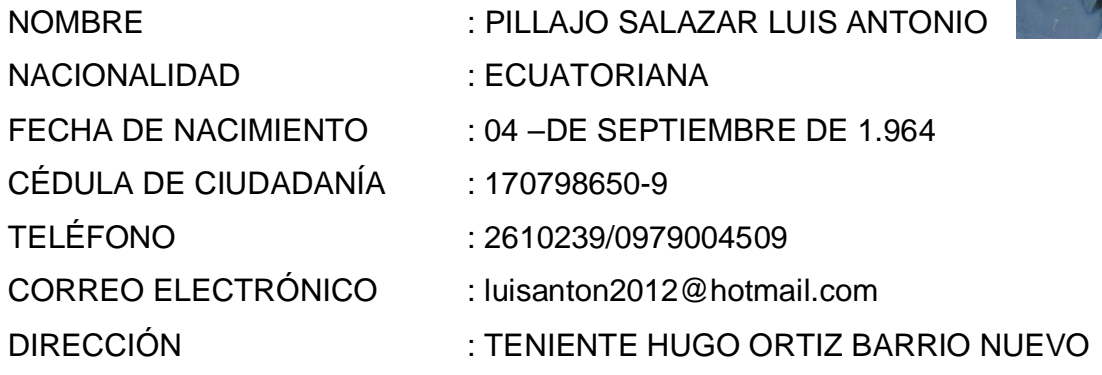

### **ESTUDIOS REALIZADOS**

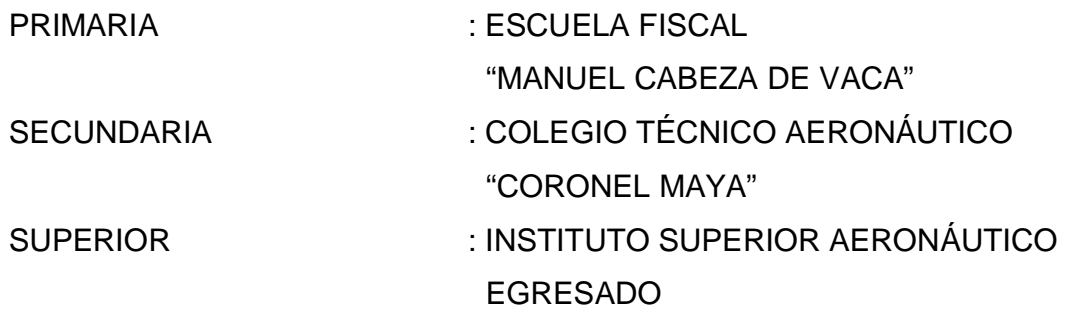

## **TÍTULOS OBTENIDOS**

BACHILLER TÉCNICO DE MOTORES JETT TECNÓLOGO EN ELECTRÓNICA MENCIÓN INSTRUMENTACIÓN Y AVIÓNICA SUFICIENCIA EN INGLÉS

### **EXPERIENCIA PROFESIONAL O PRÁCTICAS PROFESIONALES**:

TAME MANTENIMIENTO QUITO (20) AÑOS

### **CURSOS REALIZADOS:**

CURSO INICIAL AIRBUS A-320 CURSO INICIAL EMBRAER 170/190 CURSO INICIAL ATR 42-500

### **EXPERIENCIA LABORAL**:

TAME MANTENIMIENTO (20) AÑOS QUITO

### **ACEPTACIÓN DEL USUARIO**

Latacunga, Agosto del 2013

Yo, ING. PABLO PILATÁSIG en calidad de encargado del Laboratorio de Instrumentación Virtual del Instituto Tecnológico Superior Aeronáutico, me permito informar lo siguiente:

El Proyecto de Graduación por el Sr. PILLAJO SALAZAR LUIS ANTONIO, con el Tema: **"DISEÑO E IMPLEMENTACIÓN DE UN RED INDUSTRIAL UTILIZANDO LA RED DE CAMPO AS-INTERFACE PARA EL MONITOREO Y CONTROL DE LA ESTACIÓN DE TEMPERATURA DE FLUJO DE AIRE EN EL LABORATORIO DE INSTRUMENTACIÓN VIRTUAL DEL INSTITUTO TECNOLÓGICO SUPERIOR AERONÁUTICO"**, ha sido efectuado de forma satisfactoria en las dependencias de mi cargo y que la misma cuenta con todas las garantías de funcionamiento, por lo cual extiendo este aval que respalda el trabajo realizado por el mencionado estudiante.

Por tanto me hago cargo de todas las instalaciones realizadas por el Sr. Estudiante.

**ATENTAMENTE,** 

-------------------------------------- ING. PABLO PILATÁSIG **ENCARGADO DEL LABORATORIO DE INSTRUMENTACIÓN VIRTUAL** 

### **HOJA DE LEGALIZACIÓN DE FIRMAS**

# DEL CONTENIDO DE LA PRESENTE INVESTIGACIÓN SE RESPONSABILIZA EL AUTOR

**PILLAJO SALAZAR LUIS ANTONIO** 

------------------------------------------------------

# **DIRECTOR DE LA CARRERA DE ELECTRÓNICA MENCIÓN INSTRUMENTACIÓN & AVIÓNICA**

ING. Pablo Pilatásig **DIRECTOR CARRERA ELECTRÓNICA MENCIÓN INSTRUMENTACIÓN AVIÓNICA**

**-------------------------------------------------** 

Latacunga, Agosto 2013

### **CESIÓN DE DERECHOS DE PROPIEDAD INTELECTUAL**

Yo, PILLAJO SALAZAR LUIS ANTONIO, Egresado de la Carrera de Electrónica Mención Instrumentación & Aviónica, en el año 2012 con Cedula de Ciudadanía N° 170798650-9, Autor del Trabajo de Graduación:

**"DISEÑO E IMPLEMENTACIÓN DE UN RED INDUSTRIAL UTILIZANDO LA RED DE CAMPO AS-INTERFACE PARA EL MONITOREO Y CONTROL DE LA ESTACIÓN DE TEMPERATURA DE FLUJO DE AIRE EN EL LABORATORIO DE INSTRUMENTACIÓN VIRTUAL DEL INSTITUTO TECNOLÓGICO SUPERIOR AERONÁUTICO"**.

Para constancia firmo la presente cesión de propiedad intelectual**.** 

\_\_\_\_\_\_\_\_\_\_\_\_\_\_\_\_\_\_\_\_\_\_\_\_\_\_ **Pillajo Salazar Luis Antonio CI. 170799650-9** 

\_\_\_\_\_\_\_\_\_\_\_\_\_\_\_\_\_\_\_\_ Latacunga, Agosto 2013